Test Environment Toolkit

TETware User Guide Revision 1.5 TET3-UG-1.5

Released: December 2005 icciiiiiiiiiiiiiiiiiiiiiiii

iiiiiiiiiiiiiiiiiiiiiiiii

The Open Group

The information contained within this document is subject to change without notice.

```
Copyright  1999-2005 The Open Group
Copyright  1992, 1993, 1996, 1997 X/Open Company Limited
Copyright  1993 Information-Technology Promotion Agency, Japan
Copyright  1994, 1995 UniSoft Ltd.
```
All rights reserved. No part of this source code or documentation may be reproduced, stored in a retrieval system, or transmitted, in any form or by any means, electronic, mechanical, photocopying, recording or otherwise, except as stated in the end-user licence agreement, without the prior permission of the copyright owners. The text of the end-user licence agreement appears in Appendix A of this document. In addition, a copy of the end-user licence agreement is contained in the file Licence which accompanies the TETware distribution.

The Open Group and Boundaryless Information Flow are trademarks and  $UNIX^{\circ}$  is a registered trademark of The Open Group in the United States and other countries.

Windows server<sup>™</sup> is a trademark and Win32®, Windows® and Windows NT® are registered trademarks of Microsoft Corporation.

This document is produced by The Open Group at:

Thames Tower Station Road Reading Berkshire RG1 1LX United Kingdom

#### CONTENTS

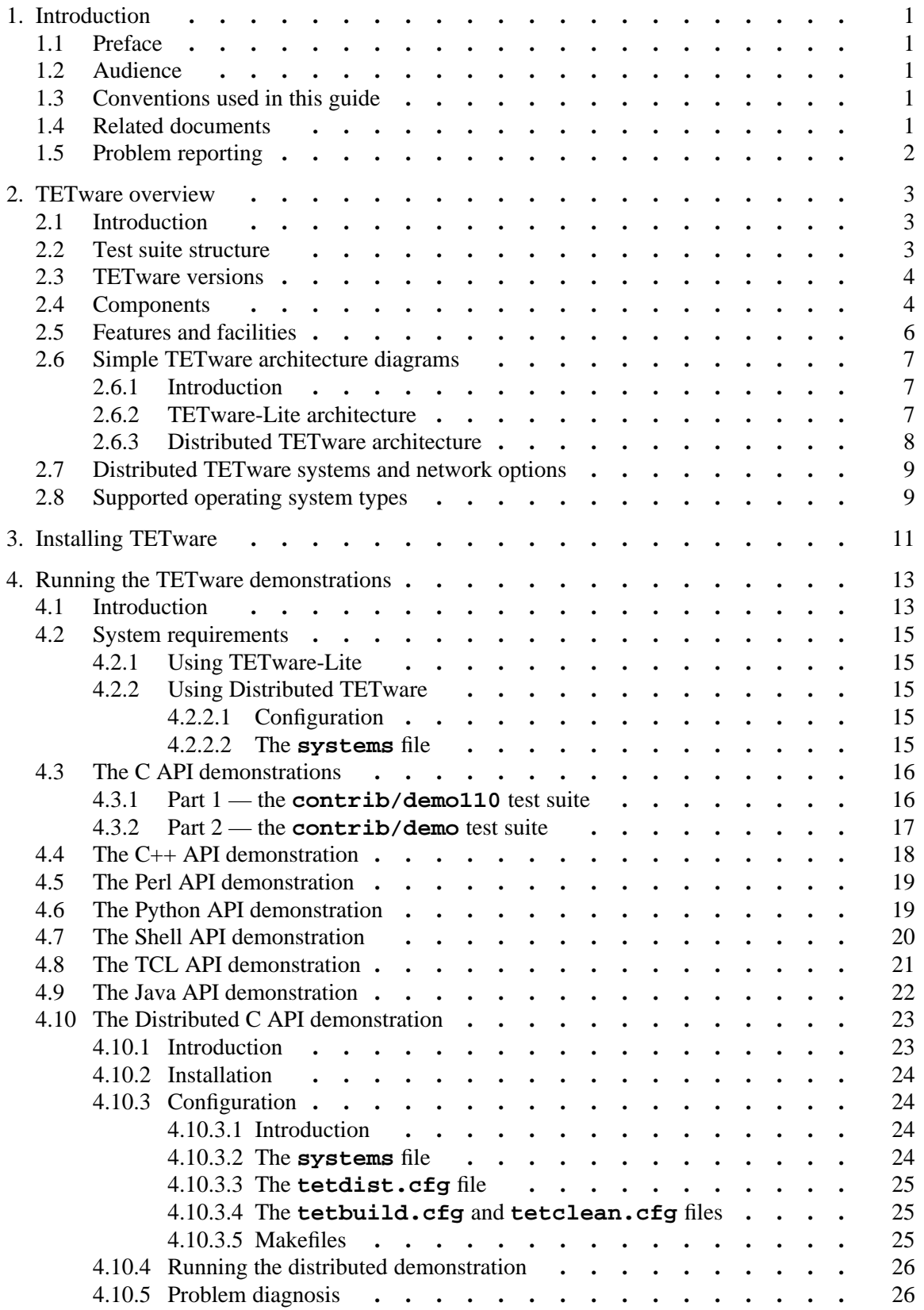

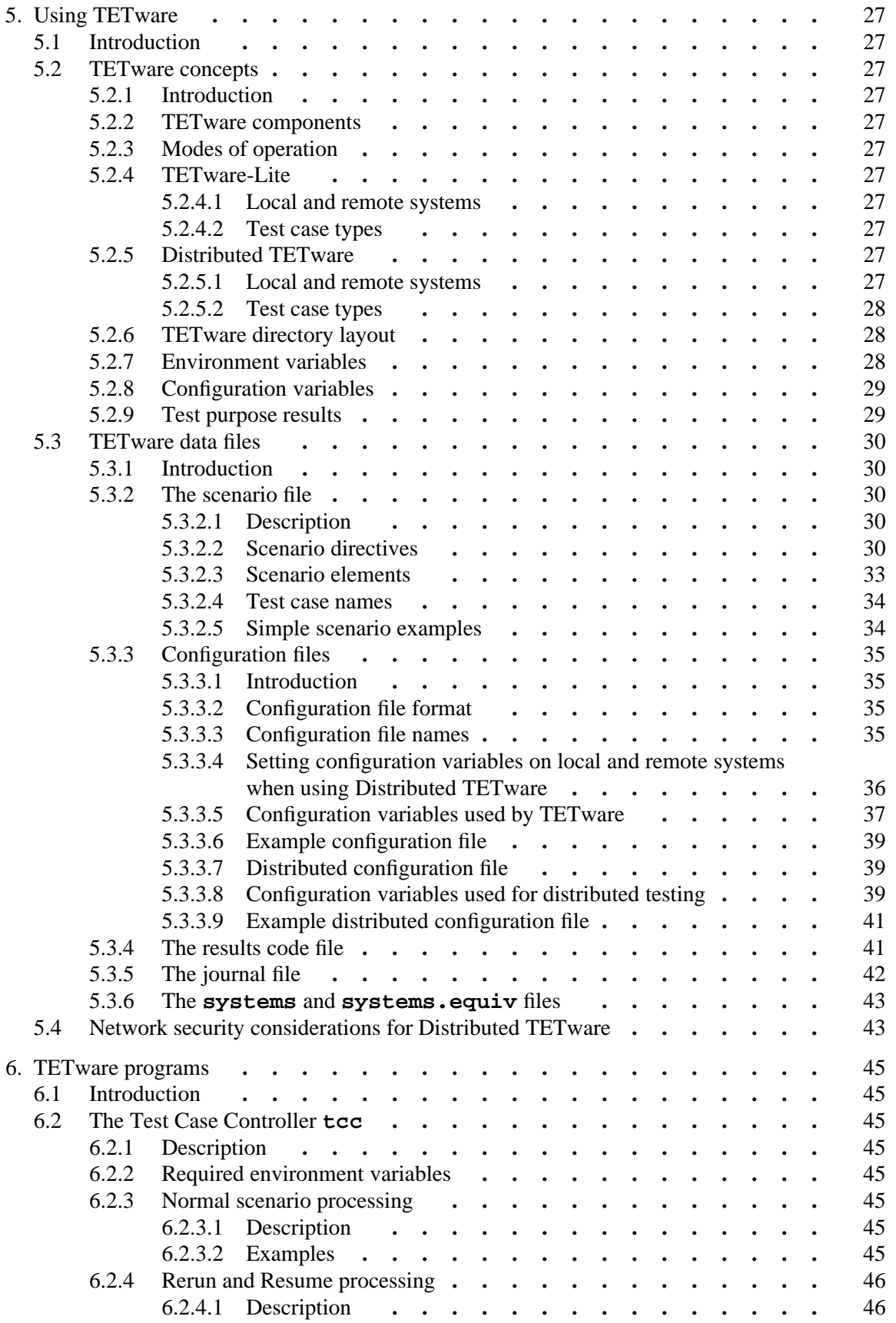

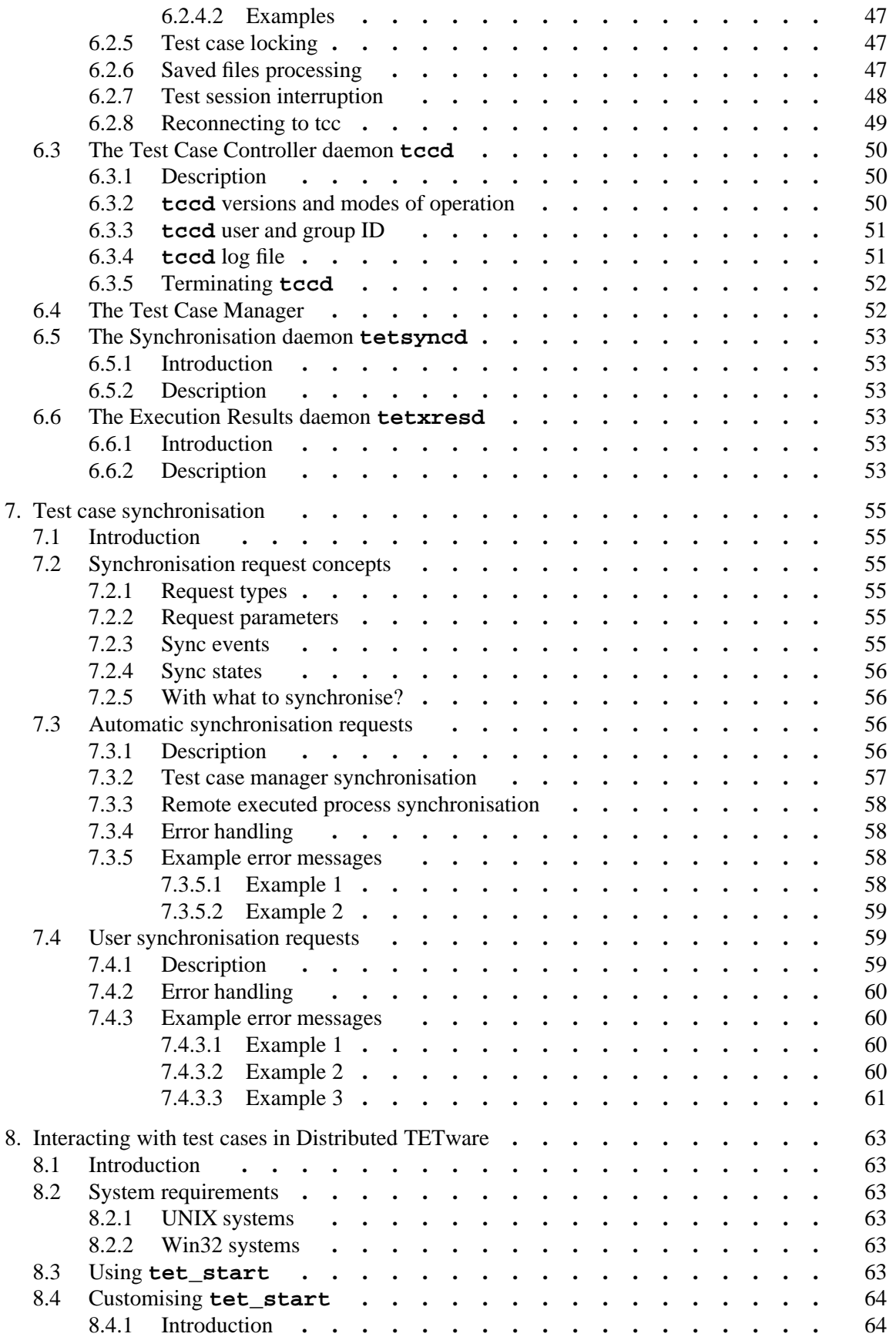

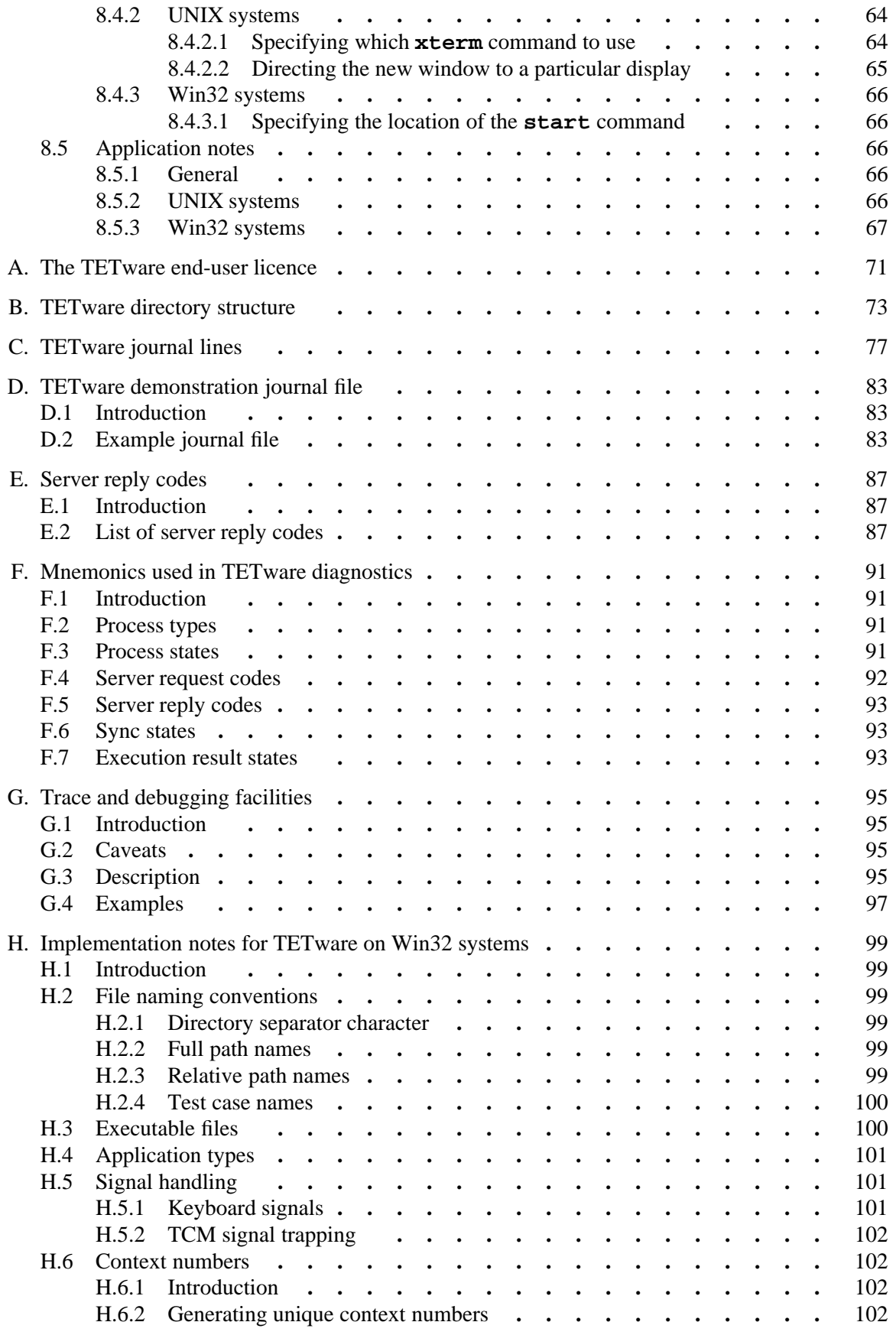

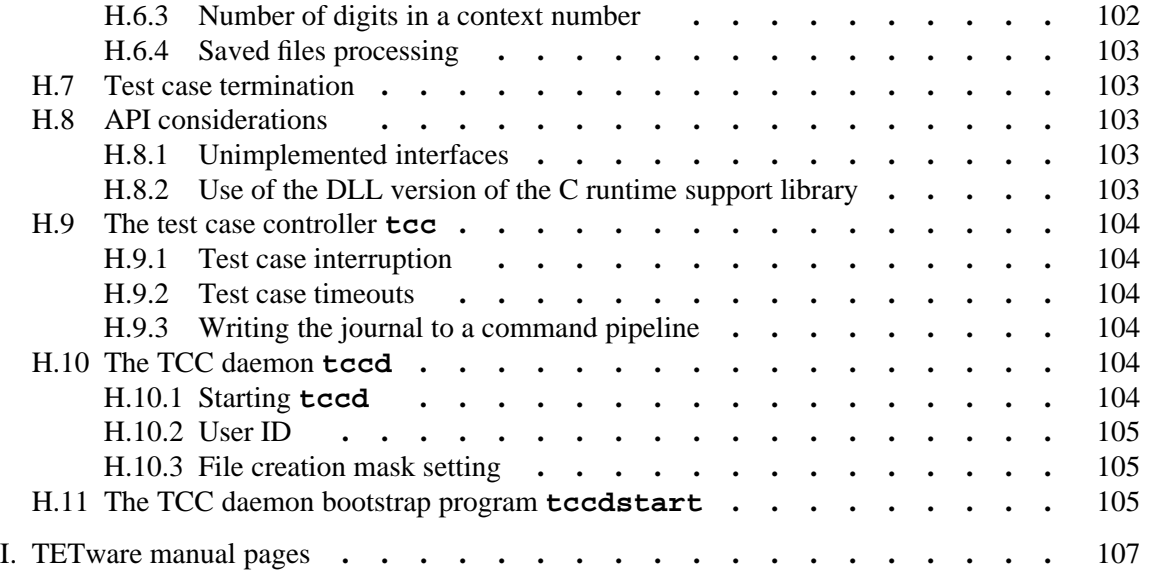

# **1. Introduction**

## **1.1 Preface**

This document is the TETware User Guide.

TETware is implemented on UNIX operating systems and also on the Windows NT/2000/XP operating systems. Throughout this document, the Windows NT/2000/XP operating systems are referred to collectively as **Win32 systems**. The individual system names are only used when it is necessary to distinguish between them.

# **1.2 Audience**

This document is intended to be read by systems administrators who will install TETware on their computer systems, and by software testing engineers who will use TETware to run verification test suites.

Test suite authors should refer to the TETware Programmers Guide for information about how to use the TETware Application Program Interface.

# **1.3 Conventions used in this guide**

The following typographic conventions are used throughout this guide:

- g Courier font is used for function and program names, literals and file names. Examples and computer-generated output are also presented in this font.
- g The names of variables are presented in *italic font*. You should substitute the variable's value when typing a command that contains a word in this font.
- Bold font is used for headings and for emphasis.

Long lines in some examples and computer-generated output have been folded at  $a \setminus$  character for formatting purposes. If you type such an example, you should type it in all on one line and omit the \ character.

# **1.4 Related documents**

Refer to the following documents for additional information about TETware:

- g *Test Environment Toolkit: TETware Installation Guide* There is one version of this document for each operating system family on which TETware is implemented.
- g *Test Environment Toolkit: TETware Programmers Guide*
- g *Test Environment Toolkit: TETware Knowledge Base*

In addition, the TETware Release Notes contain important information about how to install and use TETware. You should read the release notes thoroughly before attempting to install and use each new release of TETware.

# **1.5 Problem reporting**

If you have subscribed to TETware support and you encounter a problem while installing and using TETware, you can send a support request by electronic mail to the address given in the TETware Release Notes. Please follow the instructions contained in the release notes about how to submit such a request; in particular, please be sure to include all the information asked for by these instructions when submitting the request.

# **2. TETware overview**

# **2.1 Introduction**

The purpose of TETware is to provide a uniform framework, or test scaffold, into which both non-distributed and distributed test suites can be incorporated. By providing such a scaffold, test suites from different vendors can share a common interface allowing for, among other things, ease of portability.

In this context, and throughout this guide, the term **non-distributed test** means a test which executes on a single computer system. A non-distributed test can execute on the local system (that is: the system on which the TETware Test Case Controller is executing) or on a remote system (that is: a system other than the one on which the TETware Test Case Controller is executing).

Likewise, the term **distributed test** means a test which consists of several parts; each test part executes concurrently on a different computer system and contributes to the overall test result. Typically, distributed tests are used to verify some kind of interaction between two or more systems.

# **2.2 Test suite structure**

A **test suite** is the largest grouping of tests that can be processed by the TETware Test Case Controller.

A test suite is made up of one or more **test cases**. A test case is the smallest test program unit that can be built or cleaned up by the Test Case Controller.

A test case consists of one or more **invocable components**. An invocable component is the smallest test program unit that can be executed by the Test Case Controller.

An invocable component consists of one or more **test purposes**. A test purpose typically tests an individual element of system operation for conformance to some statement of required behaviour, and yields a **result** indicating whether or not the element passed the test. Often, an invocable component contains a single test purpose.

A **distributed test purpose** is a test purpose which consists of several parts and each part executes on a different computer system. Each part of a distributed test purpose submits a **partial result** which indicates the success or failure of that part of the test purpose. These partial results are gathered from the various parts of the test purpose and, after arbitration between the partial results, a **consolidated result** is generated for the test purpose which appears in the test case journal file. A description of the way in which this arbitration is performed is presented in the section entitled ''Making journal entries'' in the TETware Programmers Guide.

A **test scenario** is a list of one or more invocable components from a test suite that are processed by a particular Test Case Controller invocation. A test suite often has a scenario named **all** associated with it; this scenario simply lists all the invocable components in the test suite.

# **2.3 TETware versions**

TETware is available in one of two versions. One version is called **TETware-Lite** and is able to process non-distributed test cases on a single computer system (the local system). The other version is called **Distributed TETware** and is able to process both distributed and nondistributed test cases on the local system and on one or more remote systems.

# **2.4 Components**

TETware-Lite includes the following components:

- A Test Case Controller providing support for the building, execution, and clean-up of test scenarios. The name of this component is  $\text{tcc}^1$ .
- Test Case Managers and Application Programming Interface libraries which can be used to build test cases written in C, C++, Shell, Korn Shell, Perl, Python and Java. These components are not executable programs but are instead linked or otherwise included in each user-supplied test case.

h<del>hahahahaha</del>h

<sup>1.</sup> On Win32 systems, executable program files have the suffix . exe.

The names of these components are as follows<sup>2</sup>:

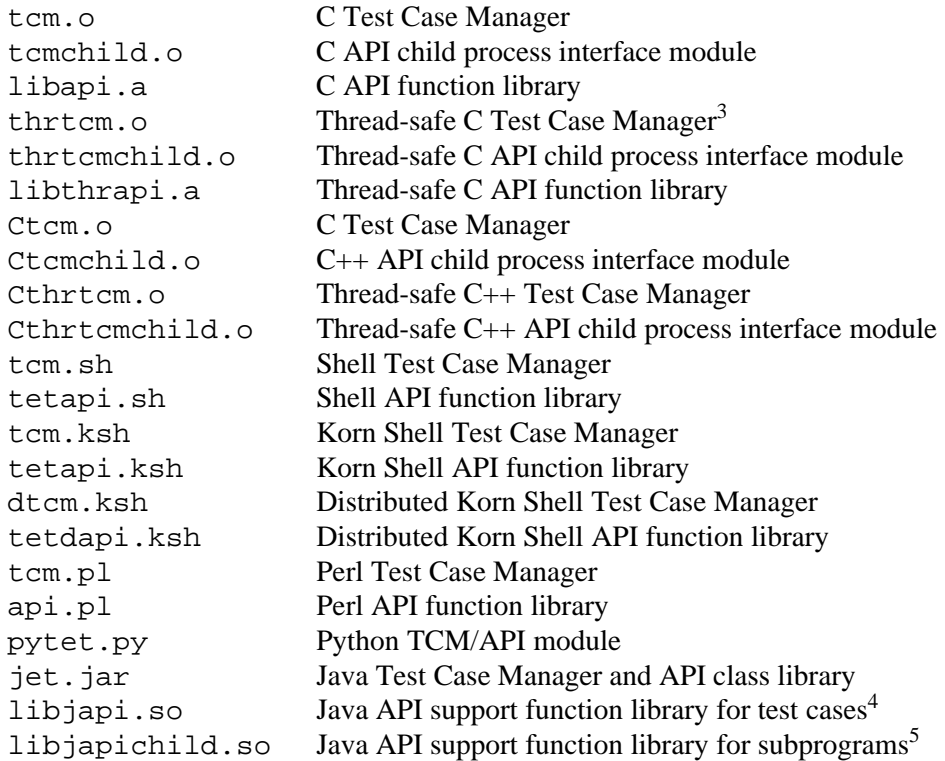

• Support tools for use when processing Java test cases. The names of these components are: jet-build, jet-exec, jet-clean and jet-spawn.

In addition to the components described for TETware-Lite, Distributed TETware includes the following components:

- A Test Case Controller daemon which performs test case processing actions on behalf of the Test Case Controller (tccd).
- A Test Case Controller daemon bootstrap program for use on Win32 systems (tccdstart).
- A Synchronisation daemon which handles synchronisation requests from different parts of a distributed test case (tetsyncd).

hhhhhhhhhhhhhhhh

<sup>2.</sup> The .o and .a suffixes shown here are the ones that are used on UNIX operating systems. On Win32 systems the .o files instead have the suffix .obj and the .a files instead have the suffix .lib. All the other suffixes are the same on each operating system.

<sup>3.</sup> On UNIX systems the thread-safe components can be built to support either POSIX threads or UI threads (but not both at the same time). On Win32 systems the thread-safe components are built for use with the multi-threaded DLL version of the C runtime support library.

<sup>4.</sup> On Win32 systems the name of this component is japi.dll.

<sup>5.</sup> On Win32 systems the name of this component is japichild.dll.

- An Execution Results daemon which handles journal entries made by test cases (tetxresd).
- The C API includes a remote executed process interface module (tcmrem.o).
- An exec tool called tet\_start which enables user interaction with parts of a distributed test case.

In Distributed TETware, the C, C++ and Java APIs may be used to build both distributed and non-distributed test cases, and the Distributed Korn Shell API may be used to build distributed test cases. The other APIs may be used to build non-distributed test cases which may, nevertheless, be processed on both the local system and on remote systems.

The distributed Test Case Controller can process test cases written to use either the Distributed or Lite versions of all the APIs. However, the TETware-Lite Test Case Controller cannot process test cases written to use the Distributed versions of the C, C++ and Java APIs and the Distributed Korn Shell API.

Although Distributed TETware is a superset of TETware-Lite, the way in which the Test Case Controller operates is rather different in the two TETware versions, as follows:

- g In TETware-Lite, the Test Case Controller itself performs all the actions that are required to process test cases.
- g By contrast, Distributed TETware uses a client-server architecture. The distributed version of the Test Case Controller does not itself perform the actions required to process test cases. Instead, it issues requests to servers running on each participating system which perform the required actions in its behalf. Thus the distributed version of the Test Case Controller can process test cases on the local system, on one or more remote systems, or on some combination of the two.

Reference manual pages for TETware programs and file formats are presented in an appendix to this guide. Test suite authors should refer to the TETware Programmers Guide for information about the TETware APIs.

# **2.5 Features and facilities**

TETware provides facilities to execute test cases in several ways as follows. All these facilities are available in Distributed TETware. Facilities marked with a † are not available in TETware-Lite.

- Execution of non-distributed test cases on the local system (i.e., local test cases).
- Execution of non-distributed test cases on a single remote system (i.e., remote test cases). $\dagger$
- Concurrent execution of non-distributed test cases on several remote systems.<sup>†</sup>
- Execution of distributed test cases with the parts of each test case executing simultaneously on either the local system and one or more remote systems, or entirely on two or more remote systems.†
- Execution of a single test case selected at random from a list of test cases.
- Combinations of the above elements executing in parallel.
- Sequences of the above elements executing a specified number of times or until some time period has expired.

The Open Group

Page 6 December 2005

# **2.6 Simple TETware architecture diagrams**

### **2.6.1 Introduction**

The diagrams presented in this section provide a simplified view of how the different TETware components relate to each other. More complete diagrams are presented in the appendix entitled ''Conceptual models used by TETware'' in the TETware Programmers Guide.

### **2.6.2 TETware-Lite architecture**

The following diagram provides a simplified view of how the different components relate to each other in TETware-Lite:

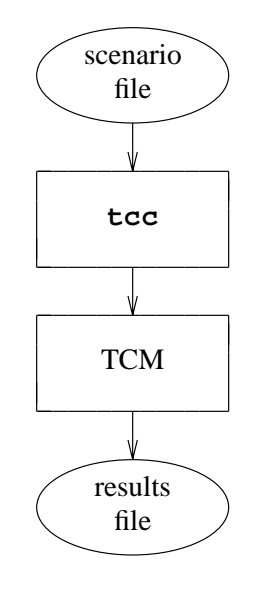

**tcc** – TETware-Lite Test Case Controller TCM – Test Case Manager + test case parts

It will be seen that all the processing takes place on a single system (the local system) and that a client/server architecture is not used. Thus, remote and distributed test cases cannot be processed by TETware-Lite.

### **2.6.3 Distributed TETware architecture**

The following diagram provides a simplified view of how the different components relate to each other when a distributed test case is executed by Distributed TETware:

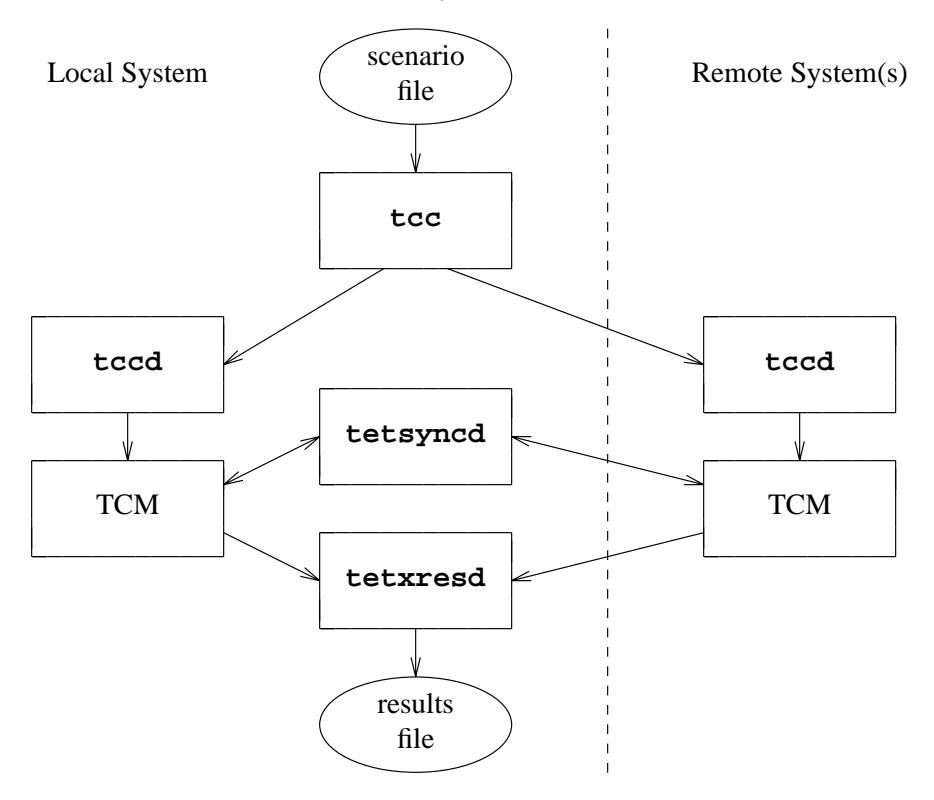

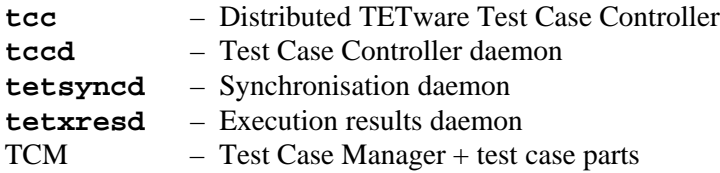

Processing is similar when Distributed TETware executes a non-distributed test case; the main difference is that the Synchronisation daemon tetsyncd does not participate in this type of processing.

It will be seen from this diagram that, unlike dTET2, the architecture used by Distributed TETware is fully symmetrical. That is, there is no longer a distinction between master and slave systems when test cases are executed. tcc does not itself perform test case management functions but instead requests tccd to do so on its behalf. Consequently it does not matter whether a (non-distributed) test case or a (distributed) test case part is processed on the local system $<sup>6</sup>$  or on a remote system; the processing logic is the same in each case.</sup>

The Open Group

h<del>hahahahaha</del>h

<sup>6.</sup> That is: the system on which tcc runs.

# **2.7 Distributed TETware systems and network options**

When the Distributed TETware version of tcc processes test cases, it may do so on a **local system** and/or one or more **remote systems**. This is illustrated by the diagram presented in the previous section which shows that several server processes take part in this processing.

Although it is usual for each TETware system to reside on a different physical machine, the way that systems are defined makes it possible for more than one logical TETware system to map to a physical machine. Indeed, it would be possible for all the logical systems participating in a distributed test case to coexist on a single physical machine if such a configuration were to be required. The way that the mapping of logical systems to physical machines is performed is described in the chapter entitled ''Using TETware'' elsewhere in this guide.

TETware server processes communicate with each other using some kind of network interface. Support is provided for several different network interfaces and the decision as to which one to use must be made before TETware is built. This is described further in the chapter entitled ''Building TETware'' in each of the platform-specific versions of the TETware Installation Guide.

# **2.8 Supported operating system types**

TETware has been implemented for use on UNIX systems and Win32 systems.

The design of TETware and its predecessors has been influenced to a large extent by the facilities that are available on UNIX systems. While care has been taken to ensure that the UNIX and Win32 implementations operate in as similar a way as possible, it is inevitable that certain differences exist between them. These differences are discussed further in the appendix entitled ''Implementation notes for TETware on Win32 systems'' at the end of this guide.

# **3. Installing TETware**

There is one version of the TETware Installation Guide for each family of operating systems on which TETware is implemented. For details of how to build and install TETware, please refer to the version of the TETware Installation Guide that is appropriate for your computer system.

# **4. Running the TETware demonstrations**

# **4.1 Introduction**

This chapter describes how to run the TETware demonstration test suites. Before you can run the demonstrations, you should install TETware on all the systems that you want to use to run local, remote or distributed tests.

There are several demonstration test suites for use with TETware as follows:

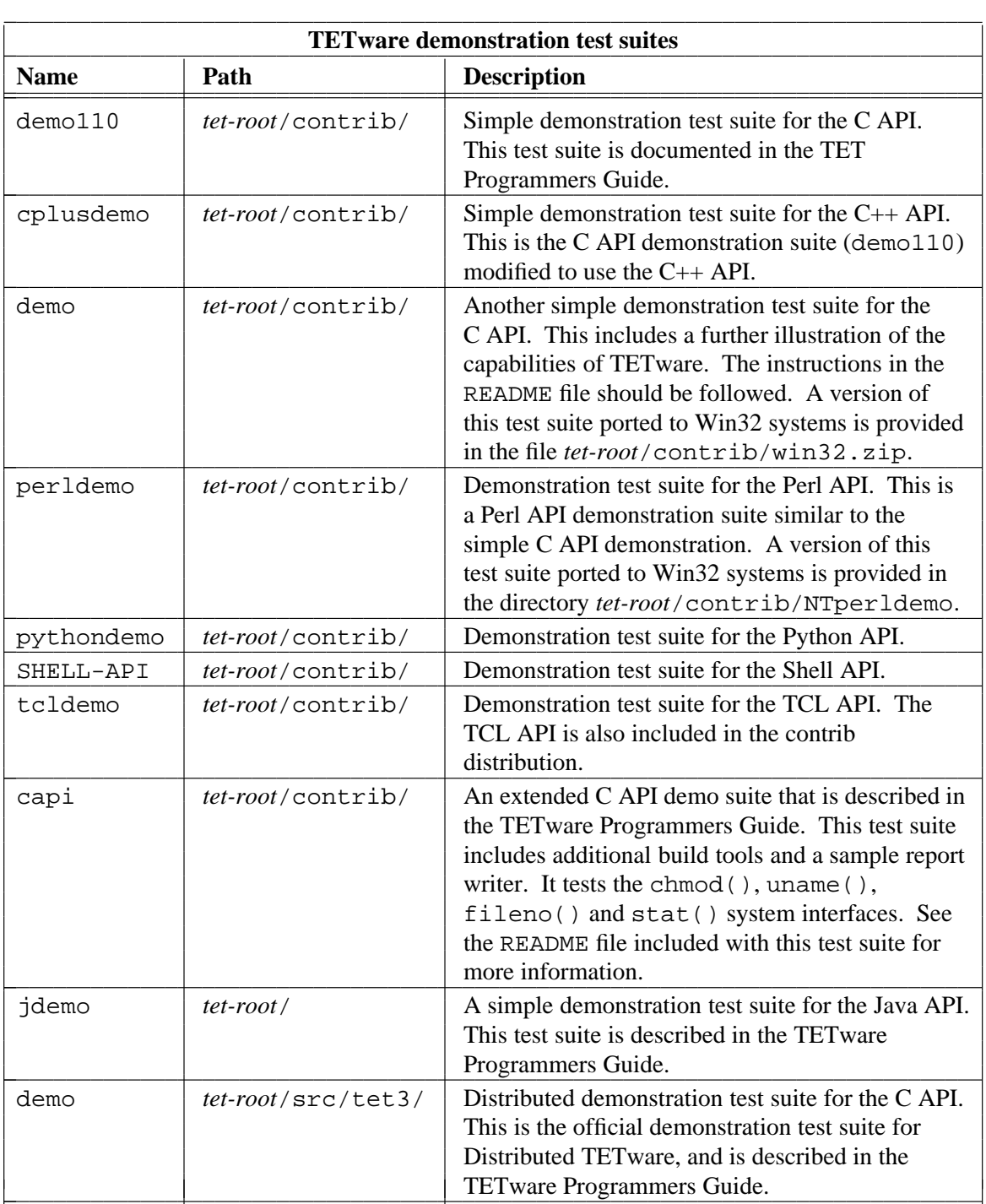

Note that the contributed demonstrations below *tet-root*/contrib have been designed by their contributors to work on UNIX systems unless otherwise noted above, and it is likely that a small amount of porting effort will be required in order to cause these demonstrations to install and/or function correctly on a Win32 system. In most cases this effort includes (at least) the modification of the build, clean and installation mechanisms in order to cater for the different file names and suffixes which must be used on Win32 systems.

# **4.2 System requirements**

The distributed demonstration must be run using Distributed TETware. The other demonstrations can be run using either Distributed TETware or TETware-Lite.

You should follow the instructions in **one** of the following subsections at this level, depending on which version of TETware you have installed.

### **4.2.1 Using TETware-Lite**

There is no system configuration required when you run the demonstrations using TETware-Lite. Note that since TETware-Lite is not able to process distributed test cases, it cannot be used to run the distributed demonstration.

### **4.2.2 Using Distributed TETware**

#### **4.2.2.1 Configuration**

If you have installed Distributed TETware, you will need to make use of two machines connected to the same local area network in order to run the distributed demonstration program. When the distributed demonstration is run, one of these machines will act as the local (or **master**) system and the other will act as the remote (or **slave**) system. The master system is defined as the one on which you will run tcc.

Although the simple C, Perl and  $C_{++}$  demonstrations can be run on a single machine, they still require the following setup when run with Distributed TETware.

You must perform the following actions:

- 1. Ensure that Distributed TETware is installed on each system that will participate in the demonstrations.
- 2. Verify that the tccd daemon is running on the system(s) and that it has permission to access and modify both the **tet root** directory and the **test suite root** directory hierarchy.
- 3. Ensure that you know the name of the *tet-root* directory on each system.
- 4. If you have installed the version of Distributed TETware which uses the socket network interface, you should ensure that entries allowing access by the participating systems exist in the systems.equiv file on each system. On a UNIX system this file is located in the tet user's home directory. On a Win32 system this file is located in the directory specified by the value of the HOME environment variable which is in effect when tccd is started, or in tccd's current working directory if no HOME variable is present.

#### **4.2.2.2 The systems file**

Before you can run the demonstration programs, you must customise the systems file.

In order to do this, you should log in to the master system and change directory to *tet-root*. The file *tet-root*/systems contains the mappings that assign system identifiers to host names. An example systems file is supplied for use with the demonstration in *tet-root*/src/tet3/demo/systems. It contains lines similar to the following:

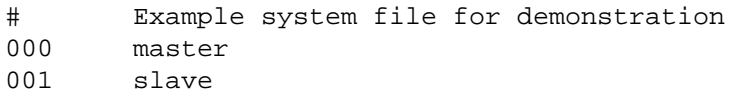

You should copy this file to *tet-root*/systems on the master system. Then, edit the copy, replacing master with the host name of the master system and slave with the host name of the slave system. You should ensure that these host names are in the host database on both the master and the slave system (often in the file /etc/hosts on UNIX systems).

Once you have customised the systems file on the master system, you should copy it to the **tet root** directory on the slave machine.

# **4.3 The C API demonstrations**

#### **4.3.1 Part 1 — the contrib/demo110 test suite**

This section describes how to run the simple demonstration TET test suite in *tet-root*/contrib/demo. This is the standard TET 1.10 demonstration. This test suite executes only on a single system and does not require remote systems to be set up.

The following instructions will cause the test suite to be built, executed and cleaned:

1. To start, if you are not already there, change to the directory in which the demonstration test suite resides, thus:

cd *tet-root*/contrib/demo110

- 2. Make sure that *tet-root*/bin is in your PATH.
- 3. Set your TET\_ROOT environment variable to refer to *tet-root*, thus:

TET\_ROOT=*tet-root* export TET\_ROOT

- 4. Review the contents of ts/makefile and ensure that it is correct for your system.
- 5. Type the following command to run the demonstration:

tcc -bec contrib/demo110

As the demonstration executes, it displays the following message:

Journal file is: *tet-root*/contrib/demo110/results/0001bec/journal

You can then look in *tet-root*/contrib/demo110/results/0001bec/journal to see the results of the demonstration. Note that, when using Distributed TETware, standard output from test cases is redirected to the tccd log file (defaults to /tmp/tccdlog).

A sample filter to generate a results summary is contained in *tet-root*/contrib/usltools/vres. This filter is an awk script. Type the following commands in order to install and run this script:

```
cp $TET_ROOT/contrib/usltools/vres $TET_ROOT/bin/vres
chmod a+x $TET_ROOT/bin/vres
vres results/0001bec/journal
```
When run, vres produces the following output:

Page 16 December 2005

```
Results: results/0001bec/journal
Total tests: 3 PASS = 3 FAIL = 0
Pass Breakdown:
Number of successes: 3 Number of warnings: 0
Number unsupported: 0 10 Number not in use: 0
Number of untested: 0 Number of FIP: 0
Failure Breakdown:
Number of failures: 0 10 Number unresolved: 0
Number uninitiated: 0 0 Number unreported: 0
```
Other sample report writer tools are included in the *tet-root*/contrib/crpt, *tet-root*/contrib/tetreport and *tet-root*/contrib/scripts directories.

An alternative execution scenario file is provided to demonstrate some of the ETET-derived features of TETware. The name of this file is *tet-root*/contrib/demo110/etet\_scen and its contents are as follows:

```
# Demonstration test suite.
# A default execution scenario to demo the ETET features
tests
       "starting scenario"
       /ts/tc1
        /ts/tc2"next is the last test case"
       /ts/tc3
       "done"
all
        "pick a random test"
        :random:ˆtests
        "repeat four times /ts/tc1"
        :repeat,4:@/ts/tc1
        "run all the tests in parallel"
        :parallel:ˆtests
        "pick random tests for 35 seconds"
        :timed_loop,35;random:ˆtests
```
The following commands will build and execute the test suite using the ETET-derived features:

```
tcc -b contrib/demo
tcc -e -p -v TET_COMPAT=etet -s etet_scen contrib/demo
```
#### **4.3.2 Part 2 — the contrib/demo test suite**

This section describes how to run the C demonstration TET test suite in *tet-root*/contrib/demo. This test suite executes only on a single system and does not require remote systems to be set up.

This is a modified version of the demo110 test suite and is intended to give familiarity with the outline structure for a test suite and its associated files, the test scenario file and the tcc command.

The file tet\_scen is the default scenario or ''test list'' to be executed. The example given has a simple scenario named all which is used by default, and several other example test scenarios that can be called by name.

The following instructions should be followed:

1. Check your environment for running tcc. Make sure that *tet-root*/bin is in your PATH and that the TET\_ROOT environment variable refers to *tet-root*, thus:

> TET\_ROOT=*tet-root* export TET\_ROOT

2. If you are not already there, change to the directory in which the demonstration test suite resides, thus:

cd *tet-root*/contrib/demo

3. Build the test suite as follows:

tcc -p -b contrib/demo

4. Execute the tests:

tcc -p -e contrib/demo

tcc -p -e contrib/demo all # the same as above

5. Clean the tests:

tcc -p -c contrib/demo

6. Rebuild the tests:

tcc -p -b contrib/demo

7. Review the extended examples within the tet\_scen scenario file, and then execute the different test scenarios:

```
tcc -ep contrib/demo parallel
tcc -ep contrib/demo random
tcc -ep contrib/demo enhanced
```
# **4.4 The C++ API demonstration**

This section describes how to run the simple C++ demonstration TET test suite in *tet-root*/contrib/cplusdemo. This test suite executes only on a single system and does not require remote systems to be set up.

The following instructions will cause the test suite to be built, executed and cleaned:

1. To start, if you are not already there, change to the directory in which the demonstration test suite resides, thus:

cd *tet-root*/contrib/cplusdemo

2. There is a makefile in each test case directory below the ts directory. Review the contents of each makefile and ensure that it is correct for your system.

The Open Group

- 3. Make sure that *tet-root*/bin is in your PATH.
- 4. Set your TET\_ROOT environment variable to refer to *tet-root*, thus:

TET\_ROOT=*tet-root* export TET\_ROOT

5. Type the following command to run the demonstration:

tcc -bec contrib/cplusdemo

As the demonstration executes, it displays the following message:

journal file name is: *tet-root*/contrib/cplusdemo/results/0001bec/journal

You can then look in *tet-root*/contrib/cplusdemo/results/0001bec/journal to see the results of the demonstration.

## **4.5 The Perl API demonstration**

This section describes how to run the simple Perl demonstration TET test suite in *tet-root*/contrib/perldemo. This test suite executes only on a single system and does not require remote systems to be set up.

The following instructions will cause the test suite to be built, executed and cleaned:

1. To start, if you are not already there, change to the directory in which the demonstration test suite resides, thus:

cd *tet-root*/contrib/perldemo

- 2. Review the contents of ts/makefile and ensure that it is correct for your system.
- 3. Make sure that *tet-root*/bin is in your PATH.
- 4. Set your TET\_ROOT environment variable to refer to *tet-root*, thus:

TET\_ROOT=*tet-root* export TET\_ROOT

5. Type the following command to run the demonstration:

tcc -bec contrib/perldemo

As the demonstration executes, it displays the following message:

journal file name is: *tet-root*/contrib/perldemo/results/0001bec/journal

You can then look in *tet-root*/contrib/perldemo/results/0001bec/journal to see the results of the demonstration.

### **4.6 The Python API demonstration**

This section describes how to run the simple Python demonstration TET test suite in *tet-root*/contrib/pythondemo. This test suite executes only on a single system and does not require remote systems to be set up.

The following instructions will cause the test suite to be built, executed and cleaned:

1. To start, if you are not already there, change to the directory in which the demonstration test suite resides, thus:

cd *tet-root*/contrib/pythondemo

- 2. Make sure that *tet-root*/bin is in your PATH.
- 3. Set your TET\_ROOT environment variable to refer to *tet-root*, thus:

TET\_ROOT=*tet-root* export TET\_ROOT

4. Set your PYTHONPATH environment variable to the location of the **pytet** module. This is the location of the *pytet.py* and *\_pytet.so* files:

> PYTHONPATH=\$TET\_ROOT/lib/python export PYTHONPATH

5. Type the following command to run the demonstration:

tcc -e contrib/pythondemo

As the demonstration executes, it displays the following message:

```
journal file name is: tet-root/contrib/pythondemo/results/0001e/journal
```
You can then look in *tet-root*/contrib/pythondemo/results/0001e/journal to see the results of the demonstration.

### **4.7 The Shell API demonstration**

This section describes how to run the SHELL API demonstration TET test suite in *tet-root*/contrib/SHELL-API. This test suite is deliberately simple and tests the user-level commands uname and chmod. Sample tests include checking a returned error code and error message against and expected error code and error message, and printing out system specific information for verification by the tester.

This test suite executes only on a single system and does not require remote systems to be set up.

The following instructions will cause the test suite to be built and executed:

1. To start, if you are not already there, change to the directory in which the demonstration test suite resides, thus:

cd *tet-root*/contrib/SHELL-API

- 2. Review the contents of the README file.
- 3. Make sure that *tet-root*/bin and *tet-root*/contrib/SHELL-API/bin are in your PATH.
- 4. Set your TET\_ROOT environment variable to refer to *tet-root*, thus:

TET\_ROOT=*tet-root* export TET\_ROOT

5. Make sure that the commands in *tet-root*/contrib/SHELL-API/bin are executable, thus:

```
chmod a+x bin/buildtool bin/cleantool bin/install
```
Page 20 December 2005

6. Type the following command to install the suite:

```
./bin/install
```
7. Type the following command to build the suite:

tcc -p -b -a 'pwd'/ts\_exec contrib/SHELL-API

8. Type the following command to execute the suite:

tcc -p -e -a 'pwd'/ts\_exec contrib/SHELL-API

As the demonstration executes, it displays messages similar to the following:

tcc: journal file is *tet-root*/contrib/SHELL-API/results/0002e/journal 10:21:27 Execute /ts/chmod/chmod-tc on system 000 10:21:31 Execute /ts/uname/uname-tc on system 000

You can then look in *tet-root*/contrib/SHELL-API/results/0002e/journal to see the results of the demonstration.

Note that if you wish to run the SHELL-API demo using the POSIX shell API ( $posix\_sh$ ) instead of the default shell API (xpg3sh) then you can do so by changing the last line of each test case source file (SHELL-API/ts/ $*$ / $*$ .sh) from:

. \$TET\_ROOT/lib/xpg3sh/tcm.sh

to:

```
. $TET_ROOT/lib/posix_sh/tcm.sh
```
before building the test suite. The POSIX shell API executes faster than the xpg3sh shell API because it does not need to use as many external utilities. However, it requires the system to have a POSIX-conforming shell.

# **4.8 The TCL API demonstration**

This section describes how to run the TCL API demonstration TET test suite in *tet-root*/contrib/tcldemo.

To use this demonstration suite you will need to have installed the TCL API, which is included in the contrib distribution in *tet-root*/contrib/tclapi.

This test suite executes only on a single system and does not require remote systems to be set up.

This is a simple demonstration of how to use the TCL API. This version assumes that the tcl command is in /usr/local/bin/tcl. You can edit the source files in the *tet-root*/contrib/tcldemo/ts directory to change this if required.

Test 1 illustrates startup/cleanup with some simple PASS and FAIL results.

Test 2 is a very simple test case.

Test 3 generates in addition an INSPECT result.

The following instructions will install the TCL API if you have not already done so:

1. To start, if you are not already there, change to the directory in which the TCL API source resides, thus:

cd *tet-root*/contrib/tclapi

- 2. Review the contents of the README file.
- 3. Type the following command to install the TCL API:

make install

The following instructions will cause the demonstration test suite to be built and executed:

1. To start, if you are not already there, change to the directory in which the demonstration test suite resides, thus:

cd *tet-root*/contrib/tcldemo

- 2. Review the contents of the README file.
- 3. Make sure that *tet-root*/bin is in your PATH.
- 4. Set your TET\_ROOT environment variable to refer to *tet-root*, thus:

TET\_ROOT=*tet-root* export TET\_ROOT

5. Type the following command to run the demonstration:

tcc -p -bec contrib/tcldemo

6. By building and executing test 3 again as follows it is possible to change the behaviour:

```
tcc -p -be -v message="mymessage" -y test3 contrib/tcldemo
```
## **4.9 The Java API demonstration**

This section describes how to run the Java API demonstration test suite in *tet-root*/jdemo. This test suite is only present in TETware distributions that include the Java API. The Java API is only supported on certain platforms; details of these platforms are presented in the TETware Release Notes. To use this demonstration suite you will need to have built the Java API, and have the Java Development Kit (JDK) installed on your machine.

The structure of this test suite is described in the chapter entitled ''Writing a Java APIconforming test suite'' in the TETware Programmers Guide.

This test suite executes only on a single system and does not require remote systems to be set up.

The following instructions will cause the test suite to be built, executed and cleaned:

1. To start, if you are not already there, change to the directory in which the demonstration test suite resides, thus:

cd *tet-root*/jdemo

- 2. Review the contents of the README file.
- 3. Make sure that *tet-root*/bin is in your PATH.
- 4. Set your TET\_ROOT environment variable to refer to *tet-root*, thus:

TET\_ROOT=*tet-root* export TET\_ROOT

The Open Group

5. Check to see if the java and javac commands can be found in one of the locations in your PATH. For example:

type java javac

If the shell responds with a ''command not found'' message, you should perform **one** of the following actions:

- **either** append the name of the directory containing the java and javac commands to your PATH environment variable;
- **or** make the following configuration variable assignments:

TET\_JAVAC\_PATH=*full-path-name-of-javac-command*

in the tetbuild.cfg file, and

TET\_JAVA\_PATH=*full-path-name-of-java-command*

in the tetexec.cfg file.

6. Type the following command to run the demonstration:

tcc -becp

As the demonstration executes, it displays messages similar to the following:

```
tcc: journal file is tet-root/jdemo/results/0001bec/journal
15:57:40 Build /ts/IntegerTC/IntegerTC on system 000
15:57:43 Execute /ts/IntegerTC/IntegerTC on system 000
15:57:44 Clean /ts/IntegerTC/IntegerTC on system 000
15:57:45 Build /ts/StackTC/StackTC on system 000
15:57:48 Execute /ts/StackTC/StackTC on system 000
15:57:49 Clean /ts/StackTC/StackTC on system 000
15:57:50 Build /ts/SystemTC/SystemTC on system 000
15:57:53 Execute /ts/SystemTC/SystemTC on system 000
15:57:55 Clean /ts/SystemTC/SystemTC on system 000
```
You can then look in *tet-root*/jdemo/results/0001bec/journal to see the results of the demonstration.

### **4.10 The Distributed C API demonstration**

#### **4.10.1 Introduction**

The TETware distributed demonstration program is a simple test suite consisting of three distributed test cases that are built, executed and cleaned on each system participating in the test. You may run the demonstration program to verify that Distributed TETware has installed correctly.

This demonstration test suite has been designed to run on a pair of UNIX systems, a pair of Win32 systems, or on one UNIX and one Win32 system. When the demonstration is configured to run between a UNIX and a Win32 system, you may configure either type of system to act as either master or slave.

The instructions presented here for building and installing the demonstration on a Win32 system assume that you are using the same defined build environment that is used when TETware is built on such a system; that is: Microsoft Visual C++ and the MKS Toolkit. Since the demonstration

has been designed for use in this environment on a Win32 system, it is likely that you will have to make changes to the source code and/or the installation method in order to use a different environment. For further details of the defined build environment, refer to the section entitled ''System requirements'' in the TETware Installation Guide for Windows Operating Systems.

It will be seen that all the parameters whose values depend on the type of host operating system are specified either in the makefiles or in the configuration files which reside on each system. This demonstration provides an example of one way in which TETware features may be used in order to maintain maximum test case portability between the two types of operating system.

### **4.10.2 Installation**

You must perform the following actions to install the demonstration program on each system:

- 1. Log on to the system that you want to use as the master system.
- 2. Copy the master part of the demonstration to *tet-root*/demo on the master system, thus:

cd *tet-root*/src/tet3/demo/master find . -print | cpio -pdv *tet-root*/demo

- 3. Log on to the system that you want to use as the slave system.
- 4. Copy the slave part of the demonstration to the **test suite root** directory on the slave system, thus:

```
cd tet-root/src/tet3/demo/slave
find . -print | cpio -pdv tet-root/demo
```
### **4.10.3 Configuration**

#### **4.10.3.1 Introduction**

Before you can run the demonstration programs, you must customise the systems file, as described earlier in this document, and also the distributed configuration file tetdist.cfg. In addition, if either part of the demonstration is running on a Win32 system, you will need to customise the tetbuild.cfg and tetclean.cfg files on the master system and (optionally) the slave system.

In order to do this, you should log in to the master system and change directory to *tet-root*. Then, you should work through the instructions presented in the following subsections.

#### **4.10.3.2 The systems file**

The file *tet-root*/systems contains the mappings that assign system identifiers to host names. An example systems file is supplied with the demonstration in *tet-root*/src/tet3/demo/systems which contains lines similar to the following:

# Example system file for demonstration 000 master 001 slave

You should copy this file to *tet-root*/systems on the master system. Then, edit the copy, replacing master with the host name of the master system and slave with the host name of the slave system. You should ensure that these host names are in the host database on both the master and the slave system (often in the file /etc/hosts).

If you have built TETware on the master system to use the XTI network interface, you must add a third field to the entry for each system. This field should contain the XTI address string of the Test Case Controller daemon tccd that is running on that system. The format of XTI address strings is described in the section entitled ''System definitions'' in the TETware Programmers Guide.

Once you have customised the systems file on the master system, you should copy it to the **tet root** directory on the slave system.

#### **4.10.3.3 The tetdist.cfg file**

The file *tet-root*/demo/tetdist.cfg contains variable assignments for slave systems that are equivalent to those on the master system that may be specified in environment variables. As supplied with the demonstration, this file contains lines similar to the following:

```
TET_REM001_TET_ROOT=/home/tet
TET_REM001_TET_TSROOT=${TET_ROOT}/demo
# The following variables are referenced only by XTI-based versions of
# TETware - you should not define them if you built TETware to use the
# socket network interface
#
# TET_XTI_TPI=/dev/tcp
# TET_XTI_MODE=tcp
# TET_LOCALHOST=01.02.03.04
```
If the **tet root** directory on the slave system is not /home/tet, you must change the first variable to refer to the **tet root** directory on the slave system.

The last three variables are only required if TETware on the master system has been built to use the XTI network interface. You must substitute values for these variables which are correct for your system. Note that the value that you specify for TET\_LOCALHOST must be the machine's external IP address and not the address of the loopback interface. Do not specify a value for TET\_LOCALHOST if you built TETware on the master system to use the socket network interface.

#### **4.10.3.4 The tetbuild.cfg and tetclean.cfg files**

As distributed these files contain values which are appropriate when you run the demonstration on two UNIX systems. In order to accommodate different file name suffixes, you must edit these files if you run either part of the demonstration on a Win32 system. Details of the changes that you must make are presented in comments contained in these files on both the master and the slave system.

#### **4.10.3.5 Makefiles**

You must check the test case makefiles on each system to ensure that they will build the test cases correctly.

You may need to add the names of libraries to the SYSLIBS variable in order to resolve external function names used in the TETware Test Case Manager and API. For example, if you have built TETware to use the socket network interface, you may need to append −lsocket and −lnsl to this variable on some systems.

If you are running either part of the distributed demonstration on a Win32 system, you will need to customise the file name suffix variables in the makefiles as well as the SYSLIBS variable.

Details of the changes that you must make are presented in comments contained in the makefiles.

### **4.10.4 Running the distributed demonstration**

Once you have installed and configured the distributed demonstration to run on your systems, you are ready to run the demonstration.

You should perform the following operations on the master system to run the demonstration program:

- 1. Log in to the master system and change directory to *tet-root*.
- 2. Make sure that the setting of your PATH environment variable includes *tet-root*/bin.
- 3. Set your TET\_ROOT environment variable to refer to *tet-root*, thus:

TET\_ROOT=*tet-root* export TET\_ROOT

4. Type the following command to run the demonstration program:

tcc -bec demo

When tcc starts, it will respond with a line similar to the following:

Journal file is: *tet-root*/demo/results/0001bec/journal

Then the demonstration test suite will be built, executed and cleaned up.

5. Once tcc has finished execution, you can examine the journal file and verify the results of the demonstration. Test cases 1 and 3 are expected to pass, test case 2 is expected to fail.

### **4.10.5 Problem diagnosis**

If the demonstration did not run as expected, it is likely that one or more TETware components will have generated diagnostic messages describing what went wrong. You should check for diagnostic information in locations listed in the following table:

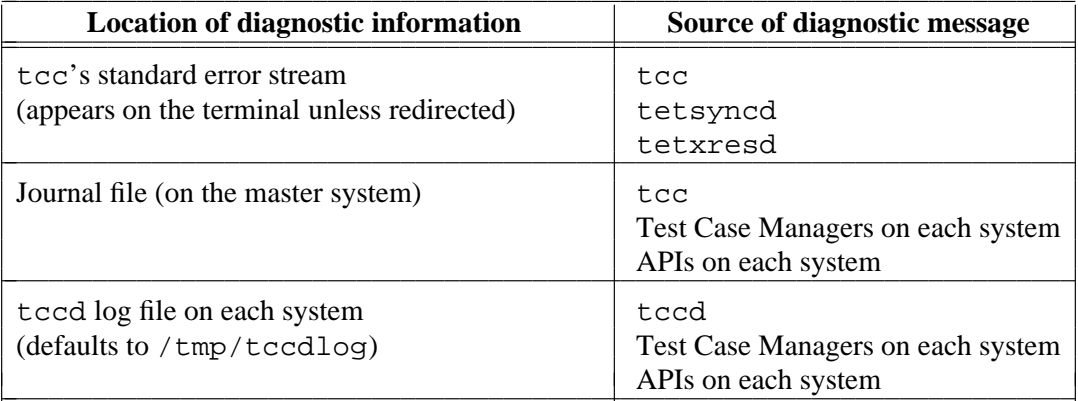

# **5. Using TETware**

# **5.1 Introduction**

This chapter describes how to use TETware. Before you can use TETware, you must install TETware on all the systems that you want to use to run local, remote or distributed tests, as described in the TETware Installation Guide.

# **5.2 TETware concepts**

### **5.2.1 Introduction**

This section describes some concepts employed in TETware.

#### **5.2.2 TETware components**

The components that make up TETware are described in the chapter entitled ''TETware overview'' elsewhere in this guide. You should read this chapter now if you have not already done so.

### **5.2.3 Modes of operation**

The Test Case Controller (tcc) operates in one of several modes as follows:

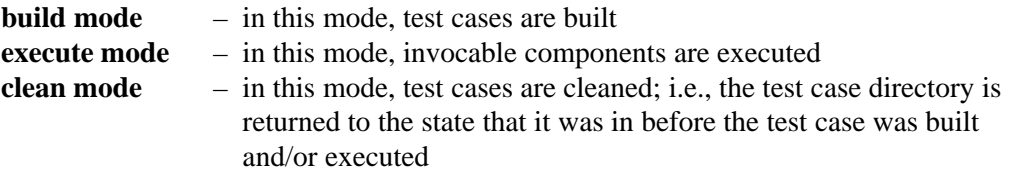

One or more modes of operation are specified by command-line options each time that tcc is invoked.

### **5.2.4 TETware-Lite**

#### **5.2.4.1 Local and remote systems**

The Lite version of tcc is able to process non-distributed test cases on the local system. It cannot process distributed test cases or test cases on remote systems.

#### **5.2.4.2 Test case types**

TETware-Lite is able to process **local** test cases. It cannot process **remote** test cases or **distributed** test cases.

### **5.2.5 Distributed TETware**

#### **5.2.5.1 Local and remote systems**

The distributed version of tcc is able to process non-distributed test cases on both the local system and on one or more remote systems. In addition,  $\text{tcc}$  is able to process distributed test cases where parts of each test case execute on the local (or **master**) system and/or on one or more remote (or **slave**) systems.

Distributed TETware systems are identified by a three-digit **system ID**. System ID zero refers to the local system and other system ID values refer to remote systems. In this context, the local system is defined as the one on which tcc is invoked.

Usually, different TETware systems are located on different physical machines. However, there is no reason why different system IDs should not refer to the same machine.

#### **5.2.5.2 Test case types**

Distributed TETware is able to process **local** test cases, **remote** test cases and **distributed** test cases. For a description of what is meant by these different test case types, refer to the chapter entitled ''TETware overview'' elsewhere in this guide.

#### **5.2.6 TETware directory layout**

The whole of TETware resides in a single directory hierarchy on each system that is to participate in local, remote or distributed testing. The top of this hierarchy is known as the **tet root** directory. Below **tet root** there are directories containing TETware executables and documentation.

In addition, directory hierarchies that contain the test suites that are to be used with TETware reside below a single directory per test suite. The top of each test suite directory hierarchy is known as the **test suite root** directory. By default, the test suite root directory resides below the **tet root** directory on each system.

By default, tcc looks for test cases below the test suite root directory. However, it is possible to specify an **alternate execution directory** or a runtime directory; if such a directory is specified, tcc looks for test cases below that directory instead.

It is possible to ask tcc to save files and/or directory subtrees that may be generated during test case processing. When files are saved in this way, they are copied to the **saved files directory**.

An example TETware directory hierarchy is presented in the appendix entitled ''TETware directory structure'' at the end of this guide.

### **5.2.7 Environment variables**

The following environment variables are used to control the operation of tcc. These variables are used by both TETware-Lite and Distributed TETware. When Distributed TETware is used, these variables control the operation of tcc on the local system (that is: the system on which tcc is run). Configuration variables which perform similar functions for remote systems to those performed by the environment variables described here may be specified in the distributed configuration file tetdist.cfg. The meanings of these distributed configuration variables is described further in the section entitled ''Configuration variables used for distributed testing'' elsewhere in this chapter.

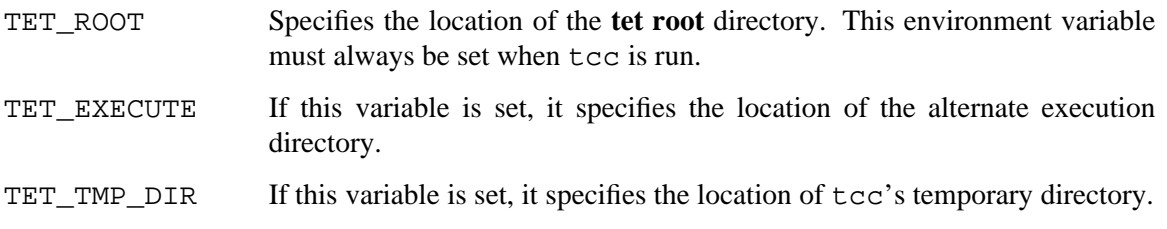
- TET\_SUITE\_ROOT If this variable is set, it specifies an alternate location below which the test suite root is located.
- TET\_RUN If this variable is set, it specifies the location of a runtime directory. tcc copies the entire test suite directory hierarchy to a location below the runtime directory and processes the test suite in that location. This variable is useful when the test suite directory hierarchy resides on a readonly file system or NFS-mounted from a central server whose file system should not be modified by the system under test.

### **5.2.8 Configuration variables**

You may specify sets of configuration variables for each of  $\text{tcc's modes}$  of operation. Each variable specification takes the following form:

*variable*=*value*

Some configuration variables alter the behaviour of TETware, whereas others are specific to the test suite being processed and may be accessed by test cases and by build and clean tools.

Configuration variables may be specified in configuration files or by means of a tcc commandline option. A configuration variable specified on the tcc command line takes precedence over a variable of the same name that is specified in a configuration file.

Configuration variables that alter the behaviour of TETware are described further in the section entitled ''Configuration files'' later in this chapter.

### **5.2.9 Test purpose results**

Each non-distributed test purpose, and each part of a distributed test purpose, is expected to register exactly one test purpose result code. A **result code** is a numeric value whose meaning is defined in a result code table. Each result code has an **action** associated with it which indicates what action should be taken when a test purpose reports that result code. Possible values for this action are Continue which means that the TCM should continue to process the next test purpose (if any) and tcc should continue to process subsequent test cases (if any), or Abort which indicates that the TCM should abort the current test case and tcc should abort the test run after processing this test case.

The following result codes are defined in TETware:

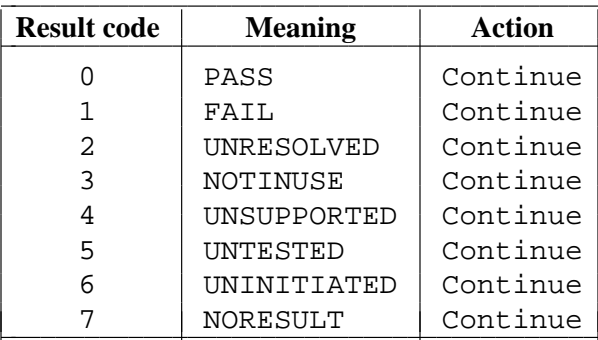

A test suite may provide a results code file defining these and other testsuite-specific result codes. This file is described further in the section entitled ''The results code file'' later in this chapter.

December 2005 Page 29

l

# **5.3 TETware data files**

## **5.3.1 Introduction**

This section describes the formats and locations of data files used by TETware.

## **5.3.2 The scenario file**

### **5.3.2.1 Description**

The scenario file contains one or more test scenarios for a test suite. By default, the name of this file is tet\_scen and is located in the test suite root directory on the local system. (However, a different scenario file name may be specified by means of a tcc command-line option; for details, refer to the tcc manual page at the end of this guide.)

A scenario file should contain (at least) a scenario named all; by convention, this causes all the test cases in the test suite to be processed.

Each entry in a scenario file starts with the **scenario name** and contains one or more **scenario directives** and **scenario elements**. Each scenario name in the file starts at column 1 and lines containing scenario directives and elements have a blank in column 1. Blank lines and lines beginning with # are ignored.

Simple descriptions of these directives and elements are presented in the following sections, together with some examples. A more complete description of the format of the scenario file and some more comprehensive examples are presented in the chapter entitled ''The scenario file'' in the TETware Programmers Guide.

### **5.3.2.2 Scenario directives**

Directives have **scope** within the scenario. Each directive affects the way in which tcc processes other directives and elements which appear within the scope of that directive. Note that some directives may not appear within the scope of other directives.

These directives may appear in scenario files and are processed by  $\text{tcc}$  as follows:

```
:include:/file-name
```
The test cases listed (one per line) in the named file are interpolated in the scenario at the point where this directive appears.

:parallel[,*count*]:/*file-name*

The test cases listed (one per line) in the named file are processed in parallel. If the optional *count* argument is specified, *count* copies of each test case listed in the file are processed in parallel.

```
:parallel[,count]:
/test-case-name
...
:endparallel:
```
The named test-cases are processed in parallel.

The precise behaviour of the :parallel: directive may be affected by the value of the TET\_COMPAT configuration variable. Details of the way in which this directive behaves are presented in the chapter entitled ''The scenario file'' in the TETware Programmers Guide.

#### :repeat,*count*:/*file-name*

In build and clean modes, the test cases listed (one per line) in the named file are processed once in sequence. In execute mode, the test cases listed in the named file are executed sequentially *count* times.

:repeat,*count*:

```
/test-case-name
```
...

```
:endrepeat:
```
In build and clean modes, the named *test-cases* are processed once in sequence. In execute mode, the named *test-cases* are executed sequentially *count* times.

```
:timed_loop,seconds:/file-name
```
In build and clean modes, the test cases listed (one per line) in the named file are processed once in sequence. In execute mode, the test cases listed in the named file are executed sequentially until the specified number of *seconds* has expired.

```
:timed_loop,seconds:
/test-case-name
```
...

```
:endtimed_loop:
```
In build and clean modes, the named test cases are processed once in sequence. In execute mode, the named test cases are executed sequentially until the specified number of *seconds* has expired.

:random:/*file-name*

The behaviour of this directive depends on the selected modes of operation and on whether or not it appears within the scope of a looping directive.

When execute mode is selected:

- If this directive appears within the scope of at least one looping directive:
	- g If build mode is selected, each of the test cases listed (one per line) in the named file are built once in sequence.
	- For each iteration of each of the enclosing looping directives, one of the test cases listed in the named file is selected at random and executed.
	- If clean mode is selected, each of the test cases listed in the named file are cleaned once in sequence.
- Otherwise:
	- One of the test cases listed in the named file is selected at random and processed according to the selected modes of operation.

When execute mode is not selected:

— Each of the test cases listed in the named file are processed once in sequence according to the selected modes of operation.

:random: /*test-case-name* ...

:endrandom:

The named test cases are processed in the same way as that described above for the first format of the : random: directive.

These directives are only supported by the Distributed version of tcc and are processed as follows:

:remote,*nnn*<sub>1</sub>[,nnn<sub>2</sub>...]:/*file-name* 

Each test case listed (one per line) in the named file is processed in sequence. As each test case is processed this processing takes place on all of the systems  $nnn_1$ ,  $nnn_2$  etc. at once.

```
:remote, nnn_1[, nnn_2...]:
/test-case-name
```
...

:endremote:

Each named test case is processed in sequence. As each test case is processed this processing takes place on all of the systems  $nnn_1$ ,  $nnn_2$  etc. at once.

If the list of systems specified with a :remote: directive includes system ID zero, then the named test cases are processed as **distributed** test cases; otherwise, test cases are processed as (non-distributed) **remote** test cases.

If the test cases are processed as **distributed** and any *remote* system ID is suffixed with the lowercase letter  $r$ , then tcc will attempt to reconnect them in the event of an unexpected disconnect. For example a test case where one of the remote systems is rebooted as part of the test. This will allow further test cases to be run after this test case in the same test run. The main proviso is that the disconnect must occur in the last test purpose of the test case. If there are further test purposes in the test case after the one in which the disconnect occurs, then the remaining participating systems will report synchronisation errors for those test purposes.

The *r* suffix can only be applied to individual system IDs and not ranges.

The timeout period for tcc waiting for the remote system to become available for reconnect can be set using the *tetexec.cfg* parameter TET\_RECONNECT\_TIMEOUT. If this parameter is not set or is missing, tcc will wait for a default time of 10 minutes before reporting a timeout error.

:distributed,*nnn*<sub>1</sub>[,nnn<sub>2</sub>,...]:/*file-name* 

Each test case listed (one per line) in the named file is processed in sequence. As each test case is processed this processing takes place on all of the systems  $nnn_1$ ,  $nnn_2$  etc. at once.

```
:distributed,nnn<sub>1</sub>[,nnn<sub>2</sub>,...]:
/test-case-name
...
```
:enddistributed:

Each named test case is processed in sequence. As each test case is processed this processing takes place on all of the systems  $nnn_1$ ,  $nnn_2$  etc. at once.

Test cases within the scope of a :distributed: directive are always processed as **distributed** test cases irrespective of whether system ID zero is specified in the list of systems.

Page 32 December 2005

As with the :remote: directive above, for any *remote* system ID suffixed with the lowercase letter *r*, tcc will attempt to reconnect the system in the case of a disconnect before continuing with the remaining test cases.

Directives may be combined by the ; operator. When directives are combined in this way, the scope of each directive is the same as if each directive had been specified separately but the syntax used is the same as that which may be used for a single directive, as follows:

```
: directive<sub>1</sub> [; directive<sub>2</sub>...] : /file-name
       The test cases listed (one per line) in the named file are processed within the scope of
       directive<sub>1</sub>, directive<sub>2</sub> etc.
```
 $:$  *directive*<sub>1</sub> $[$ *; directive*<sub>2</sub>...]: /*test-case-name*

```
...
```
: [...end*directive*, *i*]end*directive*, :

The named test cases are processed within the scope of *directive<sub>1</sub>*, *directive*<sub>2</sub> etc. Note that when the  $\cdot$  operator is used in this type of construct, end*directive<sub>1</sub>*, end*directive<sub>2</sub>* etc. must appear in reverse order so that each one matches its corresponding *directive*<sub>1</sub>, *directive*<sub>2</sub> etc.

Where a file name name is associated with a scenario directive, this name is interpreted relative to the test suite root directory.

### **5.3.2.3 Scenario elements**

The following elements may appear in scenario files and are processed by  $\text{tcc}$  as follows:

"*text*"

*text* is printed to the journal file as a scenario information line.

ˆ*scenario-name*

The directives and elements which comprise the named scenario are interpolated at the point where this element appears. A ˆ*scenario-name* may appear in a scenario in any place that a /*test-case-name* or a /*file-name* may appear.

/*test-case-name*

The named test case is processed according to each of  $\text{tcc}$ 's selected modes of operation.

:*directive*:@/*test-case-name*

The @/*test-case-name* element may be used in place of a /*file-name* which is **attached** to a directive<sup>7</sup>. The single named test case is processed within the scope of the associated *directive* without the need for a matching : end*directive*: to be specified.

h<del>hahahahaha</del>h

<sup>7.</sup> That is: not separated from the directive by white space.

### **5.3.2.4 Test case names**

Test case names are interpreted by tcc on each system as follows:

- g In build or clean mode, test case names are interpreted relative to the test suite root directory.
- g In execute mode, test case names are interpreted relative to the alternate execution directory if one has been specified, otherwise they are interpreted relative to the test suite root directory.

A test case name may be followed by a list of invocable component numbers enclosed in braces. If this is done, only the invocable components specified in the list are executed in execute mode. A list of invocable components consists of one or more comma-separated numbers or ranges of numbers. A range of numbers consists of two numbers separated by a - character.

For example, the following line specifies invocable components 1, 3, and 5 through 8 for the named test case:

/tset/tc1{1,3,5-8}

#### **5.3.2.5 Simple scenario examples**

This section presents some simple test scenario examples. The first two examples may be processed either by TETware-Lite or by Distributed TETware.

In the following example, the three test cases are processed sequentially on the local system:

all

```
/tset/tc1
/tset/tc2
/tset/tc3
```
In the following example, the three test cases are processed concurrently on the local system:

all

```
:parallel:
/tset/tc1
/tset/tc2
/tset/tc3
:endparallel:
```
Since the next two examples specify the processing of remote and distributed test cases, they can only be processed by Distributed TETware and not by TETware-Lite.

In the following example, instances of each test case are processed concurrently on two remote systems:

all

```
:remote,001,002:
/tset/tc1
/tset/tc2
/tset/tc3
:endremote:
```
In the following example, four distributed test cases are processed sequentially. Parts of each test case are executed concurrently on the local system and on two remote systems.

all

:remote,000,001,002: /tset/dtc1 /tset/dtc2 /tset/dtc3 /tset/dtc4 :endremote:

In the following example, three distributed test cases are processed sequentially. System 2 is suffixed with the *r* flag to indicate that this system will be reconnected in the case of an unexpected disconnect. During the second test case, system 1 issues a command to system 2 to cause it to reboot. The tcc on the master system will detect the disconnect and wait for system 2 to reboot before reconnecting the system. The second test case will complete and continue running test case 3.

```
all
```

```
:remote,000,001,002r:
/tset/dtc1
/tset/dtc2
/tset/dtc3
:endremote:
```
Note: If the default timeout period is not long enough to allow for system 2 to reboot, the *tetexec.cfg* parameter TET\_RECONNECT\_TIMEOUT can be used to control the number of seconds to wait before timing out.

## **5.3.3 Configuration files**

### **5.3.3.1 Introduction**

The configuration files hold configuration variable assignments for each of tcc's modes of operation. In addition, configuration files may hold configuration variable assignments for use by test cases and by build and clean tools.

### **5.3.3.2 Configuration file format**

Each line in a configuration file specifies a configuration variable assignment in the following format:

*variable*=*value*

Lines beginning with # and blank lines are ignored.

### **5.3.3.3 Configuration file names**

By default, configuration files for each test suite are located in the test suite root directory on each system. However, if an alternate execution directory is specified on the local system, the execute mode configuration file may be located there instead if so desired. The name of the build mode configuration file is tetbuild.cfg, that of the execute mode configuration file is tetexec.cfg and that of the clean mode configuration file is tetclean.cfg.

The names of these files on the local system may be overridden by tcc command-line options if desired; for details, refer to the tcc manual page at the end of this guide.

December 2005 Page 35

### **5.3.3.4 Setting configuration variables on local and remote systems when using Distributed TETware**

This subsection describes the interaction between variables that are specified in configuration files on local and remote systems when Distributed TETware is used. The capabilities described here are not available when TETware-Lite is used.

Configuration variables may be specified both on the local system and on any remote systems that are to participate in remote or distributed testing. In this context, the **local** system is the system on which tcc is run (whether or not any test cases run on this system), and **remote** systems are other systems on which test cases or test case parts are run. When reading the discussion that follows, you should bear in mind that the local system always has a system ID of zero; other system IDs always refer to remote systems.

Configuration variable assignments made on the local system are propagated to each of the remote systems; however, configuration variable assignments made on a remote system normally have precedence over those that are propagated from the local system.

For example, if the following assignment is made on the local system:

TET\_BUILD\_TOOL=make

then, the value of TET\_BUILD\_TOOL will be set to make on the local system and on all the remote systems.

If the following assignment is made on one of the remote systems:

TET\_BUILD\_TOOL=augmake

then the value of TET\_BUILD\_TOOL is changed to augmake only on that remote system, and remains unchanged on all of the other systems.

It is possible to direct a variable assignment made on the local system to a particular system by prefixing its name with TET\_REM*nnn*\_ where *nnn* is the ID of the system that is to receive the variable.

So, if the following assignments are made on the local system:

```
TET BUILD TOOL=make
TET_REM002_TET_BUILD_TOOL=augmake
```
then the value of TET\_BUILD\_TOOL on remote system 002 is set to augmake and the value of TET BUILD TOOL on the local system and all the other remote systems is set to make.

Furthermore, the value of a TET\_REM*nnn*\_ variable assignment made on the local system overrides any assignment to the corresponding variable that may be made on system *nnn*. So, in this case, the value of TET\_BUILD\_TOOL on remote system 002 is set to augmake irrespective of any assignment that might be made on that remote system.

Finally, if the following assignments are made on the local system:

TET\_BUILD\_TOOL=augmake TET\_REM000\_TET\_BUILD\_TOOL=make

then the value of TET\_BUILD\_TOOL on the local system will be set to make and the value of TET\_BUILD\_TOOL on all the remote systems will be set to augmake (provided that no assignment for TET\_BUILD\_TOOL is made on any of the remote systems).

### **5.3.3.5 Configuration variables used by TETware**

This section describes some of the configuration variables that affect tcc's operation. The list presented here only includes those variables that it might be sensible for a TETware user to change. Other TETware configuration variables and testsuite-specific variables may be specified by the test suite author. Refer to the TETware Programmers Guide for a complete list of configuration variables and their meanings.

Except where noted, variables affect the operation of both the Distributed TETware and TETware-Lite versions of tcc.

When Distributed TETware is used, each of the operation mode-specific sets of configuration variables that are specified without the TET\_REM*nnn*\_ prefix on the local system is known as the **master configuration** for the related mode. Variables in the master configuration for each mode are merged with system-specific configuration variables<sup>8</sup> to form the **per-system configuration** for that mode. The master configuration variables affect the way that  $\text{tcc}$  processes test cases on all participating systems, whereas the per-system configuration variables affect the way that tcc processes test cases on each system individually.

Some of the variables described below are read from the master configuration and so affect tcc's operation on each system in the same way, whereas others are read from the per-system configurations and so can affect tcc's operation differently on different systems. The scope of each variable described here is indicated at the end of the variable's description. Variables noted as being read from the master configuration will be ignored if constrained to a particular system by use of a TET\_REM*nnn*\_ prefix or by being specified in a configuration file on a remote system.

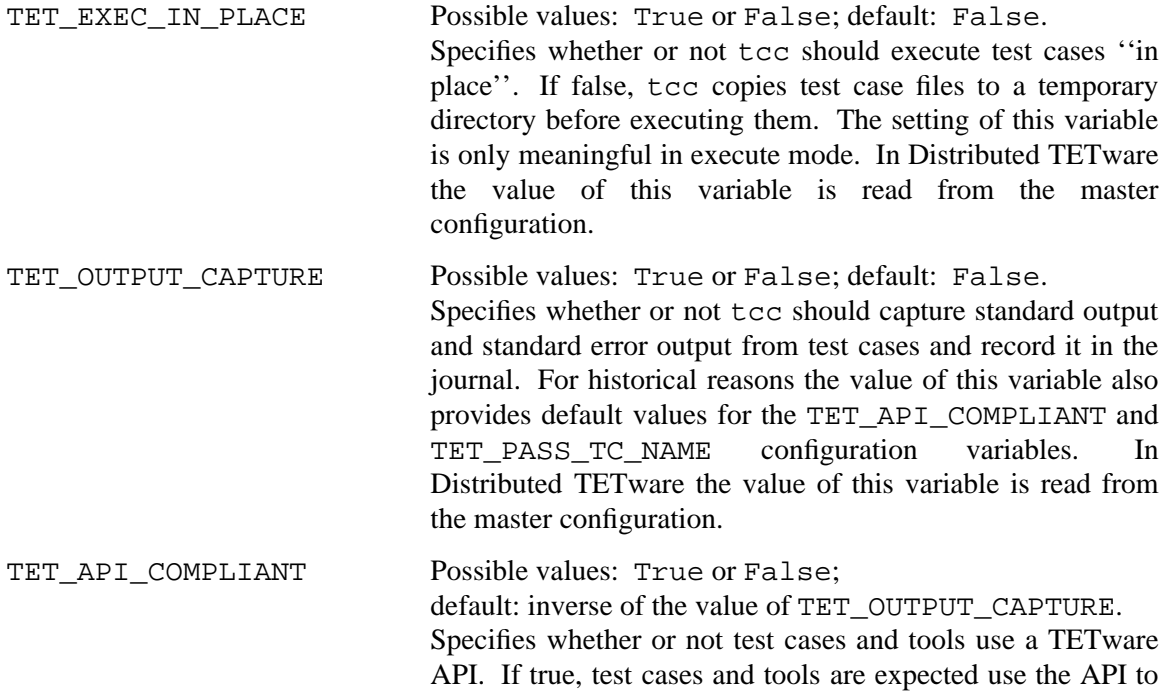

hhhhhhhhhhhhhhhh

<sup>8.</sup> That is: variables specified on remote systems, or specified on the local system with a TET\_REM*nnn*\_ prefix.

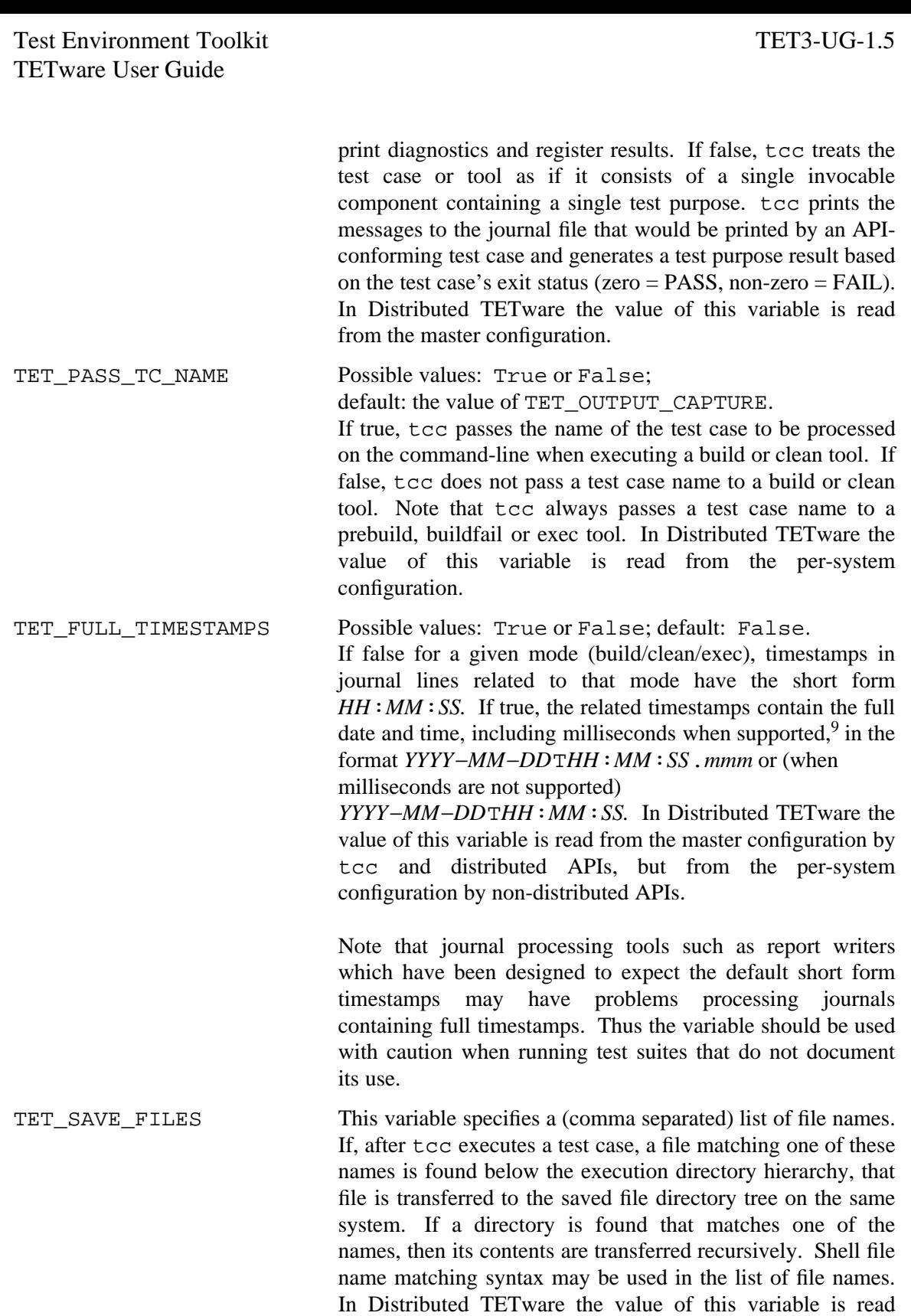

h<del>hahahahaha</del>h

<sup>9.</sup> For parts of TETware built from C code, support for milliseconds depends on the build configuration; for other parts such as scripting language APIs, it depends on other factors such as the features of the language.

from the per-system configuration. TET\_TRANSFER\_SAVE\_FILES\_Possible values: True or False; default: False. If true, files processed on a remote system in accordance with the description of TET\_SAVE\_FILES above are transferred to the saved file directory on the local system instead of being saved on that remote system. The value of this variable has no effect in TETware-Lite. In Distributed TETware the value of this variable is read from the per-system configuration. TET\_RECONNECT\_TIMEOUT This specifies the number of seconds for tcc to wait before timing out a test case that is waiting for a remote system to be reconnected. If this parameter is missing or a value not provided, then the default timeout is 10 minutes.

### **5.3.3.6 Example configuration file**

Here is an example of a simple build mode configuration file for a test suite that uses make as its build tool:

```
# example build mode configuration file
TET_BUILD_TOOL=make
TET_BUILD_FILE=-f makefile
TET_OUTPUT_CAPTURE=True
```
### **5.3.3.7 Distributed configuration file**

When Distributed TETware is used, the file tetdist.cfg in the test suite root directory on the local system holds configuration variables used for remote and distributed testing. This file is not used by TETware-Lite.

Distributed configuration variables are used to specify parameters for remote systems that are equivalent to those parameters on the local system that tcc obtains from environment variables or deduces from its current working directory. In addition, the distributed configuration file may include variable assignments relating to the TETware network interface.

These variables are not accessible by test cases or tools using API configuration variable lookup functions.

### **5.3.3.8 Configuration variables used for distributed testing**

The following configuration variables are used by the Distributed version of tcc when processing test cases on remote systems. In each case, *nnn* is the number of the system to which the variable relates.

These variables are specified in the distributed configuration file tetdist.cfg on the local system. The distributed configuration file and the variables described here are not used by TETware-Lite.

```
TET_REMnnn_TET_ROOT The values of these variables specify the locations of tet root
                                directories on remote systems. One of these variable
                                assignments must be made for each remote system that may
                                participate in remote or distributed testing. The values of
                                these variables are passed to test cases and tools in the
```
December 2005 Page 39

The Open Group

Test Environment Toolkit Test Environment Toolkit TET3-UG-1.5 TETware User Guide environment as communication variables on each system. TET\_REM*nnn*\_TET\_TSROOT The values of these variables specify the locations of test suite root directories on remote systems. One of these variable assignments must be made for each remote system that may participate in remote or distributed testing. TET\_REM*nnn*\_TET\_SUITE\_ROOT These variables are not used by TETware but, when

specified, are passed to test cases and tools in the environment as communication variables on each system. This is done in order to enable existing ETET test cases which rely on the presence of a TET\_SUITE\_ROOT environment variable to be processed on a remote system by Distributed TETware.

- TET\_REM*nnn*\_TET\_EXECUTE The values of these variables specify the locations of alternate execution directories on remote systems. The use of these variables is optional but, if they appear, they perform the equivalent functions on remote systems to that performed by the value of the TET\_EXECUTE environment variable on the local system (refer to the section entitled ''Environment variables'' earlier in this chapter). The values of these variables are passed to test cases and tools in the environment as communication variables on each system.
- TET\_REM*nnn*\_TET\_RUN The values of these variables specify the locations of runtime directories on remote systems. The use of these variables is optional but, if they appear, they perform the equivalent functions on remote systems to that performed by the value of the TET\_RUN environment variable on the local system (refer to the section entitled ''Environment variables'' earlier in this chapter). The values of these variables are passed to test cases and tools in the environment as communication variables on each system.
- TET\_REM*nnn*\_TET\_TMP\_DIR The values of these variables specify the locations of temporary directories on remote systems which are used instead of the default location when TET\_EXEC\_IN\_PLACE is false. The use of these variables is optional but, if they appear, they perform the equivalent functions on remote systems to that performed by the value of the TET TMP DIR environment variable on the local system (refer to the section entitled ''Environment variables'' earlier in this chapter).

In addition, the following distributed configuration variables may be specified when the XTI network interface is used:

TET XTI TPI The name of the XTI transport provider identifier on the local system. If this variable is not specified, its value defaults to /dev/tcp.

The Open Group

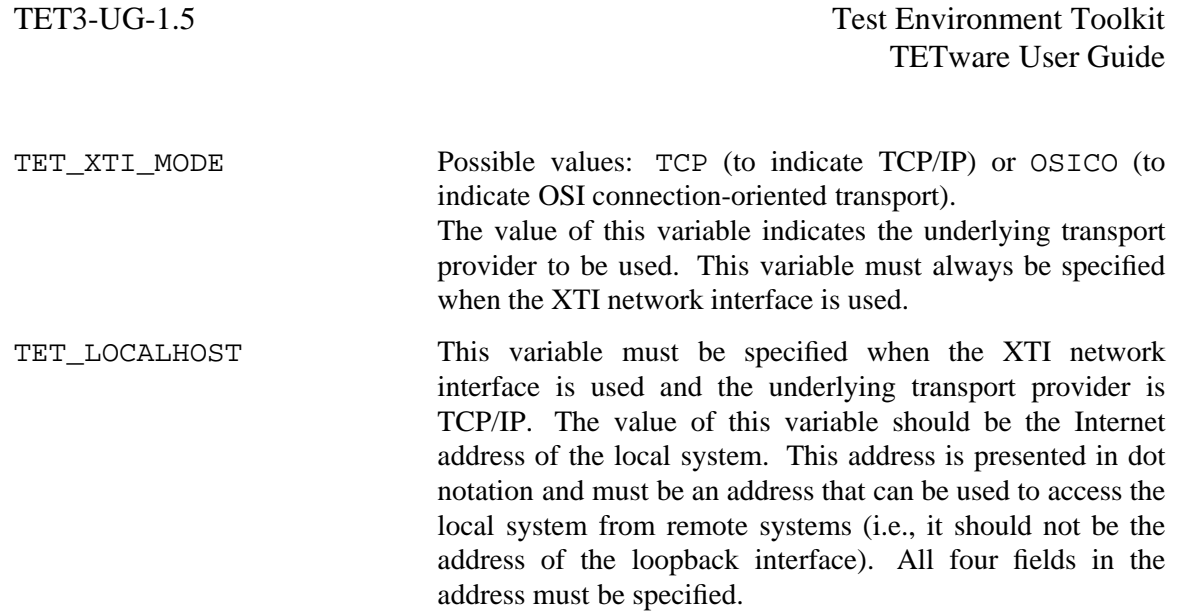

### **5.3.3.9 Example distributed configuration file**

Here is an example distributed configuration file for a distributed test suite whose parts run on the local system and two remote systems:

```
# example distributed configuration file
TET_REM001_TET_ROOT=/user1/tet
TET_REM001_TET_TSROOT=/user1/tet/testsuite
TET_REM002_TET_ROOT=/user6/project/tet3
TET_REM002_TET_TSROOT=/user6/project/tet3/testsuite
```
## **5.3.4 The results code file**

When a TETware program needs to interpret a test purpose result, it does so by referring to a table of results codes. Initially, this table contains a list of code values which have standard meanings which may (optionally) be augmented by lists contained in files provided by the test suite author. Files provided in this way may reside in both the **tet root** directory and the **test suite root** directory. Typically the file at the **tet root** level might contain codes for use by all test suites whereas the file at the **test suite root** level might contain codes for use with an individual test suite.

The default name for the file at each level is tet\_code but this name may be changed by means of the TET\_RESCODES\_FILE configuration variable<sup>10</sup>. In Distributed TETware any results code files should only be provided on the local system.

Each line in a results code file consists of (blank-separated) fields as follows:

Result code value Result name Action indicator

h<del>han har bestema bestema bestema bestema bestema bestema bestema bestema bestema bestema bestema bestema beste</del>

<sup>10.</sup> Note that although this variable is specified in configuration files which are per operation mode, the variable itself is interpreted per tcc invocation and not per operation mode. Therefore it is an error for this variable to be specified with different values in different mode-specific configuration files which are read by a particular  $\text{tcc}$  invocation.

The result code value is a positive number between 0 and 127. Values between 0 and 31 are reserved for use by TETware. The result name is a text string enclosed between double quotes and indicates the name of the result. The text string may contain embedded blanks. The action indicator informs the TCM and tcc what to do when a test purpose returns the corresponding result and should be one of Continue to continue processing subsequent test purposes and test cases as normal, or Abort to cause the TCM to abort processing of further test purposes and tcc to abort processing of further test cases.

Blank lines and lines beginning with # are ignored.

Here is an example of a result code file:

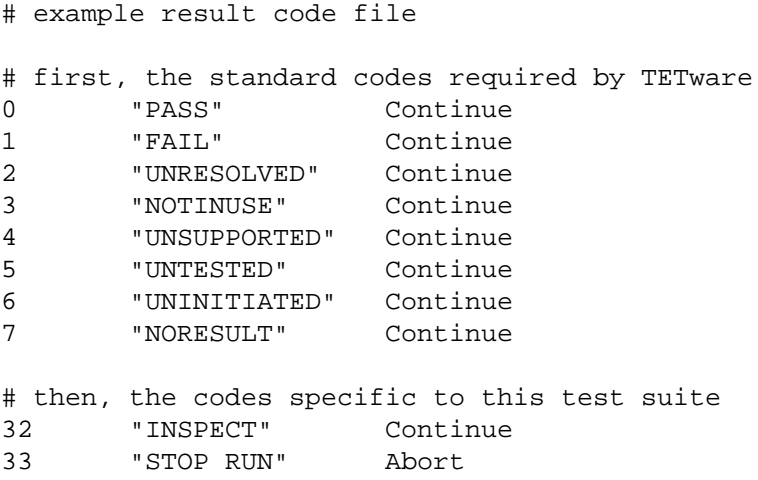

When tcc starts up, its internal table contains entries for only the standard result codes. Then, if a file is provided at the **tet root** level, entries in that file are added to the table. Finally, if a file is provided at the **test suite root** level, entries in that file are added to the table. Thus, entries in the file at the **test suite root** level have precedence over entries in the file at the **tet root** level and entries in both files have precedence over the default entries which initially populate the internal table. Therefore, it is an error for either of the optional results code files to contain entries for one of the standard result codes with an incorrect result name.

## **5.3.5 The journal file**

At the start of each test run, tcc creates a directory in the *test-suite-root*/results directory on the local system, whose name consists of an ascending sequence number followed by one or more of b, e and c, indicating which operation mode(s) was being used by tcc. By default, the journal for the test run is placed in a file called journal in this directory.

For example, if the 5th tcc run was in build and execute mode, the name of the default journal file would be

```
tet-root/results/0005be/journal
```
However, a different journal file name may be specified by means of a tcc command-line option; for details, refer to the tcc manual page at the end of this guide.

Each line in the journal file consists of three fields separated by | characters. The first field contains a number which indicates the type of the journal line. The second field contains information depending on the type of the journal line. The third field generally contains some kind of message text. Descriptions of journal lines are presented in the appendix entitled

Page 42 December 2005

The Open Group

''TETware journal lines'' at the end of this guide.

### **5.3.6 The systems and systems.equiv files**

These files are only used by Distributed TETware processes. The are not used by TETware-Lite.

The systems file resides in the **tet root** directory on each system and is used by Distributed TETware processes to map TETware system IDs to some information (such as a host name) that can be used by the network interface to identify a machine. The format of the systems file varies according to which network interface is used by TETware.

The systems.equiv file resides in the tccd user's home directory on each system (usually that of the user tet on a UNIX system). This file may be used by tccd to determine whether or not to accept a request from a remote system. Note that not all TETware network interfaces make use of this file.

Example systems and systems.equiv files are included in the TETware distribution. Refer to the manual pages at the end of this guide for details of the formats of these files.

# **5.4 Network security considerations for Distributed TETware**

This section describes issues for consideration by users and system administrators when using Distributed TETware.

Since Distributed TETware is intended for use in a testing environment which is not accessible from an external network, network security issues are not really addressed by Distributed TETware.

tccd offers services to any network entity that connects to its well-known port and can satisfy its logon criteria. Some of the services offered by tccd may present a potential security hazard; in particular, the ability to execute other processes. When tccd is built to use the socket network interface, users can exercise some control over login requests from another machine by means of entries in the systems.equiv file. However, when tccd is built to use the XTI network interface, users cannot control whether or not tccd accepts logon requests from other machines.

tetsyncd and tetxresd both offer services to other processes without any authentication, apart from the server logon procedure which does not perform host name checking. However, they do not use well-known ports and so are protected to some extent by ''security through obscurity''.

As a result of all this:

**Users are strongly advised against running Distributed TETware on machines that can be accessed from an external network, unless they are satisfied that adequate measures are in place to prevent unauthorised access to networks that serve those machines.**

# **6. TETware programs**

# **6.1 Introduction**

This chapter describes the function and use of TETware programs. Sections which describe the Test Case Controller and Test Case Manager are applicable to both TETware-Lite and Distributed TETware, whereas sections which describe server (or daemon) processes are applicable only to Distributed TETware.

# **6.2 The Test Case Controller tcc**

## **6.2.1 Description**

The Test Case Controller (tcc) undertakes test suite scenario processing. tcc processes test cases in accordance with one or more modes of operation, as described in the section entitled ''Modes of operation'' earlier in this chapter. The default behaviour of tcc can be modified by many command-line options, details of which are presented in a manual page at the end of this guide.

Although the user interface to tcc is the same in both Distributed TETware and TETware-Lite, the operation of tcc is quite different in the two TETware versions. In TETware-Lite there is only one system (the local system) and tcc itself performs all the actions required to process test cases. However, in Distributed TETware there may be more than one system (local and/or remote) and tcc does not perform the actions required to process test cases itself. Instead, it sends requests to server processes which perform each required action on the appropriate system. Note that the distributed version of tcc always runs on the local system; indeed, in TETware terminology the local system is defined as the system on which tcc runs.

## **6.2.2 Required environment variables**

Before you invoke tcc, you must ensure that the value of your TET\_ROOT environment variable points to the **tet root** directory on the local system.

## **6.2.3 Normal scenario processing**

### **6.2.3.1 Description**

When tcc is invoked, it processes each test case in the specified scenario. (If no scenario is specified, then tcc processes each test case in the scenario named all). Test case processing is performed for each operational mode currently in force. For example, if tcc is invoked in **build** mode, each test case in the scenario is built or, if tcc is invoked in **build** and **execute** mode, then each test case in the scenario is first built and then executed.

### **6.2.3.2 Examples**

Here are some simple examples of how to use tcc to perform normal scenario processing:

1. To build all test cases in a test suite called mytestsuite:

```
tcc -b mytestsuite
```
or

December 2005 Page 45

cd *tet-root*/mytestsuite tcc -b

The journal is placed in *tet-root*/mytestsuite/results/*nnnn*b/journal.

2. To build, execute and clean all test cases in a test suite called mytestsuite:

```
tcc -bec mytestsuite
```
or

```
cd tet-root/mytestsuite
tcc -bec
```
The journal is placed in *tet-root*/mytestsuite/results/*nnnn*bec/journal.

3. To execute test cases in a test suite called mytestsuite that are listed in a scenario called myscenario in the default scenario file:

tcc -e mytestsuite myscenario

The journal is placed in *tet-root*/mytestsuite/results/*nnnn*e/journal.

4. To build and execute test cases in a test suite called mytestsuite that are listed in the default scenario in a file called myscenfile in the current directory, place the journal in a file called myjournal in the current directory and print a trace of test case building and execution:

```
tcc -be -p -s myscenfile -j myjournal mytestsuite
```
## **6.2.4 Rerun and Resume processing**

### **6.2.4.1 Description**

In addition to the normal scenario processing described above, tcc can re-run or resume processing of a previous test run. When you invoke tcc in **rerun** or **resume** mode, you specify the name of the scenario and the journal file from the previous run, and a list of test purpose result code names or tcc operation modes. Needless to say, the scenario that you specify must be the same as the one that was used to generate the old journal file. (If the scenario name is not specified explicitly, tcc re-processes the scenario named all).

When you run tcc in **rerun** mode, tcc re-processes test cases in the scenario whose results in the old journal file match one of those specified in the result code list. When you run tcc in **resume** mode, tcc re-processes all test cases in the scenario starting from the first test case whose result in the old journal file matches one of those specified in the result code list.

The result code list may consist of one of the following:

- i. A (comma separated) list of result code names.
- ii. A (comma separated) list containing one or more of the letters b, e and c, representing build mode, execute mode and clean mode, respectively, in the previous run.

If the list contains result code names, then test purposes which report one of these results are matched. If the list contains tcc operating modes, then test purposes which did not report PASS in the named operating mode(s) are matched.

When performing **rerun** and **resume** processing in build and clean modes, tcc performs processing at the test case level in build and clean mode, and at the invocable component level in

Page 46 December 2005

execute mode.

When you run tcc in **rerun** mode, the old journal file may either be the result of a normal test run or of a previous rerun. It is not necessary for the selected modes of operation to be the same as those specified for the previous run. However, you should avoid specifying impossible operation mode combinations. For example, if you perform a test run which includes clean mode and then attempt to rerun without specifying build mode or rebuilding the test cases to be rerun in some other way, attempts to re-execute selected test cases are bound to fail.

When you run tcc in **resume** mode, the old journal file must be the result of a normal test run. You cannot resume using an old journal file which is the result of a previous **resume** run. In addition it is necessary for the selected modes of operation to be the same as those specified for the test run that generated the old journal file.

### **6.2.4.2 Examples**

Here are some simple examples of how to use tcc to perform **rerun** and **resume** processing:

1. To re-build all test cases in the test suite named mytestsuite that previously failed to build in the run whose journal file was named oldjournal:

tcc -b -r b oldjournal mytestsuite

2. To resume building of the first test case and execution from the first invocable component in the test suite named mytestsuite which reported FAIL or UNRESOLVED in the journal file named oldjournal:

tcc -be -m FAIL,UNRESOLVED oldjournal mytestsuite

### **6.2.5 Test case locking**

When tcc processes a test case, it prevents possible interference from other instances of tcc by acquiring one or more exclusive or shared locks. These locks are acquired in the test case source directory and (optionally) in the test case execution directory.

An exclusive lock is acquired by creating a file called tet\_lock in the directory that is to be locked. A shared lock is acquired by creating a file with a unique name below a directory called tet\_lock in the directory that is to be locked, creating the tet\_lock directory if necessary as well. A diagnostic is printed to the journal file if  $\text{tcc}$  is unable to acquire the locks that it needs.

Although each instance of tcc is always careful to remove the locks that it created when they are no longer required, it is possible that old locks might remain after some system or process malfunction. In the event of this happening it is necessary to remove the old locks by hand.

### **6.2.6 Saved files processing**

As indicated earlier in the section entitled ''Configuration variables used by TETware'', tcc can be instructed to save certain files and/or directories that may be created during test case execution. This action is controlled by the value of the configuration variable TET\_SAVE\_FILES and (when Distributed TETware is used) by the value of TET\_TRANSFER\_SAVE\_FILES.

If TET\_TRANSFER\_SAVE\_FILES is false when Distributed TETware is used, files are saved on the system on which they were created (be it local or remote). However, if TET\_TRANSFER\_SAVE\_FILES is true, files that are to be saved are transferred from remote systems to the local system and saved there. The setting of TET\_TRANSFER\_SAVE\_FILES

December 2005 Page 47

The Open Group

has no effect when TETware-Lite is used.

When files are to be saved without transfer on a particular system, tcc creates a **saved files** directory in the *test-suite-root*/results directory on that system, whose name consists of an ascending sequence number followed by one or more of  $b$ ,  $e$  and  $c$ , indicating which operation mode(s) was being used by tcc, thus:  $\frac{11}{11}$ 

*test-suite-root*/results/*nnnn*[bec]

However, when files are to be transferred and saved on the local system by Distributed TETware, tcc instead creates additional directories named REMOTE*nnn* below this directory on the local system, where *nnn* indicates the system ID (either local or remote) from which the files are to be transferred, thus:

```
test-suite-root/results/nnnn[bec]/REMOTEnnn
```
Each directory thus created becomes the top of the saved files directory hierarchy for its respective system.

The variable TET\_SAVE\_FILES may be set to a (comma-separated) list of file names. If, after tcc executes a test case, a file matching one of these names is found below the execution directory hierarchy, that file is transferred to the saved file directory hierarchy. Directories are created as required below the saved files directory so that, after each file has been saved, the saved file's path name below the top of the saved files directory hierarchy is the same as the portion of the file's path name below the test case's execution directory.

If a directory is found that matches one of the names, then its contents are transferred recursively.

When Distributed TETware is used, the processing described above is undertaken on each system for which a TET\_SAVE\_FILES variable has been specified.

### **6.2.7 Test session interruption**

You can send certain keyboard-generated signals to tcc in order to cause it to interrupt the processing of an individual test case or of an entire test run.

When tcc receives a SIGINT signal, it aborts processing of the current test case. On a UNIX system this signal can usually be generated by typing a control-C or DEL character on the terminal where tcc is running. On a Win32 system this signal is always generated by typing control-C.

When tcc receives a SIGQUIT signal (on a UNIX system) or a SIGBREAK signal (on a Win32 system), it aborts processing of the entire test run. On a UNIX system this signal can usually be generated by typing a control-\ character on the terminal where tcc is running. On a Win32 system this signal is always generated by typing control-BREAK.

Users should be aware that the act of interrupting a test case can take some time to complete, particularly when the test case itself does not immediately respond to the termination signal sent by tcc or if there is a substantial amount of journal file or saved files processing to perform when the test case terminates.

h<del>hahahahaha</del>h

<sup>11.</sup> This is the same directory name as that used for the directory on the local system in which the journal file is placed.

In addition, users should be aware that the use of test session interruption facilities on a Win32 system can have an adverse effect on the subsequent operation of the system. Refer to the appendix entitled ''Implementation notes for TETware on Win32 systems'' towards the end of this guide for further details.

### **6.2.8 Reconnecting to tcc**

There may be a need to handle one or more remote systems that unexpectedly disconnect from the tcc. For example the test may be for a system that is rebooted as part of a test scenario. In this situation you want the tcc to wait for the system to become available again and to reconnect to the remote tccd. If there are more test cases in the scenario, tcc will continue running these to completion.

The section on scenario directives describes the way the remote systems in the *remote* or *distributed* directives can be suffixed with a lower case r to indicate that this system can be reconnected to the tcc.

The example scenario below shows three distributed test cases processed using the *remote* directive with system 1 being rebooted during test case 2. System 1 is suffixed with the *r* flag to indicate that this system will be reconnected in the case of an unexpected disconnect. The tcc on the master system will detect the disconnect and wait for system 1 to reboot before reconnecting the system. The second test case will complete and continue running test case 3.

all

```
:remote,000,001r:
/tset/dtc1
/tset/dtc2
/tset/dtc3
:endremote:
```
During the time between the remote system coming up again and the tccd process being restarted there may be a number of failed login attempts. Messages relating to these attempts, and other messages about the disconnection, will appear in the journal between the TC Start and TCM Start lines for the test case that performs the reboot:

```
[...]
10|1 /ts/tc2 11:13:17|TC Start, scenario ref 4-0
50||(dtcc.c, 362): server connection closed (sysid = 1, pid = 2722: STCC)
50||(tctalk.c, 442): not logged on to TCCD on system 1
50||(connect.c, 189): connect to 10.1.1.1 port 1234 failed (sysid = 1, pid
= -1 : STCC): Connection refused
50||(connect.c, 189): connect to 10.1.1.1 port 1234 failed (sysid = 1, pid
= -1 : STCC): Connection refused
50||(connect.c, 189): connect to 10.1.1.1 port 1234 failed (sysid = 1, pid
= -1 : STCC): Connection refused
50||(connect.c, 189): connect to 10.1.1.1 port 1234 failed (sysid = 1, pid
= -1 : STCC): Connection refused
50||(connect.c, 189): connect to 10.1.1.1 port 1234 failed (sysid = 1, pid
= -1 : STCC): Connection refused
15|1 3.7 1|TCM Start
[...]
```
This is normal and should be ignored.

December 2005 Page 49

At the end of the test case there will also be some xresd and Auto Sync errors which are expected:

```
[...]
510|1|xresd: TCM exited before TP end, system 1
220|1 1 0 11:13:17|PASS
510|1|system 0, reply code = ER_SYNCERR: Auto Sync error at end of TP 1,
sysid = 1, state = DEAD
510|1|xresd: MTCM did not signal IC end
410|1 1 1 11:13:17|IC End
80|1 1 11:18:02|TC End, scenario ref 4-0
[...]
```
# **6.3 The Test Case Controller daemon tccd**

## **6.3.1 Description**

The Test Case Controller daemon (tccd) is a server that performs functions on behalf of the Test Case Controller when Distributed TETware is used. As with all subsections describing Distributed TETware servers, this subsection is not applicable to TETware-Lite.

tccd must be started on each system (both local and remote) on which test cases are to be processed, before tcc is invoked on the local system.

When you install Distributed TETware on a UNIX system, it is recommended that you should ask your system administrator to arrange for tccd to be started automatically as part of each machine's startup procedure. When you install Distributed TETware on a Win32 system, you must arrange to start tccd yourself by running the tccd bootstrap program tccdstart. Details of how to start tccd are presented in the section entitled ''Starting tccd'' in the TETware Installation Guide for each type of operating system.

A manual page describing the various tccd command-line options is presented at the end of this guide.

## **6.3.2 tccd versions and modes of operation**

On a UNIX system it is possible to build several versions of tccd from the source code; the version that is built is determined by a decision that must be made at compile time. Two of the versions of tccd are known as the **rc** version and the **inittab** version. The **rc** version is intended to be started by an entry in one of the /etc/rc system startup scripts, and the **inittab** version is intended to be started by an entry in the file /etc/inittab. The only difference between these two versions is that the **rc** version puts itself in the background when invoked, and the **inittab** version does not.

A third version of the Test Case Controller daemon may be built on systems that use the socket network interface, which is suitable for use in conjunction with the inetd super-server which runs on many UNIX systems. This version is known as the **inetd** version and is named in.tccd in accordance with established conventions.

The **rc** and **inittab** versions of tccd listen for requests from client processes, much like other network service daemons. When a request is received, tccd forks off a child copy of itself to service the client's requests and continues to listen for requests as before. The child tccd processes requests from the client and terminates automatically when it is no longer required.

The **inetd** version, in.tccd, operates slightly differently. inetd listens for client requests on behalf of all the servers that it knows about. When inetd receives a request on the well-known **tcc** port, inetd forks off a copy of itself which immediately executes in.tccd. in.tccd then processes requests from the client and terminates automatically when it is no longer required. A consequence of this is that there is no in.tccd permanently running on a UNIX system; an instance of in.tccd is only invoked when actually requested from another system.

It is only possible to build a single version of tccd on a Win32 system. Of the three versions of tccd that may be run on a UNIX system, the version of tccd that runs on a Win32 system most closely resembles the **inetd** version of tccd described previously. On a Win32 system, tccd is started on demand by a bootstrap program called tccdstart which performs a function similar to that performed by inetd on a UNIX system.

A consequence of the way in which tccd operates is that a machine running tccd can service requests from more than one client once, since each client obtains its own copy of tccd to use.

Since the different versions of the Test Case Controller daemon only differ in their operation on startup, references to tccd in the rest of this section and throughout this guide may be taken to apply equally to all versions of tccd unless explicitly stated to the contrary.

## **6.3.3 tccd user and group ID**

By default, when tccd is executed on a UNIX system, it attempts to change its user and group IDs to those specified for the user tet in the system password database. Failure to change the user or group ID is treated as fatal if tccd is invoked initially with administrative privilege (i.e., with a user or group ID of less than 100). tccd then changes directory to the home directory of the user tet and sets its HOME environment variable to refer to that directory.

A different user name may be specified if tccd is invoked with the −u command-line option. If tccd is invoked in this way, it performs all of these operations using the specified user name instead of the user  $t \in \mathbb{R}$ .

When tccd is executed on a Win32 system, it does not attempt to change its user ID but instead runs with the ID of the user who starts it. In addition, if the HOME environment variable is not defined, tccd sets it to the name of the directory in which tccd is invoked.

## **6.3.4 tccd log file**

When tccd is executed, it connects its standard output and standard error streams to the file /tmp/tccdlog on a UNIX system or to  $c$ :/tmp/tccdlog on a Win32 system. In addition, tccd connects its standard input to /dev/null on a UNIX system or to nul on a Win32 system. If a different log file is specified by the  $-1$  command-line option, tccd reconnects its standard output and error streams to that file as soon as possible. The result of this is that test cases and other processes which may be executed by tccd start execution with their standard input, standard output and standard error streams connected to these files as well<sup>12</sup>.

h<del>han har bestema bestema bestema bestema bestema bestema bestema bestema bestema bestema bestema bestema beste</del>

<sup>12.</sup> If a test case or a build or clean tool is executed with TET\_OUTPUT\_CAPTURE set to True, then tcc arranges for tccd to execute the tool with standard output and standard error streams connected to a different file. The contents of this file are copied to the journal file when when the tool finishes execution.

All messages printed by tccd to the log file include the process ID and a time stamp, so that it is possible to determine the origin of a message when more than one tccd executes on the same machine. If a message cannot be printed to the log file for some reason, tccd attempts to send the message to /dev/console (on a UNIX system) or con (on a Win32 system) as a last resort.

When the parent tccd daemon (but not the **inetd** version of tccd) starts, it prints a START message to the log file.

When tccd receives the initial logon request from a client, it prints a message to the log file indicating the origin of the message and which system ID has been assigned to the system.

## **6.3.5 Terminating tccd**

Each child tccd terminates automatically after its client process disconnects from it. The parent tccd on a UNIX system may be terminated by sending it a SIGTERM signal.

# **6.4 The Test Case Manager**

The Test Case Manager (TCM) is not a separate program but is instead part of each TETware API.

The C and C++ TCMs are linked with the compiled user-supplied test code and the C API library to form an executable file. When a distributed test case is executed by Distributed TETware, the TCMs on all the participating systems synchronise with each other at certain times during test execution, so as to ensure that test case parts running on the various systems keep in step with each other. Refer to the chapter entitled ''Test case synchronisation'' elsewhere in this guide for details of test case synchronisation.

The C and C++ APIs send diagnostic output to the journal file as test case manager messages. If this is not possible, each API writes diagnostic output to the  $TCM$ 's standard error stream<sup>13</sup>.

The various Shell TCMs and the Perl TCM are each sourced by the script containing the usersupplied test code.

The Python TCM is part of the pytet.py extension module.

The class files that contain the Java TCM are accessed by the Java interpreter using the value of the CLASSPATH environment variable. The Java API support library is accessed using the Java Native Interface (JNI).

h<del>hahahahaha</del>h

<sup>13.</sup> By default the TCM's standard error stream is connected to the tccd log file when Distributed TETware is used.

# **6.5 The Synchronisation daemon tetsyncd**

## **6.5.1 Introduction**

The Synchronisation daemon tetsyncd provides support for distributed test case execution when Distributed TETware is used. As with all subsections describing Distributed TETware servers, this subsection is not applicable to TETware-Lite.

## **6.5.2 Description**

tetsyncd is a server that runs on the local system<sup>14</sup> and undertakes the processing of automatic and user synchronisation requests. An automatic synchronisation request is generated by the Test Case Manager, and a user synchronisation request is made when a test purpose makes calls to the tet\_remsync() API library routine.

tetsyncd cannot be started interactively but is started for you when required by tcc. tetsyncd terminates automatically approximately 60 seconds after the last client process has disconnected from it.

tetsyncd sends diagnostic output to its standard error stream. This stream is inherited from tcc; thus, diagnostics generated by tetsyncd appear wherever tcc's standard error stream is directed.

# **6.6 The Execution Results daemon tetxresd**

## **6.6.1 Introduction**

The Execution Results daemon tetxresd provides support for test case execution when Distributed TETware is used. As with all subsections describing Distributed TETware servers, this subsection is not applicable to TETware-Lite.

## **6.6.2 Description**

tetxresd is a server that runs on the local system and undertakes the processing of journal output and test purpose results for API-conforming test cases. In addition, tetxresd performs certain administrative functions on the local system on behalf of processes running on remote systems, mostly related to **transfer save files** processing.

tetxresd cannot be started interactively but is started for you when required by tcc. tetxresd terminates automatically approximately 60 seconds after the last client process has disconnected from it.

tetxresd sends diagnostic output to its standard error stream. This stream is inherited from tcc; thus, diagnostics generated by tetxresd appear wherever tcc's standard error stream is directed.

h<del>hahahahaha</del>h

<sup>14.</sup> That is: the system on which tcc runs.

# **7. Test case synchronisation**

# **7.1 Introduction**

This chapter describes how systems synchronise with each other when Distributed TETware is used, and explains how to interpret diagnostic messages which are generated when synchronisation requests do not complete successfully.

The facilities described in this chapter are not available when TETware-Lite is used.

# **7.2 Synchronisation request concepts**

## **7.2.1 Request types**

There are two types of synchronisation performed by Distributed TETware processes. Automatic synchronisation requests are generated when Test Case Managers synchronise with each other at certain pre-defined points during test case execution. User synchronisation requests are generated when different parts of a distributed test purpose call the tet\_remsync() API library routine.

## **7.2.2 Request parameters**

Each synchronisation request is accompanied by a **sync point number**, a **system ID list**, a **sync vote** and an optional **timeout**. In addition, a request may include an indication that the requesting process wishes to send or receive **sync message data** during the synchronisation operation.

Processes on systems which want to synchronise with each other send requests to the TETware Synchronisation daemon (tetsyncd). tetsyncd waits until all systems have submitted their requests and then notifies each participating process of the result.

The value of the **sync vote** specified in a synchronisation request can be either yes or no. tetsyncd notifies all participating processes of how each system voted in each request.

If a process specifies a **timeout** when making a request, then tetsyncd starts a per-process timeout as soon as the request is received. Each per-process timeout is reset to its initial value as each subsequent request is received from other participating systems; however, if the timeout for any process expires before all systems have submitted their requests then the synchronisation is considered to have failed.

It is possible for one system making a synchronisation request to send **sync message data** with the request. If the synchronisation is successful, then tetsyncd returns this data to other participating systems which have indicated willingness to receive such data when synchronisation is complete.

## **7.2.3 Sync events**

tetsyncd defines a new **sync event** when the first system makes a request to synchronise to a particular **sync point** with a group of other systems. A **sync event** is considered to have completed as soon as one of the following conditions are met:

- 1. All of the systems that are expected to synchronise have done so.
- 2. One of the systems that has synchronised times out after having done so.
- 3. A process that has made a synchronisation request disconnects from tetsyncd before all the other systems that are expected to synchronise have done so.

December 2005 Page 55

When the event completes, all processes that have participated in the event are notified of the result. An event is considered to have succeeded if all systems that are expected to participate in the event submit requests with a yes vote. If a process on any of the participating systems submits a no vote, times out or disconnects from tetsyncd before the event completes, then the event is considered to have failed.

## **7.2.4 Sync states**

tetsyncd maintains a set of **sync states** for each sync event. One sync state in this set is maintained for each system that is expected to participate in a sync event.

The sync state of a system is indicated by one of the following mnemonics:

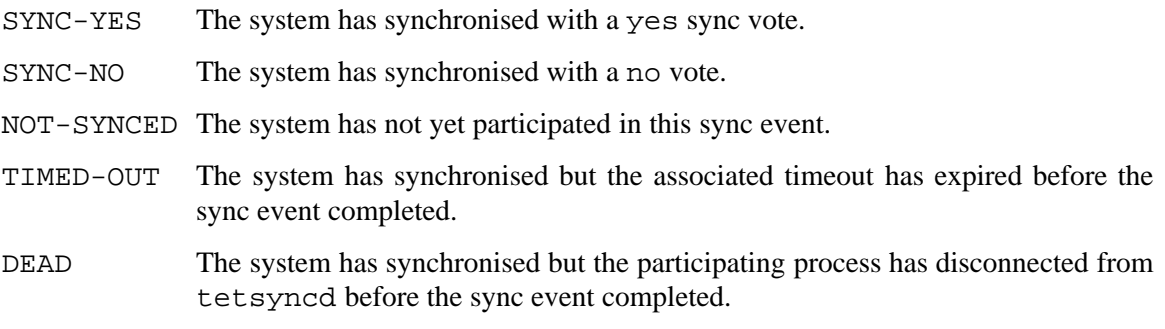

These mnemonics are used in diagnostic messages that relate to synchronisation request failures and other unexpected synchronisation conditions.

## **7.2.5 With what to synchronise?**

As indicated above, when a TETware process makes a synchronisation request, it specifies a list of **system IDs** with which is wishes to synchronise. This means that any one TETware process running on a particular system can participate in a sync event on behalf of that system. It is not possible for a process to use TETware synchronisation facilities to synchronise with a particular process on a named system, or for processes on the same system to use these facilities to synchronise with each other.<sup>15</sup>

# **7.3 Automatic synchronisation requests**

## **7.3.1 Description**

Automatic synchronisation requests are generated by the TETware Test Case Manager, and by the API when a remote executed process is started. The list of systems that are expected to participate in automatic sync events for each distributed test case is defined before the first request is made. Each automatic synchronisation request is accompanied by a **sync ID** which identifies this list of systems. Processes which make automatic synchronisation requests do not send or receive sync message data.

h<del>han har bestema bestema bestema bestema bestema bestema bestema bestema bestema bestema bestema bestema beste</del>

<sup>15.</sup> Note that the term **system** refers to a logical system ID, not to a physical machine. Therefore, it is possible for two or more co-operating processes with different system IDs running on the same physical machine to use TETware synchronisation facilities to synchronise with each other.

The following subsections describe the circumstances under which automatic synchronisation requests are made, and the parameters that are used in each type of request.

### **7.3.2 Test case manager synchronisation**

When a distributed test case is executed, the TCMs on each participating system synchronise with each other during certain stages of test case processing. The sync point number associated with each request is used to identify which stage is about to begin. The timeout specified with each request depends on which stage is about to begin.

The following table lists these stages, the sync point numbers that are used to identify them and the timeouts that are used:

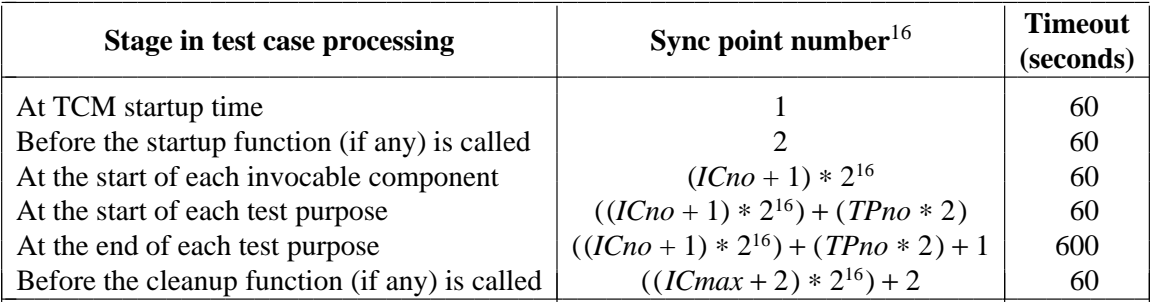

In this table, *ICno* is the number of the invocable component being processed, *TPno* is the number of the test purpose being processed and *ICmax* is the highest numbered invocable component in the test case.

Normally, TCMs on each participating system specify a yes sync vote in each request. However, if a TCM on one system is about to execute a test purpose which has been deleted (by a previous call to tet\_delete() in that test case), it instead specifies a no sync vote in the request made at test purpose start. When all the other TCMs see this no vote, they interpret this to mean that the test purpose is deleted and do not execute it.

In addition, if the consolidated result of a test purpose has an action code of Abort, the TCM on the master system<sup>17</sup> synchronisises to the end of the last test purpose in the test case using a no vote. This causes all the other TCMs to perform the following actions:

- i. Any remaining test purposes in the current invocable component are deleted.
- ii. No further invocable components are executed, but test case cleanup processing is performed.

h<del>han har bestema bestema bestema bestema bestema bestema bestema bestema bestema bestema bestema bestema beste</del>

<sup>16.</sup> It will be seen that the way that automatic sync point numbers are calculated imposes a limit of  $(2^{15} - 2)$  test purposes per invocable component and  $(2^{15} – 3)$  invocable components per test case.

<sup>17.</sup> That is: the first system in the list specified with the associated : remote: or : distributed: directive.

## **7.3.3 Remote executed process synchronisation**

When a test case starts a remote process by calling  $tet$ <sub>remexec</sub>(), the remote process</sub> synchronises with the test case that called  $\text{tet}$  remexec(). This is to ensure that the test case waits until the remote process has started up before continuing execution. Sync point number 1 and a yes sync vote are used in this request and the timeout is set to 60 seconds.

If the remote system's tccd is unable to execute the process for some reason, it performs the initial synchronisation operation on behalf of that remote process but instead specifies a no vote in the request.

The way that synchronisation with remote executed processes is implemented makes it possible for a test case to start more than one process on the same remote system.

## **7.3.4 Error handling**

There are two classes of error that can occur during automatic synchronisation requests, as follows:

- the request fails as a result of some problem that occurs in the API or in tetsyncd; these are described below as **synchronisation request failures**
- some problem is detected with one of the other systems which participated (or should have participated) in the sync event; these are described below as **synchronisation errors**

If an automatic synchronisation request failure occurs, then the TCM emits a single diagnostic indicating which automatic synchronisation request was being attempted and the cause of the failure.

If a problem is detected with one of the other systems involved in a sync event, then the TCM emits one diagnostic for each affected system. Each diagnostic indicates which automatic synchronisation request was being attempted and system ID and sync state of the affected system.

### **7.3.5 Example error messages**

In the following examples, suppose that parts of a distributed test case are being executed on systems 0, 1 and 2.

### **7.3.5.1 Example 1**

Suppose that a test case could not be started on system 1 for some reason. The TCM on (say) system 0 will time out waiting for system 1 to synchronise at TCM startup time, and will generate the following message:

system 0, reply code =  $ER_$  TIMEDOUT: initial sync error,  $\setminus$ sysid = 1, state = NOT-SYNCED

The TCM that started successfully on system 2 will generate the following message:

system 2, reply code = ER SYNCERR: initial sync error,  $\setminus$ sysid = 0, state = TIMED-OUT system 2, reply code = ER SYNCERR: initial sync error,  $\setminus$ sysid = 1, state = NOT-SYNCED

### **7.3.5.2 Example 2**

If the TCMs on systems 1 and 2 synchronise to the end of (say) test purpose 4 and the TCM on system 1 times out before the TCM on system 0 reaches the same point, the TCM on system 1 will generate the following message:

```
system 1, reply code = ER_TIMEDOUT: Auto Sync error at end of TP 4, \setminussysid = 0, state = NOT-SYNCED
```
and the TCM on system 2 will generate the following message:

```
system 2, reply code = ER_SYNCERR: Auto Sync error at end of TP 4, \setminussysid = 0, state = NOT-SYNCED
system 2, reply code = ER_SYNCERR: Auto Sync error at end of TP 4, \setminussysid = 1, state = TIMED-OUT
```
At this point, the sync event is considered to have completed.

When the TCM on system 0 finally makes its synchronisation request at the end of test purpose 4, it will generate the following message:

system 0, reply code = ER\_DONE: Auto Sync failed at end of TP 4

This indicates that the TCM on system 0 has missed the sync event because the event has already completed.

## **7.4 User synchronisation requests**

### **7.4.1 Description**

A user synchronisation request is generated when a test purpose in a distributed test case calls the tet\_remsync() API library routine<sup>18</sup>. The sync point number, system ID list, vote and timeout are specified in each call. In addition to these parameters, a process can send, or indicate willingness to receive, sync message data. When this is done and all participating systems use the same sync point number, message data sent by the sending system may be returned to the receiving systems on completion of the event.

tetsyncd defines a separate sequence of user sync events for each distinct system ID list specified in tet\_remsync() calls made by test purposes in a particular distributed test case. Thus, a user sync event will only be successful if the test purposes on all systems that are expected to participate in the event all specify the same system ID list in their  $\text{tet\_remsync}()$ calls.

User sync events have lower precedence than automatic sync events. Therefore, if the test purpose on one system returns control to the TCM while test purposes on other systems are waiting on a user sync event that includes that system, the user sync event is considered to have completed unsuccessfully and participating processes are notified accordingly.

h<del>hahahahaha</del>h

<sup>18.</sup> The tet\_remsync() function replaces the tet\_sync() and tet\_msync() functions that have been implemented in previous DTET and dTET2 releases. In order to provide backward compatibility with existing test suites, tet\_sync() and tet\_msync() are still supported in TETware but these functions are now marked ''to be withdrawn''.

## **7.4.2 Error handling**

Synchronisation request failures and synchronisation errors for user synchronisation requests are defined in the same way as for automatic synchronisation requests. In addition, if one or more of the participating systems specifies a no vote, this causes a failure indication on all systems.

By default, the API prints a test case manager message to the journal file when a user synchronisation request is unsuccessful. Each diagnostic indicates the sync point number of the request that was unsuccessful and the system IDs and sync states of the systems which failed to synchronise or timed out. The formats of diagnostics printed to the journal file are different from those generated for unsuccessful automatic synchronisation requests. Examples of the formats that may be used to report an unsuccessful user synchronisation request are presented in the next section.

However, it is possible for the test suite author to arrange for a different action to be taken when a user synchronisation request is unsuccessful. When this is done, the default action is not taken and the API does not generate journal messages of the type described in the next section.

### **7.4.3 Example error messages**

The following subsections contain examples of the error messages that are generated by the API's default error handler routine. These messages are not generated when a user-supplied error handler routine is specified.

In the following examples, suppose that parts of a distributed test case are being executed on systems 0, 1 and 2. Suppose that sync point number 12 is being used in each case and that the timeout is set to 30 seconds.

### **7.4.3.1 Example 1**

Suppose the test purpose on system 0 expects to synchronise with the test purpose on system 1, but the test purpose on system 1 returns control to the TCM without making a synchronisation request. The API on system 0 will generate the following messages:

```
system 0: sync operation failed, syncptno = 12, \setminusother system did not sync or timed out
system 0: system = 1, state = NOT-SYNCED
```
### **7.4.3.2 Example 2**

Suppose that all the systems expect to synchronise with each other but that system 1 times out before system 0 reaches the sync point. The API on system 1 will generate the following messages:

```
system 1: sync operation failed, syncptno = 12, \setminusrequest timed out after waittime of 30 seconds
system 1: system = 0, state = NOT-SYNCED
system 1: system = 2, state = SYNC-YES
```
and the API on system 2 will generate the following messages:

```
system 2: sync operation failed, syncptno = 12, \setminusone or more of the other systems did not sync \
        or timed out
system 2: system = 0, state = NOT-SYNCED
system 2: system = 1, state = TIMED-OUT
```
At this point the event is to considered to have completed.

When the test purpose on system 0 finally makes its synchronisation request, the request will fail because the associated event has already happened. The API on system 0 will generate the following message:

system 0: sync operation failed, syncptno = 12, event already happened

This indicates that the part of the test purpose on system 0 has missed the sync event because the event has already completed.

### **7.4.3.3 Example 3**

Suppose that the test case on system 1 terminates unexpectedly before the sync event completes. The API on system 0 will generate the following messages:

```
system 0: sync operation failed, syncptno = 12, \setminusone or more of the other systems did not sync \
        or timed out
system 0: system = 1, state = DEAD
system 0: system = 2, state = SYNC-YES
```
and the API on system 2 will generate the following messages:

```
system 2: sync operation failed, syncptno = 12, \setminusone or more of the other systems did not sync \
       or timed out
system 2: system = 0, state = SYNC-YES
system 2: system = 1, state = DEAD
```
# **8. Interacting with test cases in Distributed TETware**

# **8.1 Introduction**

When a test case or tool is run under the control of the Lite version of  $\text{tcc}$  it inherits standard input, standard output and standard error streams from tcc (provided output capture mode is not in effect). This means that it is possible to interact with test cases and tools when tcc is run from a terminal.

By contrast, when a test case or tool is run under the control of the Distributed version of  $\text{tcc}$ , its standard input is connected to the null device and its standard output and standard error are connected to the tccd log file. This means that it is not possible to interact with test cases or tools when they are executed by tcc in the normal way. Instead it is necessary to instruct tcc to execute each test case under the control of a tool that enables input and output to be directed from/to a terminal.

This chapter describes such a tool. This tool is a shell script and its name is tet\_start. Its function is to execute a test case in its own window, so as to enable the user to interact with the test case in the normal way. Although tet\_start is primarily designed as an exec tool, it is possible to use it as a front end to other tools as well.

Information about the way in which tcc processes an exec tool is presented in the section entitled ''Execute mode processing'' in the TETware Programmers Guide.

# **8.2 System requirements**

## **8.2.1 UNIX systems**

On a UNIX system, tet\_start runs the test case in a new xterm window. This means that an xterm client (or equivalent) must be available on each machine where test cases are to be run under control of tet\_start. By default the window is displayed on the machine's graphics display (if it has one). However, it is not necessary for the machine to have a graphics display since tet\_start can be instructed to use any available X-terminal or workstation that is running an X server.

## **8.2.2 Win32 systems**

On a Win32 system, tet\_start runs the test case in a window created by the start command that is part of the MKS Toolkit. This means that the MKS Toolkit must be installed on each machine where test cases are to be run under control of tet\_start. On a Win32 system, tet\_start always displays the window on the system's monitor.

# **8.3 Using tet\_start**

You can tell tcc to execute each test case under the control of tet\_start by setting the TET\_EXEC\_TOOL variable in the execute mode configuration. For example:

TET\_EXEC\_TOOL=*tet-root*/bin/tet\_start

(You don't need to use the full path name if your search PATH includes *tet-root*/bin.)

Then, when you use tcc to process a scenario in execute mode, tet\_start runs each test case in the scenario in its own window. The window's title includes the name of the test case being executed and the system number. Any output generated by the test case is displayed in the

December 2005 Page 63

window and characters typed in the window are made available to the test case. When the test case exits, tet\_start prints the test case's exit status followed by a prompt. When you type a RETURN, tet start terminates, the window closes and control is returned to tcc.

You can use tet\_start to execute another exec tool. This capability can be useful if you want to use a debugger to operate on a remote or distributed test case. You can use the TET\_EXEC\_FILE configuration variable to specify the other exec tool. For example:

```
TET_EXEC_TOOL=tet-root/bin/tet_start
TET_EXEC_FILE=other-exec-tool
```
If you need to pass arguments to the other exec tool, you can specify these on the end of the assignment to TET\_EXEC\_FILE. For example:

```
TET_EXEC_TOOL=tet-root/bin/tet_start
TET_EXEC_FILE=other-exec-tool args ...
```
Further information about the way that tcc processes the TET\_EXEC\_TOOL and TET EXEC FILE configuration variables is presented in the sections entitled "Execute mode processing'' and ''Configuration variables which modify TETware's operation'', both in the TETware Programmers Guide.

# **8.4 Customising tet\_start**

## **8.4.1 Introduction**

You can use certain configuration variables to pass additional information to tet\_start. You can define these variables in the configuration for the current mode of operation. For example, if you need to define any of these variables when you use tet\_start as an exec tool, you should define the variables in the execute mode configuration.

If you are using Distributed TETware to process remote or distributed test cases on several systems, it may be necessary to specify different values of these variables in the configurations for the different systems. This is particularly likely if the machines on which the systems reside are of different types. There is a complex relationship between variables defined on the local system and variables defined on remote systems. This relationship is described in the section entitled ''Setting configuration variables on local and remote systems when using Distributed TETware'' elsewhere in this guide. Further details are presented in the section entitled ''Configuration variable processing in Distributed TETware'' in the TETware Programmers Guide.

The variables that may be used to customise tet\_start are described in the following subsections.

## **8.4.2 UNIX systems**

### **8.4.2.1 Specifying which xterm command to use**

On a UNIX system, tet\_start uses xterm to create the new window. tet\_start looks for xterm in a list of standard places, followed by directories specified in the PATH environment variable. When tet\_start is used on a remote system it inherits PATH from tccd. On most systems it is unlikely that this value of PATH will include the directory which contains xterm, so searching a list of standard places increases the chance that tet\_start will be able to find xterm unaided.

Page 64 December 2005
If necessary, you can use the TET\_XTERM configuration variable to change the name of the xterm program. Some reasons why you might need to do this include:

- when you need to specify the location of xterm explicitly;
- when xterm is called something else on your system (for example: aixterm, color\_xterm, hpterm etc.)
- when you want to pass additional arguments to xterm.

For example, to instruct xterm to use the 8x13 font instead of the default, you might make the following assignment:

TET XTERM=/usr/X11R6/bin/xterm -font 8x13

As a more complicated example, consider a distributed test case running on several systems. Suppose that remote system 1 is running a version of SVR4 where xterm needs to access shared libraries which cannot be found using the default library search path. In this case you might make the following assignment in the execute mode configuration on remote system 1:

TET\_XTERM=LD\_LIBRARY\_PATH=:/usr/X/lib /usr/X/bin/xterm

Or you could make the following assignment in the execute mode configuration file on the local system $19$ :

```
TET_REM001_TET_XTERM=LD_LIBRARY_PATH=:/usr/X/lib /usr/X/bin/xterm
```
#### **8.4.2.2 Directing the new window to a particular display**

By default, xterm connects to the X server specified by the DISPLAY environment variable. tet start checks to see if there is a DISPLAY variable in its environment and, if there is not, it supplies a default value of DISPLAY=unix:0.0. This value instructs xterm to connect to the X server running on a directly connected monitor.

You can use the TET\_XTERM\_DISPLAY configuration variable to supply an explicit value for the DISPLAY environment variable that is inherited by the xterm command.

For example, if you are running parts of a distributed test case on several systems and you want all the windows to appear on your workstation's monitor, you might make the following assignment in the execute mode configuration file on the local system:

TET\_XTERM\_DISPLAY=frodo:0.0

(assuming that your workstation is called frodo).

It should be noted that a value of TET\_XTERM\_DISPLAY is always required for each remote system on which tet start is to be run if that system does not have an X server running on a directly connected monitor.

h<del>hahahahaha</del>h

<sup>19.</sup> That is: the system on which tcc runs.

### **8.4.3 Win32 systems**

#### **8.4.3.1 Specifying the location of the start command**

On a Win32 system, tet\_start uses the MKS start command to create the new window. If the ROOTDIR environment variable is set, tet\_start looks for the start command in the  $$ROOTDIR/mksnt$  directory; otherwise in the  $c$ :/mksnt directory. If the command cannot be found using this path name, it is searched for using the PATH environment variable.

If necessary, you can use the TET\_START configuration variable to specify an explicit location of the MKS start command.

# **8.5 Application notes**

### **8.5.1 General**

- 1. You must not enable output capture mode if you want test case output to appear in the window that is created by tet\_start. That is: if you specify a value for TET\_OUTPUT\_CAPTURE in the configuration for the current mode of operation, be sure to set it to False.
- 2. If you use a debugger to operate on part of distributed test case and you set a breakpoint in a test purpose function or a startup or cleanup function, you should be aware of the impact this can have on the timeouts associated with automatic sync points. In particular, if you leave a test case part waiting at a break point for any length of time it is likely that the automatic sync point at the end of the corresponding function on the other system(s) will time out.

Information about automatic sync points and the timeouts associated them is presented in the chapter entitled ''Test case synchronisation'' elsewhere in this guide.

- 3. In Distributed TETware, diagnostic output from tet\_start itself and the commands that it executes usually appears in the tccd log file on each system.
- 4. The exit status of tet\_start is taken from the exit status of xterm (on a UNIX system) or start (on a Win32 system). Usually this is zero, irrespective of the executed test case's exit status. It should be noted that when an exec tool is used, the exit status reported by tcc on the TC End line in the journal is the exit status of the exec tool and not of the test case.

### **8.5.2 UNIX systems**

1. If you resize a window, all processes running in the window receive a SIGWINCH signal. The TCM catches all the signals it can and so it terminates when it receives this signal. In order to overcome this it is necessary to tell the TCM to leave the SIGWINCH signal alone by using the TET\_SIG\_LEAVE configuration variable.

For example, if SIGWINCH has the value 28 on your system, you should make the following assignment in the execute mode configuration:

TET\_SIG\_LEAVE=28

Further information about this configuration variable is presented in sections entitled ''Insulating from the test environment'' in each of the chapters in the TETware Programmers Guide which describes an API.

### **8.5.3 Win32 systems**

- 1. If you use the TET\_START configuration variable to specify an alternative name for the start command, you should use / (forward slash) as the directory separator character in the path name. The results are undefined if the value of TET\_START contains a  $\setminus$ (backslash) character.
- 2. Most of the TETware TCMs do not trap keyboard signals on Win32 systems. So, if you type a control-C or control-BREAK in a window in which a test case is running, it is likely that the test case will terminate without generating a result. Refer to the appendix entitled ''Implementation notes for TETware on Win32 systems'' in this guide for further details.

# **APPENDICES**

# **A. The TETware end-user licence**

+++++++++++++++++++++++++++ TET END USER LICENCE +++++++++++++++++++++++++++

BY OPENING THE PACKAGE, YOU ARE CONSENTING TO BE BOUND BY THIS AGREEMENT. IF YOU DO NOT AGREE TO ALL OF THE TERMS OF THIS AGREEMENT, DO NOT INSTALL THE PRODUCT AND RETURN IT TO THE PLACE OF PURCHASE FOR A FULL REFUND.

#### iiiiiiiiiiiiiiiiiiiiiiiiiiiiiiiiiiiiiiiiiiii **TETWARE RELEASE 3.8 END USER LICENCE REDISTRIBUTION NOT PERMITTED**

This Agreement has two parts, applicable to the distributions as follows:

- A. Free binary evaluation copies − valid for 90 days, full functionality − no warranty.
- B. Free binary restricted versions no warranty, limited functionality.
- C. Licenced versions − full functionality, warranty fitness as described in documentation, includes source, binary and annual support.

PART I (A & B above) – TERMS APPLICABLE WHEN LICENCE FEES NOT (YET) PAID (LIMITED TO EVALUATION, EDUCATIONAL AND NON-PROFIT USE).

#### GRANT.

The Open Group grants you a non-exclusive licence to use the Software free of charge if

- a. you are a student, faculty member or staff member of an educational institution (K-12, junior college, college or library) or an employee of an organisation which meets The Open Group's criteria for a charitable non-profit organisation; or
- b. your use of the Software is for the purpose of evaluating whether to purchase an ongoing licence to the Software.

The evaluation period for use by or on behalf of a commercial entity is limited to 90 days; evaluation use by others is not subject to this 90 day limit. Government agencies (other than public libraries) are not considered educational or charitable non-profit organisations for purposes of this Agreement. If you are using the Software free of charge, you are not entitled to hard-copy documentation, support or telephone assistance. If you fit within the description above, you may use the Software for any purpose and without fee.

#### DISCLAIMER OF WARRANTY.

Free of charge Software is provided on an ''AS IS'' basis, without warranty of any kind.

THE OPEN GROUP DISCLAIMS ALL WARRANTIES WITH REGARD TO THIS SOFTWARE, INCLUDING ALL IMPLIED WARRANTIES OF MERCHANTABILITY AND FITNESS. IN NO EVENT SHALL THE OPEN GROUP BE LIABLE FOR ANY SPECIAL, INDIRECT OR CONSEQUENTIAL DAMAGES OR ANY DAMAGES WHATSOEVER RESULTING FROM LOSS OF USE, DATA OR PROFITS, WHETHER IN AN ACTION OF CONTRACT, NEGLIGENCE OR OTHER TORTIOUS ACTION, ARISING OUT OF OR IN CONNECTION WITH THE USE OR PERFORMANCE OF THIS SOFTWARE.

#### PART II (C above) – TERMS APPLICABLE WHEN LICENCE FEES PAID.

#### GRANT.

Subject to payment of applicable licence fees, The Open Group grants to you a non-exclusive licence to use the Software and accompanying documentation (''Documentation'') as described below.

Copyright © 1996, 1997 X/Open Company Ltd. Copyright © 1998-2005 The Open Group

#### LIMITED WARRANTY.

The Open Group warrants that for a period of ninety (90) days from the date of acquisition, the Software, if operated as directed, will substantially achieve the functionality described in the Documentation. The Open Group does not warrant, however, that your use of the Software will be uninterrupted or that the operation of the Software will be error-free or secure.

#### SCOPE OF GRANT.

Permission to use for any purpose is hereby granted. Modification of the source is permitted. Redistribution of the source code is not permitted without express written permission of The Open Group. Distribution of sources containing adaptations is expressly prohibited.

Redistribution of binaries or binary products containing TETware code is permitted subject to the following conditions:

- this copyright notice is included unchanged with any binary distribution;
- the company distributing binary versions notifies The Open Group;
- the company distributing binary versions holds an annual TET support agreement in effect with The Open Group for the period the product is being sold, or a one off binary distribution fee equal to four years annual support is paid.

Modifications sent to the authors are humbly accepted and it is their prerogative to make the modifications official.

Portions of this work contain code and documentation derived from other versions of the Test Environment Toolkit, which contain the following copyright notices:

Copyright © 1990, 1992 Open Software Foundation

Copyright © 1990, 1992 Unix International

Copyright © 1990, 1992 X/Open Company Ltd.

Copyright © 1991 Hewlett-Packard Co.

Copyright 1993 Information-Technology Promotion Agency, Japan

Copyright © 1993 SunSoft, Inc.

Copyright © 1993 UNIX System Laboratories, Inc.

Copyright © 1994, 1995 UniSoft Ltd.

The unmodified source code of those works is freely available from ftp.rdg.opengroup.org. The modified code contained in TETware restricts the usage of that code as per this licence.

++++++++++++++++++++++++++++++++++++++++++++++++++++++++++++++++++++++++++++

# **B. TETware directory structure**

The following diagram illustrates the directory structure used by TETware. Each directory level is represented by a level of indentation. Directory names are followed by a / character. Some directories and files shown here are part of the TETware distribution, whereas others are part of the user-supplied test suites or are created in the course of TETware's operation.

The suffixes shown in this diagram are the ones that are used on UNIX systems. On Win32 systems, object files (. o files) have the suffix . obj, archive library files (. a files) and import library files (.so files) have the suffix .lib and executable files have the suffix .exe. Other suffixes shown here are the same on both systems.

The structure shown here is the complete one used when a source code distribution of Distributed TETware is built to support all of the available options. Therefore not all of the directories and files shown here are present in TETware-Lite or if a binary distribution is installed.

```
tet-root/
```
bin/

```
tcctccd or in.tccd∂
tccdstart∂
tet_start
tetsyncd∂
tetxresd∂
other TETware executables
DLLs on Win32 systems
```

```
contrib/
```
directories containing user-contributed software

doc/

TETware documentation

inc/

tet3/

TETware API header files

directories containing compatibility-mode links to API header files§

lib/

```
grw/
    example.css
java/ \circlibjapi.soO
```
December 2005 Page 73

h<del>han har bestema bestema bestema bestema bestema bestema bestema bestema bestema bestema bestema bestema beste</del>

<sup>∂</sup> Not present in TETware-Lite.

<sup>§</sup> Only on UNIX systems where TETware has been installed with an option that provides source code compatibility with test suites written for use with previous TET versions.

 $\circ$  Only on systems where the Java API has been installed.

```
java class files O
ksh/
     dtcm.ksh∂
     tcm.ksh
     tetapi.ksh
     tetdapi.ksh∂
perl/
     api.pl*
     tcm.pl*
posix_sh/
     tcm.sh
     tetapi.sh
python/
     _pytet.so∇
     pytet.py∇
     pytet.pyc∇
tet3/
     Ctcm.o†
     Ctcmchild.o†
     Cthrtcm.o†‡
     Cthrtcmchild.o†‡
     libapi.a
     libapi_s.so<sup>[]</sup>
     libtcm_s.a\squarelibthrapi.a‡
     libthrapi_s.so‡<sup>□</sup>
     libthrtcm_s.a‡<sup>□</sup>
     tcm.o
     tcm_m.o
     tcm_ms.o<sup>[]</sup>
     tcmchild.o
     tcmchild_s.o<sup>[]</sup>
     tcmc_m.o
     tcmc_ms.o<sup>[]</sup>
     tcmrem.o∂
     tcmr_m.o∂
     thrtcm.o‡
     thrtcm_m.o‡
```
- ∇ Only on systems which support Python.
- † Only on systems which support C++.
- ‡ Only on systems which support threads.
- $\Box$  Only on systems where shared API libraries have been built.

hhhhhhhhhhhhhhhh

<sup>\*</sup> Only on systems which support Perl.

```
thrtcmchild.o‡
    thrtcmc_m.o‡
xpg3sh/
    tcm.sh
    tetapi.sh
```
directories containing compatibility-mode links to API object and library files§

src/

defines/

platform-specific makefile definition files

```
helpers/
```
tools used by the configuration scripts

 $java/O$ 

Java API source

#### ksh/

dapi/

Distributed Korn Shell API source

api/

(non-distributed) Korn Shell API source

#### perl/

Perl API source

#### posix\_sh/

POSIX Shell API source

#### python/

Python API source

#### scripts/

Miscellaneous TETware scripts

#### tet3/

TETware C source

#### xpg3sh/

XPG3 Shell API source

#### systems∂

```
systems.equiv∂
```
*test-suite-root*/

```
tet_code
tet_scen
tetbuild.cfg
tetclean.cfg
tetdist.cfg∂
tetexec.cfg
results/
```
*nnnn*[bec]/

REMOTE*nnn*/∂

transfer save files journal other results files tet\_tmp\_dir/

*nnnnnx*/ test case files and directories

# **C. TETware journal lines**

This appendix describes the various journal lines that may appear in a TETware journal file.

#### **Test Case Controller Start**

0|*version time date*|*who*

This message is generated by tcc at the beginning of each TCC execution. The parameters include the version of tcc used, the time at which TCC execution started and the current date. The message area contains information about who ran the test and lists the tcc command-line that was used.

#### **Local System Information**

5|*sysname nodename release version machine*|*text*

This message follows the Test Case Controller Start message. On a UNIX system the parameters are obtained from the information returned by the uname() system call. On a Win32 system the parameters identify the name of the operating system, the computer name, the operating system's major and minor version numbers and the processor type. In Distributed TETware this information relates to the local system.

#### **Test Case Start**

10|*activity testcase timestamp*|*IClist*

A test case start message is generated by tcc for each test case executed in a scenario. The parameters are the sequence number of this TCC activity, the path name of the test case and the  $(date^{20})$  and) time the test was started. If the corresponding scenario line contains a list of invocable components to be executed, then that IC list is included in the text area of the message.

#### **Test Case Manager Start**

#### 15|*activity version ICcount*|*text*

The TCM writes this message during its initialisation. The parameters include the sequence number of this TCC activity, the version of the TCM being used and the number of invocable components to be executed.

#### **Local System Configuration Start**

#### 20|*pathname mode*|*text*

Configuration start messages are placed in the journal by tcc at test session startup for each of the selected modes of operation. Parameters are the path name of the configuration file being referenced and the mode to which this configuration information applies.

h<del>han har bestema bestema bestema bestema bestema bestema bestema bestema bestema bestema bestema bestema beste</del>

<sup>20.</sup> Each *timestamp* only includes the date if the configuration variable TET\_FULL\_TIMESTAMPS has been set to True in the relevant configuration file (i.e. the execution configuration for test case start and end lines, the build configuration for build start and end lines, etc.)

#### **Remote System Configuration Start**

20|*nnn mode*|*text*

Where *nnn* describes the remote system ID instead of the path name of the configuration file.

#### **Configuration Variable Setting**

30||*variable*=*value*

A configuration variable setting line is written to the journal by tcc for each variable set for the current mode. The message area indicates the name of the configuration variable and the value to which it was set.

#### **Configuration End**

40||*text*

A configuration end message is placed in the journal by tcc to indicate the end of configuration options for a particular mode.

#### **Test Case Controller Message**

50||*text*

tcc generates messages when it encounters execution problems. The message area gives an indication of the nature of the problem.

#### **Scenario Information**

70||*text*

tcc generates a scenario information line when it encounters a journal message in the scenario file being processed. The text of the message is included in the message area.

#### **Test Case End**

80|*activity status timestamp*|*text*

A test case end message is generated by tcc after each test case completes execution. The parameters are the TCC activity number, the (date and) time the execution completed and an indication of the TCM's completion status.

#### **User Abort**

90|*timestamp*|*text*

tcc generates an operator abort message when its execution is interrupted by the user.

#### **Captured Output**

100|*activity*|*text*

tcc generates a captured message for each line of output captured when the output capture mode is enabled. The parameter is the TCC activity counter.

#### **Build Start**

110|*activity testcase timestamp*|*text*

A build start message is generated by tcc prior to build tool execution. The parameters are the TCC activity counter, the path name of the test case being built and the (date and) time the build started.

#### **Build End**

130|*activity status timestamp*|*text*

A build end message is generated by tcc upon completion of build tool execution. It contains the TCC activity number, an indication of the completion status of the build tool and the (date and) time of that completion.

#### **Test Purpose Start**

200|*activity TPnumber timestamp*|*text*

The TCM generates a test purpose start message for each test purpose executed. The message contains the TCC activity number, the test purpose number and the (date and) time execution started.

#### **Test Purpose Result**

#### 220|*activity TPnumber result timestamp*|*result-name*

The TCM generates a result message for each test purpose executed. Parameters for this message are the TCC activity number, the test purpose number, the result code and the (date and) time execution completed.

#### **Clean Start**

300|*activity testcase timestamp*|*text*

tcc writes a clean start message to the journal before invoking the clean tool for a given test case.

#### **Clean End**

320|*activity status timestamp*|*text*

After a clean operation on a test case is complete, tcc records the TCC activity number, the completion status and the (date and) time at which the operation was completed.

#### **Invocable Component Start**

400|*activity ICnumber TPcount timestamp*|*text*

The TCM generates an invocable component start message for each invocable component that is executed during a test case run. This message contains the TCC activity counter, the invocable component number, number of test purposes to be executed and the (date and) time invocable component execution started.

#### **Invocable Component End**

410|*activity ICnumber TPcount timestamp*|*text*

The TCM generates an invocable component end message for each invocable component that is completed. The message contains the TCC activity counter, the invocable component number, the number of test purposes actually executed and the (date and) time of the invocable component completion.

#### December 2005 Page 79

The Open Group

#### **Test Case Manager Message**

510|*activity*|*text*

If the TCM or API encounters a problem, a TCM message will be written to the journal. The parameter indicates the TCC activity counter and the message area contains a brief description of the problem.

#### **Test Case Information**

520|*activity TPnumber context block sequence*|*text*

When a test case outputs information to the execution results file it is recorded as test case information. The message specified by the test case is in the text area of this line.

#### **Parallel Start**

600|*count*|*text*

The scenario file parallel directive start marker.

#### **Parallel End**

620||*text*

The scenario file parallel directive end marker.

#### **Implied Sequential Start**

630||*text*

Marks the start of an Implied Sequential directive generated by tcc when in ETET compatibility mode.

#### **Implied Sequential End**

640||*text*

Marks the end of an Implied Sequential directive generated by tcc when in ETET compatibility mode.

#### **Repeat Start**

700|*count*|*text*

The scenario file repeat directive start marker, where *count* is the number of times the test cases within the scope of the repeat directive are to be repeated.

#### **Repeat End**

720||*text*

The scenario file repeat directive end marker.

#### **Timed Loop Start**

730|*seconds*|*text*

The scenario file timed\_loop directive start marker. Execution of test cases within the scope of this directive is repeated until the specified number of *seconds* have elapsed.

Page 80 December 2005

### **Timed Loop End**

740||*text*

The scenario file timed\_loop directive end marker.

### **Random Start**

750||*text*

The scenario file random directive start marker.

### **Random End**

760||*text*

The scenario file random directive end marker.

### **Remote Start**

800|*nnn1*,*nnn2*,...|*text*

The scenario file remote directive start marker.  $nnn_1$ ,  $nnn_2$  etc. are the system IDs specified with this directive.

### **Remote End**

820||*text*

The scenario file remote directive end marker.

### **Distributed Start**

830 |  $nnn_1$ ,  $nnn_2$ , . . . | text

The scenario file distributed directive start marker.  $nnn_1$ ,  $nnn_2$  etc. are the system IDs specified with this directive.

### **Distributed End**

840||*text*

The scenario file distributed directive end marker.

### **Test Case Controller End**

900|*time*|*text*

When tcc finishes processing the scenario, it generates a TCC end message. This message indicates the time execution completed.

# **D. TETware demonstration journal file**

# **D.1 Introduction**

Instructions on how to run the Distributed TETware demonstration test suite are presented in one of the sections in the chapter entitled ''Running the TETware demonstrations'' elsewhere in this guide. This appendix contains an example journal file that might be generated when this test suite is built, executed and cleaned by tcc on a pair of UNIX systems.

# **D.2 Example journal file**

```
0|3.0b 20:09:33 19961128|User: \text{tet} (105) TCC Start, \ \ \ \ \Command line: tcc -bec demo
20|/home/tet/tet3/demo/tetbuild.cfg 0|Config Start
30||TET_BUILD_TOOL=make
30||TET_BUILD_FILE=-f makefile
30||TET_OUTPUT_CAPTURE=True
30||TET_API_COMPLIANT=False
30||TET_PASS_TC_NAME=True
30||TET_VERSION=3.0b
40||Config End
20|/home/tet/tet3/demo/tetexec.cfg 1|Config Start
30||TET_OUTPUT_CAPTURE=False
30||TET_EXEC_IN_PLACE=False
30||TET_API_COMPLIANT=True
30||TET_PASS_TC_NAME=False
30||TET_VERSION=3.0b
40||Config End
20|/home/tet/tet3/demo/tetclean.cfg 2|Config Start
30||TET_CLEAN_TOOL=rm
30||TET_CLEAN_FILE=-f
30||TET_OUTPUT_CAPTURE=True
30||TET_API_COMPLIANT=False
30||TET_PASS_TC_NAME=True
30||TET_VERSION=3.0b
40||Config End
20|/home/tet/tet3/demo/tetdist.cfg 3|Config Start
30||TET_REM000_TET_ROOT=/home/tet/tet3
30||TET_REM000_TET_SUITE_ROOT=/home/tet/tet3
30||TET_REM000_TET_TSROOT=/home/tet/tet3/demo
30||TET_REM000_TET_TMP_DIR=/home/tet/tet3/demo/tet_tmp_dir
30||TET_REM001_TET_ROOT=/home/tet
30||TET_REM001_TET_TSROOT=/home/tet/demo
30||TET_REM001_TET_TMP_DIR=/home/tet/demo/tet_tmp_dir
40||Config End
20|remote_001 0|Config Start
30||TET_BUILD_TOOL=make
30||TET_BUILD_FILE=-f makefile
30||TET_OUTPUT_CAPTURE=True
30||TET_API_COMPLIANT=False
30||TET_PASS_TC_NAME=True
30||TET_VERSION=3.0b
```
40||Config End

```
20|remote_001 1|Config Start
    30||TET_OUTPUT_CAPTURE=False
    30||TET_EXEC_IN_PLACE=False
    30||TET_API_COMPLIANT=True
    30||TET_PASS_TC_NAME=False
    30||TET_VERSION=3.0b
    40||Config End
    20|remote_001 2|Config Start
    30||TET_CLEAN_TOOL=rm
    30||TET_CLEAN_FILE=-f
    30||TET_OUTPUT_CAPTURE=True
    30||TET_API_COMPLIANT=False
    30||TET_PASS_TC_NAME=True
    30||TET_VERSION=3.0b
    40||Config End
    70||"starting scenario"
    800|000,001|Remote Start, scenario ref 2-0
    110|0 /ts/tc1 20:09:34|Build Start, scenario ref 3-0
    100|0| cc -I../../inc/tet3 -Xa -o tcl tcl.c ../../lib/tet3/tcm.o \
            \ldots/../lib/tet3/libapi.a \
    100|0| -lsocket -lnsl
    130|0 0 20:09:55|Build End, scenario ref 3-0
    110|1 /ts/tc1 20:09:34|Build Start, scenario ref 3-1
    100|1| cc -I../../inc/tet3 -Xa -o tcl tcl.c ../../lib/tet3/tcm.o \setminus\ldots/../lib/tet3/libapi.a
    100|1| -lsocket -lnsl
    130|1 0 20:09:55|Build End, scenario ref 3-1
    10|2 /ts/tc1 20:09:55|TC Start, scenario ref 3-0
    15|2 3.0b 1|TCM Start
    400|2 1 1 20:09:58|IC Start
    200|2 1 20:09:58|TP Start
    520|2 1 00104958 1 1|This is the first test case (tc1)
    520|2 1 00004957 1 1|This is the first test case (tc1)
    220|2 1 0 20:09:59|PASS
    410|2 1 1 20:09:59|IC End
    80|2 0 20:09:59|TC End, scenario ref 3-0
    300|3 /ts/tc1 20:10:00|Clean Start, scenario ref 3-0
    320|3 0 20:10:02|Clean End, scenario ref 3-0
    300|4 /ts/tc1 20:10:00|Clean Start, scenario ref 3-1
    320|4 0 20:10:02|Clean End, scenario ref 3-1
    110|5 /ts/tc2 20:10:02|Build Start, scenario ref 4-0
    100|5| cc -I../../inc/tet3 -Xa -o tc2 tc2.c ../../lib/tet3/tem.o \setminus../../lib/tet3/libapi.a \
    100|5| -lsocket -lnsl
    130|5 0 20:10:17|Build End, scenario ref 4-0
    110|6 /ts/tc2 20:10:02|Build Start, scenario ref 4-1
    100|6| cc -I../../inc/tet3 -Xa -o tc2 tc2.c ../../lib/tet3/tcm.o \setminus../../lib/tet3/libapi.a \
    100|6| -lsocket -lnsl
    130|6 0 20:10:17|Build End, scenario ref 4-1
    10|7 /ts/tc2 20:10:17|TC Start, scenario ref 4-0
    15|7 3.0b 1|TCM Start
    400|7 1 1 20:10:20|IC Start
    200|7 1 20:10:20|TP Start
    520|7 1 00105006 1 1|This is the second test case (tc2, slave)
Page 84 December 2005
```
The Open Group

```
520|7 1 00005005 1 1|This is the second test case (tc2, master).
    520|7 1 00005005 1 2|
    520|7 1 00005005 1 3|The master part of this test purpose reports PASS
    520|7 1 00005005 1 4|but the slave part of this test purpose reports FAIL
    520|7 1 00005005 1 5|so the consolidated result of the test purpose is FAIL.
    520|7 1 00005005 1 6|
    520|7 1 00005005 1 7|The lines in this block of text are printed by a single
    520|7 1 00005005 1 8|call to tet_minfoline() in the master part of the test
    520|7 1 00005005 1 9|purpose so output from the slave part of the test purpose
    520|7 1 00005005 1 10|won't be mixed up with these lines.
    220|7 1 1 20:10:20|FAIL
    410|7 1 1 20:10:20|IC End
    80|7 0 20:10:22|TC End, scenario ref 4-0
    300|8 /ts/tc2 20:10:24|Clean Start, scenario ref 4-0
    320|8 0 20:10:25|Clean End, scenario ref 4-0
    300|9 /ts/tc2 20:10:24|Clean Start, scenario ref 4-1
    320|9 0 20:10:25|Clean End, scenario ref 4-1
    70||"next is the last test case"
    110|10 /ts/tc3 20:10:25|Build Start, scenario ref 6-0
    100|10| cc -I../../inc/tet3 -Xa -o tc3 tc3.c ../../lib/tet3/tem.o \setminus\ldots/../lib/tet3/libapi.a
    100|10| -lsocket -lnsl
    130|10 0 20:10:41|Build End, scenario ref 6-0
    110|11 /ts/tc3 20:10:25|Build Start, scenario ref 6-1
    100|11| cc -I../../inc/tet3 -Xa -o tc3 tc3.c ../../lib/tet3/tcm.o \
            ../../lib/tet3/libapi.a \
    100|11| -lsocket -lnsl
    130|11 0 20:10:41|Build End, scenario ref 6-1
    10|12 /ts/tc3 20:10:42|TC Start, scenario ref 6-0
    15|12 3.0b 2|TCM Start
    400|12 1 1 20:10:50|IC Start
    200|12 1 20:10:50|TP Start
    520|12 1 00005056 1 1|This is tpl in the third test case (tc3, master)
    520|12 1 00005056 1 2|sync with slave (sysid: 1)
    520|12 1 00105063 1 1 This is tp1 in the third test case (tc3, slave)
    520|12 1 00105063 1 2|sync with master (sysid: 0)
    220|12 1 0 20:10:50|PASS
    410|12 1 1 20:10:50|IC End
    400|12 2 1 20:10:50|IC Start
    200|12 2 20:10:50|TP Start
    520|12 2 00005056 1 1|This is tp2 in the third test case (tc3, master)
    520|12 2 00005056 1 2|send message "test data" to slave (sysid: 1)
    520|12 2 00105063 1 1 This is tp2 in the third test case (tc3, slave)
    520|12 2 00105063 1 2 sync with master (sysid: 0) and receive data
    520|12 2 00105063 1 3|received message "test data" from master
    220|12 2 0 20:10:50|PASS
    410|12 2 1 20:10:50|IC End
    80|12 0 20:10:51|TC End, scenario ref 6-0
    300|13 /ts/tc3 20:10:52|Clean Start, scenario ref 6-0
    320|13 0 20:10:54|Clean End, scenario ref 6-0
    300|14 /ts/tc3 20:10:52|Clean Start, scenario ref 6-1
    320|14 0 20:10:54|Clean End, scenario ref 6-1
    820||Remote End, scenario ref 2-0
    70||"done"
    900|20:10:54|TCC End
December 2005 Page 85
```
# **E. Server reply codes**

## **E.1 Introduction**

When a TETware client process makes a request of a server, a server reply code is returned to the client which indicates the success or failure of the request. Many of these reply codes are interpreted by the client and so are never visible to the user. However, some reply codes may be printed in TETware diagnostic messages which appear in the journal file on the master system or in the tccd log file on one of the slave systems.

In addition, when an API function call is unsuccessful, the API places a value in the global variable tet\_errno which indicates the reason for the failure. The symbolic names corresponding to the values which may appear in tet\_errno are defined in *tet-root*/inc/tet3/tet\_api.h and are formed by prepending the string TET\_ to each of the names listed here. The meaning of each API error code thus defined is the same as that of the corresponding server reply code described here.

A client-server architecture is not used in TETware-Lite. In situations where the Distributed version of tcc sends an action function request to tccd, the Lite version of tcc performs the action itself. However, the control logic in both versions of tcc is the same. Therefore an action function invoked within the Lite version of tcc returns the same reply code to the control logic as when that action function is invoked remotely in tccd as a result of a request sent from the Distributed version of tcc. Thus it is possible for certain diagnostic messages generated by the Lite version of tcc to include a server reply code even though the associated processing does not involve interaction with a server.

### **E.2 List of server reply codes**

The following is a list of possible server reply codes and their meanings:

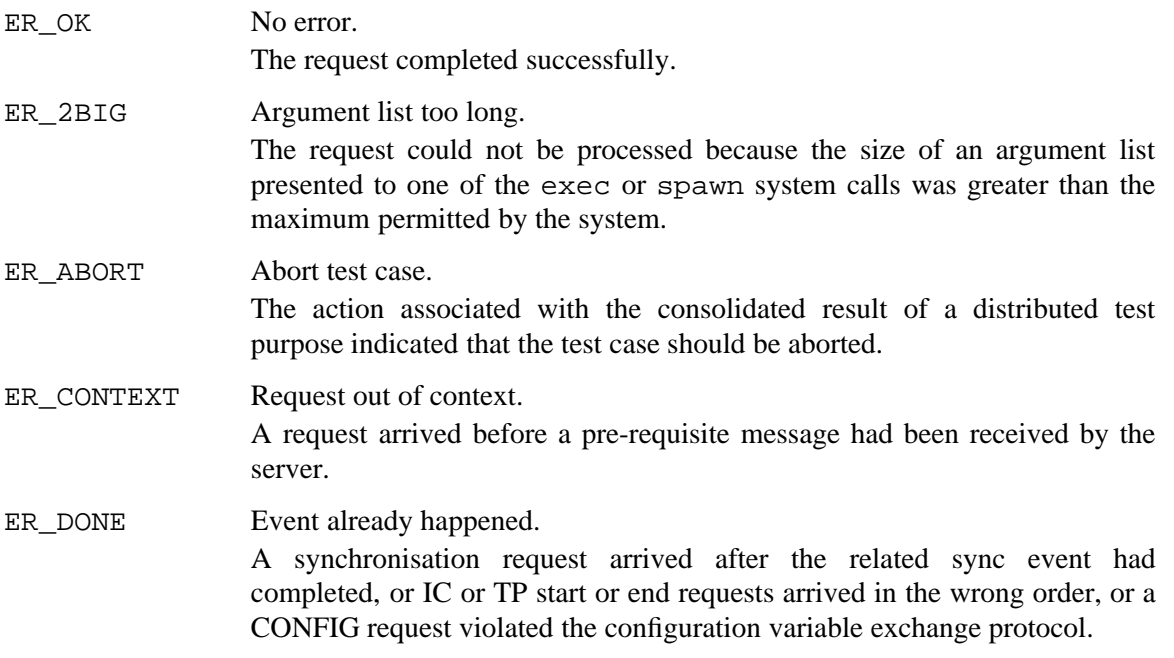

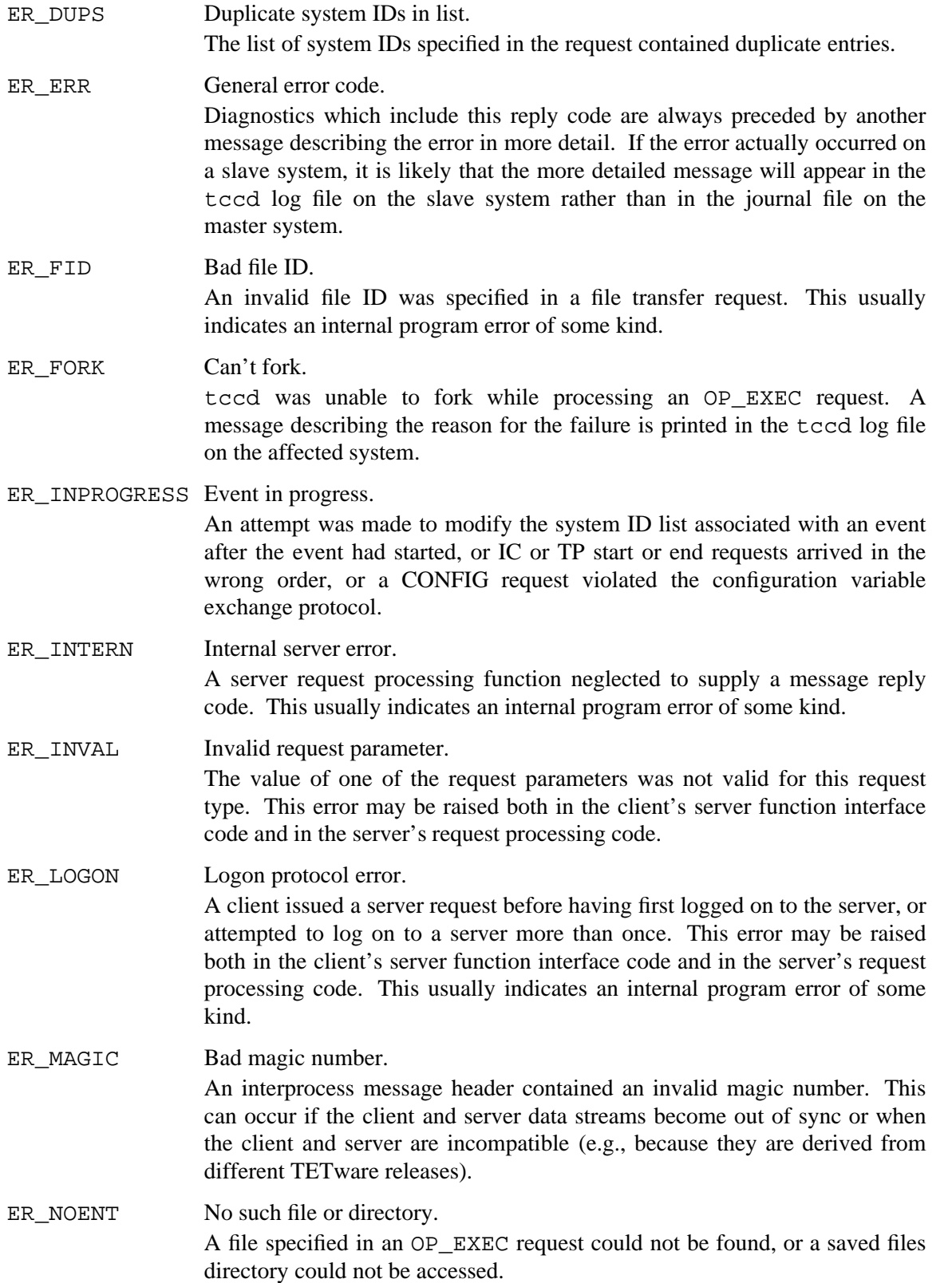

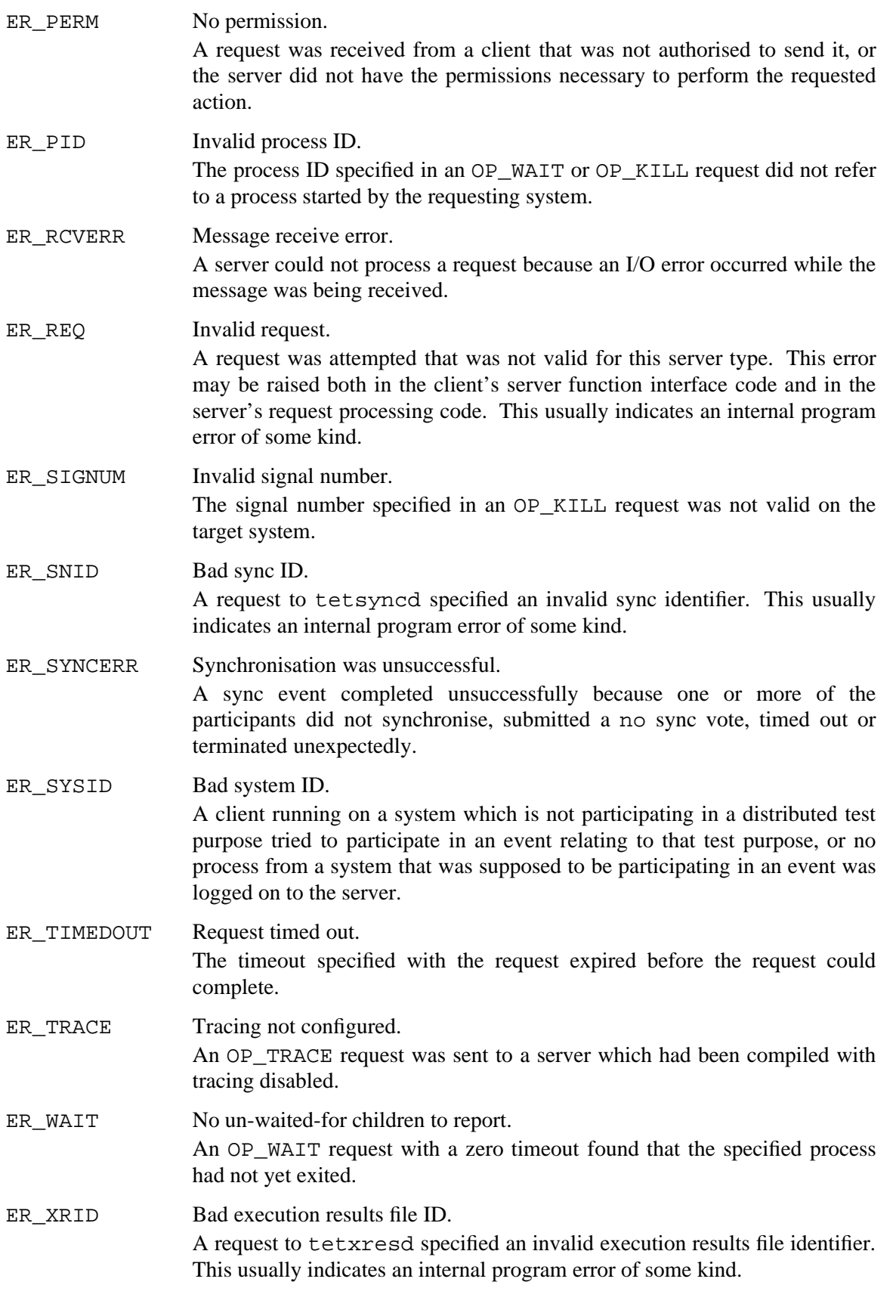

# **F. Mnemonics used in TETware diagnostics**

# **F.1 Introduction**

This appendix describes some of the mnemonics that may be used in diagnostic and trace messages generated by TETware programs. Some mnemonics are used both in Distributed TETware and TETware-Lite, whereas others are only used in Distributed TETware.

# **F.2 Process types**

Each type of process is assigned a process type identifier.

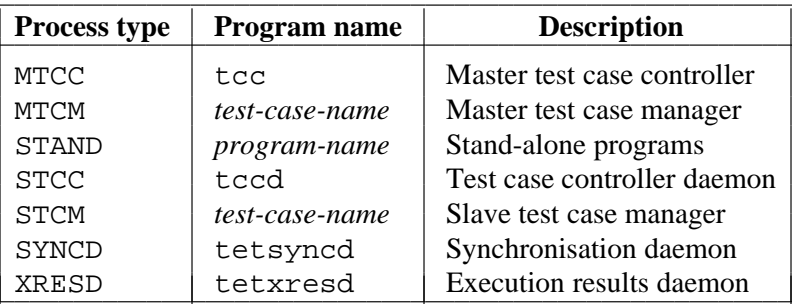

The following table lists TETware process types and their meanings:

## **F.3 Process states**

The client and server interface code in Distributed TETware maintains a process state for each connection to another process. The meanings of many of the states depend on whether the connected process is a client or a server.

The following table lists TETware process states and their meanings:

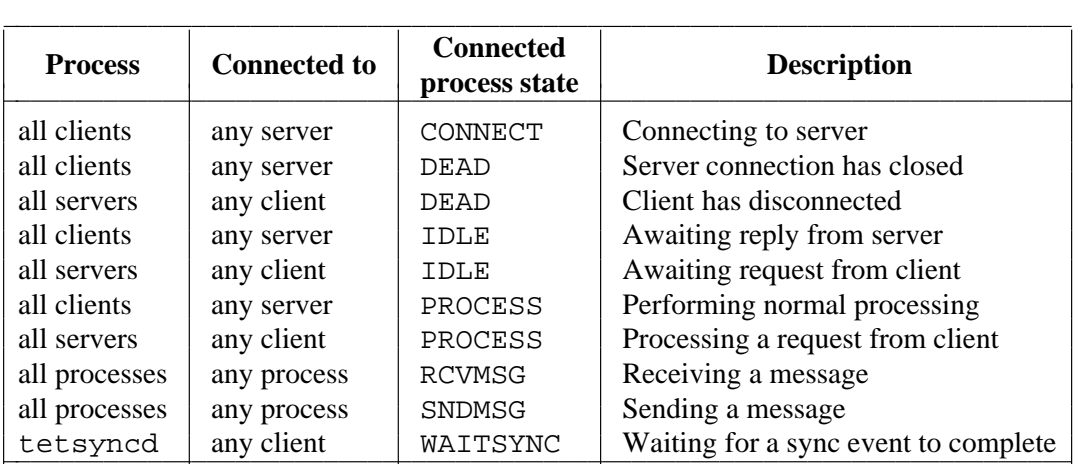

# **F.4 Server request codes**

Each request sent by a client to a server process includes a request code. Some requests are implemented in all TETware servers, whereas others are specific to a particular server.

iiiiiiiiiiiiiiiiiiiiiiiiiiiiiiiiiiiiiiiiiiiiiiiiiiiiiiiiiiiiiiiiiiiii

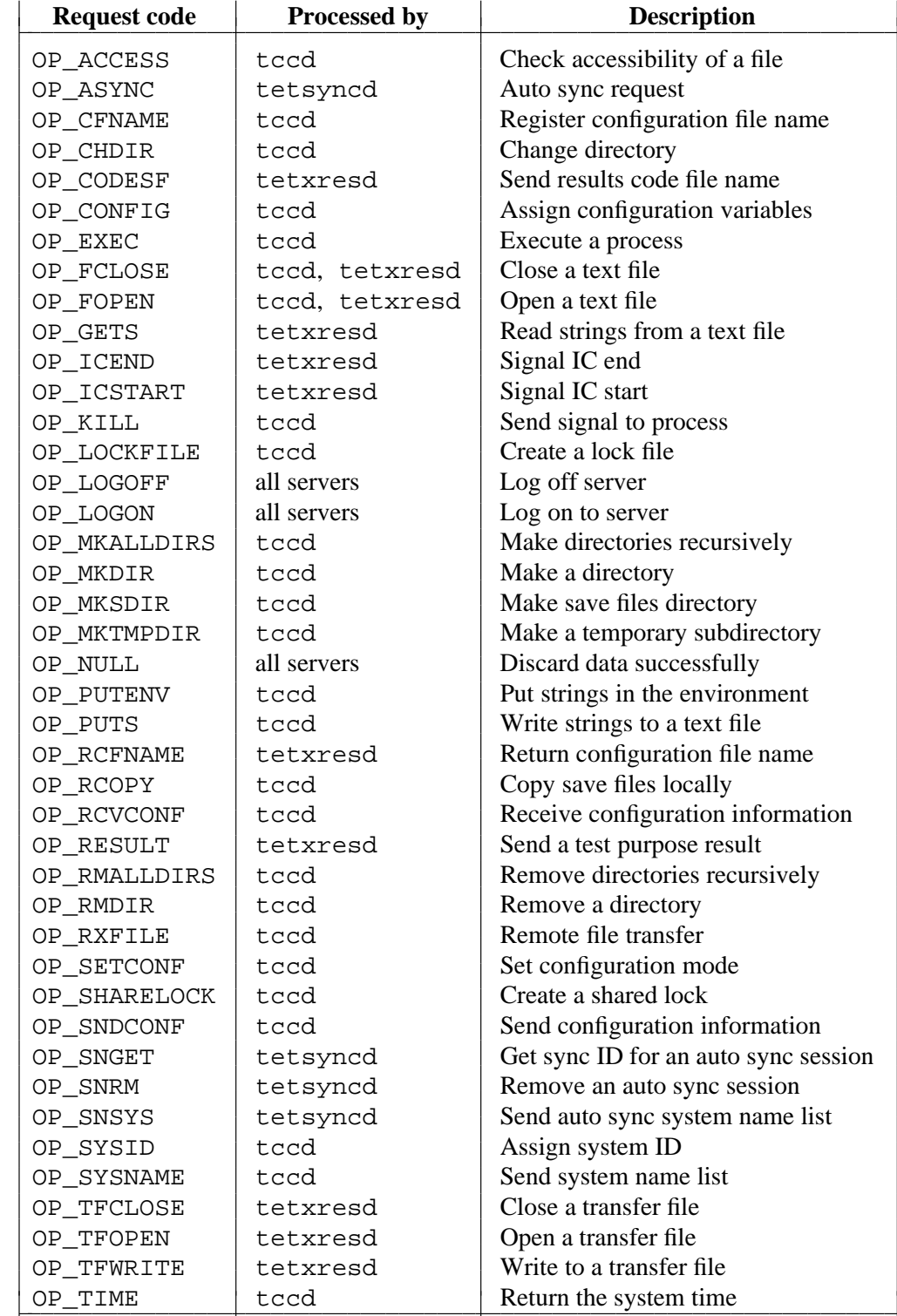

The following table lists TETware server request codes and their meanings:

Page 92 December 2005

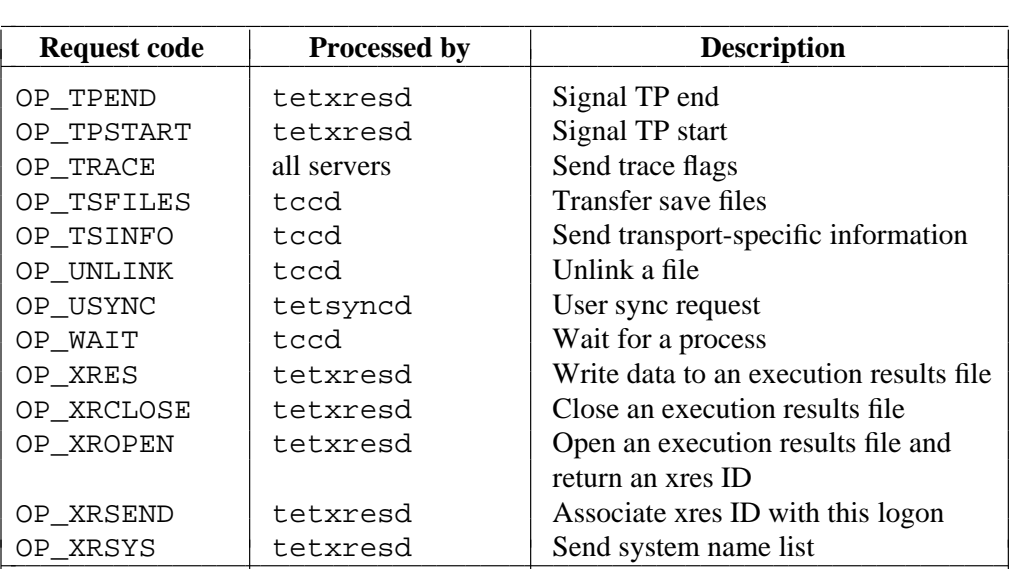

# **F.5 Server reply codes**

Each reply sent by a server to a client process includes a reply code. This code indicates whether or not the corresponding request was successful.

A list of server reply codes and their meanings is presented in the appendix entitled ''Server reply codes'' elsewhere in this guide.

# **F.6 Sync states**

tetsyncd maintains a set of sync states for each sync event. One state in this set is maintained for each system that is expected to participate in the event.

A list of sync states and their meanings is presented in the chapter entitled ''Test case synchronisation'' elsewhere in this guide.

## **F.7 Execution result states**

tetxresd maintains a set of process states for each execution results file. One state in this set is maintained for each system that is expected to contribute to the consolidated result of a distributed test purpose.

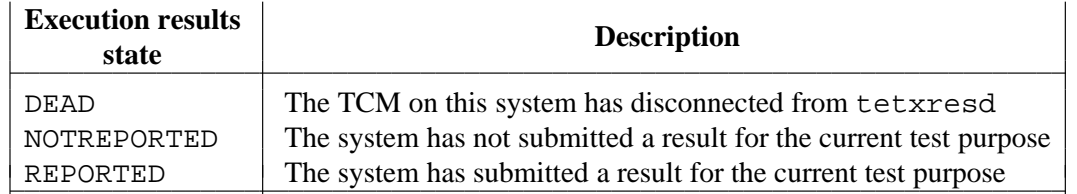

The following table lists execution results states and their meanings:

# **G. Trace and debugging facilities**

# **G.1 Introduction**

Each TETware program contains certain facilities which may be used by an experienced software engineer to trace its operation and for debugging purposes.

When tracing facilities are enabled, messages describing the processing being undertaken are printed to the standard error stream. Although an explanation of the meanings of these messages is beyond the scope of a User Guide, the information in this appendix is presented in the belief that it may be of some use to experienced TETware users.

# **G.2 Caveats**

Trace messages are intended to be interpreted by an experienced software engineer who is familiar with the internal operation of TETware processes. In most cases, they need to be interpreted in conjunction with the TETware source code.

Some of the tracing facilities generate huge volumes of output, so you should ensure that you are prepared to handle the output before you enable tracing. In most cases, it is best to enable only those messages that you actually need to diagnose a particular problem. Whenever possible, you should invoke tracing while processing only a small scenario containing a few simple test purposes, rather than attempting to trace the processing of a fully-featured test suite.

# **G.3 Description**

In each TETware process there are several trace flags that can be used to control the emission of debug output. Each trace flag has a value associated with it; generally speaking, the higher the value, the greater the volume of output produced.

The following table lists these flags and the trace message types controlled by them. The flags marked with a  $\dagger$  are not present in TETware-Lite.

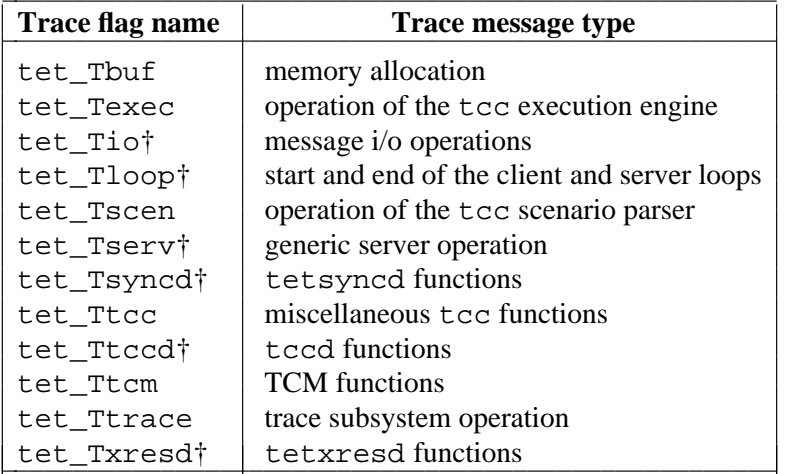

In addition, when the tet\_Ttrace flag has a non-zero value, a time-stamp is included in each message generated by the trace subsystem.

Trace flags can be set from the command line (for tcc, tccd, tetsyncd, tetxresd and stand-alone programs) and can also be passed to servers in an OP\_TRACE message. TCM

December 2005 Page 95

processes may receive trace flags from tcc and tccd in the TET\_TIARGS environment variable.

At present, trace flags are propagated as follows:

- g tcc passes trace flags to tetsyncd and tetxresd on the command line, to tccd in an OP\_TRACE message, and to TCM processes in TET\_TIARGS.
- $\bullet$  tccd passes trace flags to TCM processes in TET\_TIARGS.
- TCM processes pass trace flags to tccd in an OP\_TRACE message.
- On a Win32 system, tccdstart passes trace flags to tccd on the command line.

Each process maintains two copies of each trace flag; one (the global value) is passed to other processes as required, while the other (the local value) is made available in the flag variables described above. It is therefore the local value that controls the emission of debug information.

Each global value has a set of bits associated with it which determines to which other processes it will be propagated. If a process receives a trace flag (together with its associated set of bits) and one of the bits matches the process type of the receiving process, then the process copies the global value into its local value.

When a trace flag appears on the command line, its format is as follows:

*command* -T[*X*...,]*yn* ...

More that one −T option may appear on a command line. The meanings of −T suboptions are as follows:

*X*..., This part is optional but, if it appears, it is a comma-terminated process indicator list indicating to which process the flag should be propagated.

The following process indicators are understood:

- M tcc
- S tccd
- C master TCM/API<sup>21</sup>
- $D$  slave TCM/API<sup>22</sup>
- X tetxresd
- Y tetsyncd
- $\text{I}$  stand-alone programs<sup>23</sup>

h<del>hahahahaha</del>h

<sup>21.</sup> A TCM is a **master** TCM if it is either managing a non-distributed test case or managing the part of a distributed test case that is running on the first (or only) system that is specified in the test case's system list.

<sup>22.</sup> A TCM is a **slave** TCM if it is managing part of a distributed test case that is running on the second or subsequent system that is specified in the test case's system list.

<sup>23.</sup> For the purposes of this description a **stand-alone** program is one that is not one of the components of the TETware architecture. For example, the TCC daemon bootstrap program (tccdstart) which is used on the Win32 system comes into this category.

*y* Indicates which trace flag should be set. This is a single trace flag indicator, or all to indicate that all flags should be set.

The following trace flag indicators are understood:

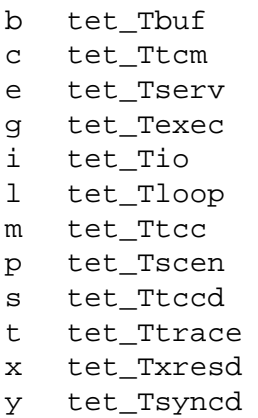

*n* The value to which the flag should be set. If no value is specified, it defaults to 0.

Function tracing is performed by calls to the TRACE*n*(), TDUMP() and BUFCHK() macros.

# **G.4 Examples**

Here are some examples of how the user can set trace flags from the tcc command line:

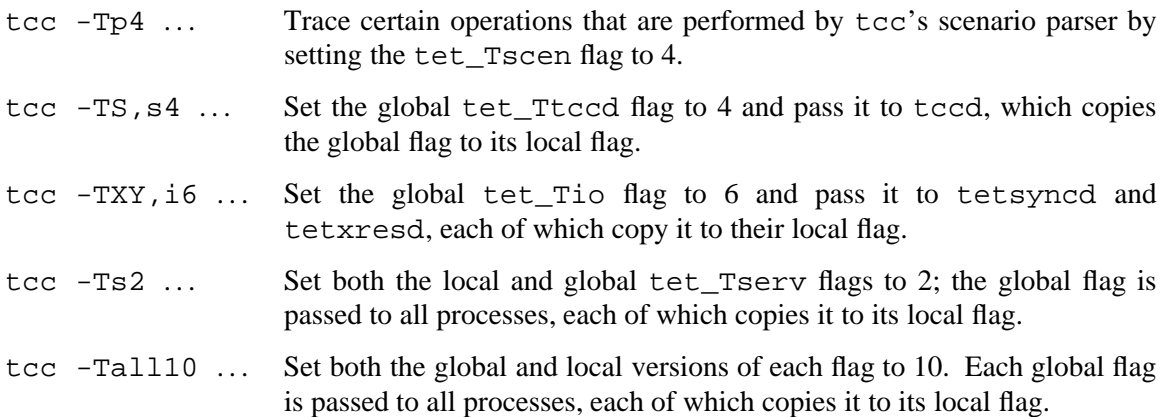

Trace options may also be passed on the command line when tccd is started on a particular system; however, when this is done, trace flags are only propagated to processes that are started by tccd on that system.

On a Win32 system, trace options may be specified for tccd by including them on the tccdstart command line.

# **H. Implementation notes for TETware on Win32 systems**

# **H.1 Introduction**

TETware has been implemented on the Windows NT/2000/XP operating systems, as well as on the UNIX systems on which previous TET versions have been implemented. In this appendix and throughout this document, the Windows NT/2000/XP operating systems are referred to collectively as **Win32 systems**. The individual system names are only used when it is necessary to distinguish between them.

This appendix contains details of some features which are specific to the Win32 implementation of TETware and discusses some of the ways in which the implementation of TETware for Win32 differs from the UNIX implementation.

## **H.2 File naming conventions**

### **H.2.1 Directory separator character**

On a UNIX system, the / character is used as the directory separator character whereas, on a Win32 system, either the  $/$  or the  $\setminus$  character may be used as the directory separator character.

While TETware will interpret file names correctly which use either character, it is recommended that you only use  $\ell$  as a directory separator character. This is particularly important when specifying a file name in a configuration file on a Win32 system which might be interpreted on a UNIX system when a remote or distributed test case is to be processed.

### **H.2.2 Full path names**

When you specify a full path name on a Win32 system, you can specify it either as /*path*/*file* or as *x*:/*path*/*file*.

If you do not include a drive specifier<sup>24</sup> in the path name, the current (or **default**) drive will be used. This will work as expected provided you do not specify file names on more than one drive in connection with a particular test suite. If you specify file names on more than one drive in connection with a particular test suite, all full path names specified for that test suite must include a drive specifier.

### **H.2.3 Relative path names**

When you specify a relative path name on a Win32 system, you can specify it either as *path*/*file* or as *x*:*path*/*file*. 25

You should not specify a relative path name that includes a drive specifier, since unpredictable results can occur when a TETware process attempts to use such a path name after changing its current working directory. For the same reason you should not specify a simple file name as

hhhhhhhhhhhhhhhh

<sup>24.</sup> That is: the initial  $x:$  sequence.

<sup>25.</sup> Note that the second form does not have a / character after the drive specifier.

*x*:*file*.

### **H.2.4 Test case names**

The format of a test case name in a scenario file is defined by the syntax of the scenario language. This syntax is not modified by the file naming conventions of the host operating system.

Thus a / must always be used as the directory separator character when a test case name appears in a scenario file.  $\setminus$  is not accepted as a directory separator character in a test case name on Win32 systems.

### **H.3 Executable files**

On a Win32 system the execute bit in a file's permission is not significant when determining whether or not a file is executable. Instead the system determines how to execute a file from the file name suffix. The spawn and exec family of routines in the Microsoft C runtime support library understand certain suffixes as indicating executable files and will invoke the appropriate command interpreter when called upon to execute a .cmd or a .bat file.

In addition to the suffixes recognised by the C runtime support library, the TETware test case and tool execution subsystem recognises a file with a .ksh suffix as a Korn Shell script and a file with a .pl suffix as a Perl script. The execution subsystem will invoke  $\sin \theta$ .exe or perl.exe as appropriate when called upon to execute one of these files. These interpreters are located using the PATH environment variable, so script execution will be unsuccessful if the search path does not include the location of the interpreter that is required to execute the script.

The way in which file names are interpreted on a Win32 system affects the way in which you should specify a test case name in a scenario file, or a tool name using one of the tool-specific configuration variables, as follows:

- To specify a test case or tool which is a .com, .exe, .cmd or .bat file, you may either include or exclude the file's suffix.
- When you specify a Shell (xpg3sh) or Korn Shell (ksh) API test case to be executed, you must either arrange for the file name to have a .ksh suffix or set the TET\_EXEC\_TOOL configuration variable to sh.
- Likewise, the file name of a Perl test case must either have a .pl suffix or you must set the TET\_EXEC\_TOOL configuration variable to perl.
- g If you specify a test case without a suffix in a scenario file and you use a command such as make to build and/or clean the test case, you must arrange for the build and clean tools to append the correct suffix to the test case name before passing it to the make command.
- g If you specify a tool which is a shell script, you may either name it with a .ksh suffix, or you may specify sh as the tool and the script as the tool's instruction file. For example, if you specify a build tool which is a shell script, you can make one of the following assignments; either:

TET\_BUILD\_TOOL=*mybuildtool*.ksh

or:

TET BUILD TOOL=sh TET\_BUILD\_FILE=*mybuildtool*
When the name of the build tool does not contain a directory separator character, TETware locates the build tool using the PATH environment variable. When a build file is specified, it should either be specified relative to the test case source directory or should be specified as an absolute path name, so as to enable it to be accessed when the build tool is executed.

The same considerations apply to the way in which you make assignments to the clean tool and its optional instruction file, and the optional prebuild, build fail and exec tools and their optional instruction files when any of these tools are shell scripts.

• Likewise, if you specify a tool which is a Perl script, you may either name it with a .pl suffix or you may specify perl as the tool and the script as the tool's instruction file.

Whether or not you decide to specify suffixes or use tools to add them depends on the type of testing that you want to perform. Some issues to consider are as follows:

- g If you are developing tests which will only run on Win32 systems, it is probably most simple to use suffixes throughout.
- If you are porting tests from a UNIX system to a Win32 system and need to maintain a common source base, it is probably best not to use suffixes. Instead you should use a build or clean tool to append a suitable suffix to the test case name at the start of processing, and an exec tool to perform the correct type of test case execution. Note that this will require some care if you are processing a scenario which contains a combination of executable and interpreted test cases.
- If you are processing remote or distributed test cases on a combination of UNIX and Win32 systems, you must either arrange for the names of the test cases to be the same on all systems or use tools to perform the required name translations on Win32 systems.

An example of a possible solution to this problem is contained in the Distributed C API demonstration test suite, which is included with the TETware distribution.

It should be noted that the #! convention that may be used to select the interpreter for script files on many UNIX systems is not understood by the C runtime support library on a Win32 system. It is particularly important to remember this point when porting a TETware test suite from a UNIX system to a Win32 system.

# **H.4 Application types**

Each TETware program which runs on a Win32 system is compiled as a console application. Test cases compiled as Win32 GUI applications are not supported by TETware.

# **H.5 Signal handling**

## **H.5.1 Keyboard signals**

On a UNIX system it is possible to instruct tcc to abort a test case or a test run by generating an interrupt or a quit signal from the keyboard. On a Win32 system these instructions may be sent from the keyboard to tcc by using control-C and control-BREAK. These keystrokes are mapped by the C runtime support library on to SIGINT and SIGBREAK signals, respectively, which cause the appropriate action to be taken when caught by  $\text{tcc}$ .

It should be noted that the Microsoft documentation for the signal() function states that SIGINT is not supported for any Win32 application. It would appear that the same caveat

December 2005 Page 101

applies to SIGBREAK as well. Therefore the reliable operation of these functions cannot be guaranteed and it is possible that unpredictable behaviour may occur when a test case or test run is interrupted by control-C or control-BREAK.

# **H.5.2 TCM signal trapping**

The C, C++ and Perl TCMs do not attempt to trap unexpected signals on Win32 systems.

# **H.6 Context numbers**

## **H.6.1 Introduction**

When a Test Case Information line is printed in the journal, one of the subfields in the second field contains a context number. The TET specification requires this context number to be unique during the lifetime of each test purpose. Traditionally the context number has been derived from the process ID of each process which make up a test purpose.

It is possible for a test purpose to launch one or more child processes and the purpose of the context number is to distinguish between journal output generated by the different processes. In particular, the context number is used when tcc reorders the journal lines at the end of each test case invocation.

When a C language test purpose generates a child process on a UNIX system (whether by calling tet\_fork() or tet\_spawn()), the API calls tet\_setcontext() in order to set the context number in the child process to the new process ID.

## **H.6.2 Generating unique context numbers**

The use of the process ID to generate a context number in a child process poses a problem on Win32 systems.

Process numbers are allocated rather more frequently on Win32 systems than they are on UNIX systems. Indeed, it is quite possible for the operating system to re-allocate a process ID as soon as the previous process which used the ID has terminated. So, if a test purpose spawns a child process, waits for the process to terminate and then spawns another child process, it is likely that the two child processes will be allocated the same process ID. When this occurs it is impossible to use a context number based on process ID to distinguish between the journal outputs that have been generated by the two child processes.

In order to overcome this problem, the Win32 version of the child process controller does not make a call to tet\_setcontext() but instead generates a context number that is based on the system time (in 100ths of a second) as well as on the process ID. The algorithm used makes it very unlikely that two child processes will use the same context number, although that possibility cannot be ruled out completely. In any event, the context number in the child process is guaranteed to be different from the context number in the parent process.

# **H.6.3 Number of digits in a context number**

On many UNIX systems, a process ID can be expressed in five digits. Indeed, the API ensures that the context number contains at least five digits of process ID. However, on a Win32 system the process ID may require more than five digits.

The TET specification states that a numeric field in a journal file may contain up to ten digits. When a context number is generated by the C API, the first three digits contain the system ID of

The Open Group

the originating system and the remaining digits contain the process ID (or, in the case of a child process on a Win32 system, the value calculated as described previously). On a Win32 system the API truncates the process ID part of the context number to seven digits in order to ensure that the maximum number of digits allowed by the specification is not exceeded.

Report writer authors are reminded that they should allow for the possibility that the context number read from the journal on a Win32 system might contain more digits than the five or eight that have traditionally been generated by TET implementations running on UNIX systems.

## **H.6.4 Saved files processing**

When you use the TET\_SAVE\_FILES configuration variable to specify files and/or directories be saved after tcc processes a test case in execute mode and TET\_TRANSFER\_SAVE\_FILES is true, tcc arranges for the files to be transfered to the local system and saved there. If either the source or the destination system is a Win32 system, files are transferred using ASCII file transfer mode.

# **H.7 Test case termination**

When tcc needs to terminate the execution of a test case or tool, it does so by means of a call to the TerminateProcess() function which is part of the Win32 API. This function is also called by the  $tet\_kill$  () and  $tet\_remkill$  () API functions to terminate a process which is running on a Win32 system.

However, it is understood that the operation of TerminateProcess() can be unpredictable and may leave the system in a strange state, possibly causing the system to malfunction at some later time. Therefore, test case authors are discouraged from using tet\_kill() and tet\_remkill() to terminate a process which is running on a Win32 system. For the same reason the use of a timeout specified by tcc −t to force termination of a test case or tool is discouraged.

# **H.8 API considerations**

# **H.8.1 Unimplemented interfaces**

Some of the interfaces in the C and C++ APIs are not implemented on Win32 systems. Details are presented under the ''Portability'' heading in the descriptions of each of the API functions in the TETware Programmers Guide.

In particular, tet\_fork() is not implemented on Win32 systems. This is because the Microsoft C runtime support library does not provide the fork() function that is required for the implementation of  $tet_fork()$ . Therefore, when porting a test case which uses tet\_fork() from a UNIX system to a Win32 system, it is necessary to re-design the test case to use tet\_spawn() and tet\_wait() instead.

# **H.8.2 Use of the DLL version of the C runtime support library**

You should link a test case with the thread-safe versions of the TETware C TCM and C API library if any of the following are true:

- you link the test case with the DLL, multi-threaded C runtime support library;
- you link the test case with any other library (either static or DLL) that has been built to use the DLL, multi-threaded C runtime support library.

December 2005 Page 103

You should do this even if you do not intend to use threads in your test case.

This is because:

- The standard TCM/API uses the static, single-threaded C runtime support library.
- The thread-safe TCM/API uses the DLL, multi-threaded C runtime support library.
- It is unwise to mix static and DLL versions of the same library in a single process.

The same considerations apply if you are using the TETware C++ TCM/API.

Note that the use of the static multi-threaded C runtime support library is not supported in TETware.

# **H.9 The test case controller tcc**

## **H.9.1 Test case interruption**

The use of keyboard signals to abort a test case or test case run can give rise to unpredictable results on a Win32 system. See the section entitled ''Keyboard signals'' elsewhere in this appendix.

## **H.9.2 Test case timeouts**

The operation of tcc −t can give rise to unpredictable results on a Win32 system. See the section entitled ''Test case termination'' elsewhere in this appendix.

## **H.9.3 Writing the journal to a command pipeline**

On a UNIX system it is possible to instruct tcc to open a pipe to a shell command and write the journal to that. For example:

tcc -j "| *shell-command*" ...

On a Win32 system the *shell-command* is executed by a call to \_popen() in the Microsoft C runtime support library. This function invokes the Win32 command interpreter to execute the command — usually cmd.exe. Therefore the syntax of *shell-command* must be acceptable to the command interpreter that is invoked by the underlying \_popen() call.

The *shell-command* should ignore the SIGINT and SIGBREAK signals. Otherwise, if a keyboard signal is used to interrupt tcc, the signal will also terminate the *shell-command* and the journal will be lost.

For details of some other issues that relate to keyboard signals and test case interruption, see the section entitled ''Keyboard signals'' elsewhere in this appendix.

# **H.10 The TCC daemon tccd**

## **H.10.1 Starting tccd**

It is not possible to start tccd directly from the command line on a Win32 system. Instead, tccd must be started on demand by a bootstrap program called tccdstart.

# **H.10.2 User ID**

tccd always runs with the user ID of the user who invokes the tccdstart bootstrap program. The default user ID of tet and the ability to change this using the −u command-line option are not supported on a Win32 system.

## **H.10.3 File creation mask setting**

The –m command-line option is not supported on a Win32 system.

# **H.11 The TCC daemon bootstrap program tccdstart**

On a Win32 system, tccd is started on demand by a bootstrap program called tccdstart. This program listens for service requests at the port indicated in the **tcc** service specification and starts an instance of tccd each time that a connection is received. The PATH environment variable is used to locate tccd so you should ensure that your search PATH includes \$TET\_ROOT/bin.

You can use certain command-line options to modify the behaviour of tccdstart and the instances of tccd that are launched as connections are received. Refer to the tccdstart manual page at the back of this guide for details of the syntax for this command.

You should invoke tccdstart once on each Win32 system on which Distributed TETware is installed, in a new Korn Shell window. When invoked, tccdstart prints a message on the standard output similar to the following:

tccdstart: 15 Oct 10:35:20: accepting connections

Each time a connection is received on the listen port, tccdstart prints a message similar to the following:

tccdstart: 15 Oct 10:35:23: connection received from *hostname*

To stop tccdstart you should type a control-C in the window in which tccdstart is running. When you do this, tccdstart prints a message similar to the following:

tccdstart: 15 Oct 10:37:40: going down on signal 2

For the reasons indicated in the section entitled ''Keyboard signals'' elsewhere in this appendix, it is possible for a race condition to occur in the Winsock library when tccdstart is interrupted by a control-C. When this occurs it is possible for the shutdown message to be accompanied by another error message related to the accept() function which can safely be ignored.

TET3-UG-1.5 Test Environment Toolkit TETware User Guide

# **I. TETware manual pages**

This appendix contains manual pages for TETware programs.

**tcc(1) tcc(1)**

### **NAME**

tcc − TETware test case controller

### **SYNOPSIS**

**tcc** −{**bec**} [*options*] [*test-suite* [*scenario*]]

**tcc** −{**bec**} −{**m**|**r**} *codelist* [*options*] *old-journal-file* [*test-suite* [*scenario*]]

**tcc** −**V**

### **DESCRIPTION**

**tcc** is the TETware test case controller. It provides support for the building, execution and clean-up of test scenarios.

When TETware-Lite is built, scenarios may only contain test cases which are to be executed on the local system and **tcc** performs all the actions required to process such test cases itself. When Distributed TETware is built, scenarios can contain local, remote and distributed test cases. The distributed version of **tcc** does not perform the actions required to process test cases itself but instead sends requests to the test case controller daemon **tccd** which runs on the local system and also on each participating remote system (see the **tccd**(1) manual page for details).

Apart from the scenario directives which relate to the processing of remote and distributed test cases, the user interface to **tcc** is the same irrespective of whether TETware-Lite or Distributed TETware is being used.

When **tcc** is invoked with the −**V** option, all other command-line arguments are ignored. **tcc** does not process test cases but instead prints version information on the standard error stream and exits.

**tcc** has three modes of operation, namely **build**, **execute** and **clean**, which may be invoked singly or in any combination. These modes are specified by the −**b**, −**e** and −**c** command-line options, at least one of which must appear. The other options modify the behaviour of **tcc** in one or more of these operational modes. Each mode (with optionally modified behaviour) is applied to the test cases and invocable components selected for processing.

By default, **tcc** builds, executes or cleans test cases in the named *scenario* contained in the scenario file **tet scen**, which is located in the test suite root directory for *test-suite* (see DIRECTORIES below). If no *scenario* is specified, the default scenario named **all** is used. If no *test-suite* is specified, **tcc** attempts to deduce a default test suite name using the following rules:

1. If the **TET\_SUITE\_ROOT** environment variable is set and the current directory lies under the directory hierarchy specified by this variable, then the test suite is the component of the current directory's path name which lies immediately below **\$TET\_SUITE\_ROOT**. For example, if **\$TET\_SUITE\_ROOT** is **/usr/tet3** and the current directory is **/usr/tet3/suite1/results**, then the name of the default test suite is **suite1**.

2. If the **TET\_SUITE\_ROOT** environment variable is not set and the current directory lies under the directory hierarchy specified by the **TET\_ROOT** environment variable, then the test suite is the component of the current directory's path name which lies immediately below **\$TET\_ROOT**.

3. If the current directory lies outside of the directory hierarchy specified by the **TET\_SUITE\_ROOT** environment variable (if set) or the **TET\_ROOT** environment variable (if **TET\_SUITE\_ROOT** is not set), then no default test suite name can be deduced.

#### **DIRECTORIES**

By default, **tcc** interprets test case names relative to the **test suite root** directory. The location of this directory is determined as follows on the local system:

1. If the **TET\_SUITE\_ROOT** environment variable is set, the **test suite root** directory is determined by the test suite name, relative to **\$TET\_SUITE\_ROOT**.

2. If the **TET\_SUITE\_ROOT** environment variable is not set, the **test suite root** directory is determined by the test suite name, relative to **\$TET\_ROOT**.

3. If the **TET\_RUN** environment variable is set, then the directory subtree below the **test suite root** (determined as described above) is copied to the location below **\$TET\_RUN** and this location becomes the new **test suite root** directory.

However, an alternate execution directory on the local system may be specified by the **TET\_EXECUTE** environment variable or by a command-line option (see OPTIONS below). If an alternate execution directory is specified, **tcc** interprets test case names relative to this directory when operating in execute mode.

By default, **tcc** creates a directory called **tet\_tmp\_dir** below the test suite root directory. However, a different temporary directory name on the local system may be specified by the **TET\_TMP\_DIR** environment variable. Each invocation of **tcc** creates a unique subdirectory below the temporary directory on startup and removes it and its contents on normal completion.

By default, **tcc** creates a sequentially numbered directory below a directory called **results** in the test suite root directory for the named *test-suite* on the local system, and places the journal file and saved intermediate result files there. In Distributed TETware, this directory is also created on each remote system. This directory is known as the **results** directory or **saved files** directory.

#### **CONFIGURATION FILES**

During execution, **tcc** reads configuration variables from certain configuration files on both the local and the remote systems (if any). By default, the name of the build mode configuration file is **tetbuild.cfg**, that of the execute mode configuration file is **tetexec.cfg** and that of the clean mode configuration file is **tetclean.cfg**. The build and clean mode configuration files reside in the test suite root directory on each system. The execute mode configuration file resides in the alternate execution directory if one has been specified, otherwise in the test suite root directory.

The Distributed version of **tcc** reads distributed configuration variables are read from the file named **tetdist.cfg** in the test suite root directory on the local system. This file must at least contain definitions for the **tet root** and test suite root directories for any remote systems that are specified in the scenario being processed.

#### **JOURNAL FILE**

By default, **tcc** writes the journal to a file named **journal** in the results directory on the local system. On startup, **tcc** writes the name of the journal file being used to the standard output.

#### **RESULT CODES**

**tcc** uses a table of result codes to interpret the results generated by API-conforming test cases. A default table containing standard codes is built in to **tcc**. It is possible to specify additional codes in user-supplied result codes files located below the **tet root** and test suite root directories on the local system. These files are optional but, if they exist, the codes specified in them are added to the table of standard codes. The default name for each of these files is **tet\_code** but this name can be changed by means of the TET\_RESCODES\_FILE configuration variable.

#### **SAVED FILES PROCESSING**

**tcc** can be instructed to save certain files and/or directories that may be created during test case execution. The files to be saved are specified by the TET\_SAVE\_FILES variable in the execute mode configuration. When a file is to be saved, **tcc** copies it to a path name below the saved files directory that is the same as the original file's path name relative to the test case execution directory.

In Distributed TETware, a file selected by TET\_SAVE\_FILES may be saved either on the system on which it is created (local or remote), or on the local system. If the TET\_TRANSFER\_SAVE\_FILES variable in the execute mode configuration is false, the file is saved on the system on which it is created as described previously. Otherwise, if TET\_TRANSFER\_SAVE\_FILES is true, the file created on system *nnn* is transferred to the local system and saved below a directory named **REMOTE***nnn* in the saved files directory.

#### **OPTIONS**

The following *options* alter the default behaviour described above:

−**a** *directory*

Use *directory* as the alternate execution directory instead of the one specified by the **TET\_EXECUTE** environment variable (if any). In Distributed TETware this option only specifies the location of the alternate execution directory on the local system.

- −**f** *file* Use *file* as the clean mode configuration file instead of the default. In Distributed TETware this option only specifies the location of the clean mode configuration file on the local system.
- −**g** *file* Use *file* as the build mode configuration file instead of the default. In Distributed TETware this option only specifies the location of the build mode configuration file on the local system.
- −**I** Enable interactive journal trace. Journal lines which indicate the start and end of processing of each test case in each of the chosen modes of operation are written to the standard error stream as well as being written to the journal file.
- −**i** *directory*

Place the default journal file and saved intermediate results files in *directory* instead of in the default location. In Distributed TETware this option only specifies the location of the results directory on the local system.

- −**j** *file* Use *file* as the journal file instead of the default.
- −**j** − Write the journal to the standard output instead of to the default. Note that **tcc** may write informational messages to the standard output as well. In addition, output from test cases and tools may appear on **tcc**'s standard output when TETware-Lite is built. So a process that reads journal lines from **tcc**'s standard output when this option is used should allow for the possibility that not all the lines that it reads will be in journal format. Users should be aware of the possibility of losing some or all of the journal if a process that reads **tcc**'s standard output terminates prematurely.
- −**j |***shell-command*

Open a pipe to *shell-command* and write the journal to that, instead of to the default. Users should be aware of the possibility of losing some or all of the journal if *shell-command* terminates prematurely. On a Win32 system, *shell-command* should ignore keyboard signals (see KEYBOARD SIGNALS below).

−**l** *scenario-line*

Process *scenario-line* as if it appeared in a scenario file below a scenario named **all**. More than one −**l** option may be specified; the *scenario-lines* are processed in the order in which they appear on the command line. *scenario-line* must be presented as a single argument so it must be quoted if it contains embedded spaces. If a scenario file is specified by a −**s** option, any *scenario-lines* are processed before that scenario file is read. If no −**s** option is specified, the default scenario file **tet\_scen** is not read when −**l** is used.

−**n** *string*

Do not process test case names that contain *string*. More than one −**n** option may appear.

- −**p** Enable progress reporting. As each build, execute or clean operation is started, a line indicating the time, mode and scenario line being processed is printed on the standard output.
- −**s** *file* Use *file* as the scenario file instead of the default.
- −**t** *timeout*

Terminate the build, execute or clean of an individual test case if processing would continue for more than *timeout* seconds.

−**v** *variable*=*value*

The specified configuration *variable* is set to *value*, overriding any assignment in the configuration file for the current mode. It is probably best to surround *value* with single quotes if it contains characters which have special meaning to the Shell. More than one −**v** option may appear.

−**x** *file* Use *file* as the execute mode configuration file instead of the default. In Distributed TETware this option only specifies the location of the execute mode configuration file on the local system.

−**y** *string*

Only process test case names that contain *string*. More than one −**y** option may appear. The −**n** option has higher precedence than the −**y** option; thus, a test case is not processed if its name is matched by *strings* specified with both the −**n** and the −**y** options.

#### **RERUN AND RESUME OPTIONS**

The following options are mutually exclusive:

−**m** *code-list*

Causes **tcc** to resume the previous run of the specified *scenario* in the named *test-suite* whose results are in *old-journal-file*. *code-list* specifies the point in the previous run from which processing is to be resumed and may consist of a comma-separated list of result codes, or of one or more of the letters **b**, **e** and **c** to specify failures in particular processing modes. If *code-list* consists of result codes, then processing resumes at the first invocable component whose result in the previous run matched one of those in the list. If *code-list* specifies processing modes, then processing resumes at the first test case which failed to build or clean or the first invocable component which, when executed, did not report PASS in the previous run.

For example:

**tcc** −**b** −**m b**

Resume building from the first test case that failed to build.

#### **tcc** −**e** −**m FAIL,UNRESOLVED**

Resume execution from the first invocable component that reported FAIL or UNRESOLVED.

**tcc** −**bec** −**m b,e**

Resume building, execution and cleaning from the first test case which failed to build or from the first invocable component that did not report PASS.

−**r** *code-list*

Causes **tcc** to re-run individual test cases and invocable components from the specified *scenario* in the named *test-suite* whose results are in *old-journal-file*. *code-list* specifies the elements that are to be re-run and may consist of a comma-separated list of result codes, or of one or more of the letters **b**, **e** and **c** to specify failures in particular processing modes. If *code-list* consists of result codes, then test cases and invocable components are re-run if the corresponding result in the previous run matched one of the result codes in the list. If *code-list* specifies processing modes, then a test case is re-run if it failed to build or clean and an invocable component is re-run if it did not report PASS when it was executed in the previous run.

For example:

**tcc** −**b** −**r b**

Re-build test cases that previously failed to build.

**tcc** −**e** −**r FAIL,UNRESOLVED**

Re-execute all invocable components that previously reported FAIL or UNRESOLVED.

**tcc** −**bec** −**r b,e**

Re-build, execute and clean all test cases that previously failed to build or execute, and all invocable components that did not previously report PASS when executed.

#### **KEYBOARD SIGNALS**

When **tcc** catches a **SIGINT** signal it aborts processing of the current test case and steps on to the next test case (if there is one).

When **tcc** catches a **SIGQUIT** signal (on a UNIX system) or a **SIGBREAK** signal (on a Win32 system) it aborts processing of the current test case and exits.

If **tcc** is invoked with the −**j |***shell-command* option on a Win32 system, keyboard signals should only be used to interrupt **tcc** if they are being ignored by *shell-command*. Otherwise the signal will also terminate the *shell-command* and some or all of the journal will be lost.

#### **FILES**

#### *test-suite-root***/tet\_scen**

Default scenario file. In Distributed TETware, only required on the local system.

#### *test-suite-root***/tetbuild.cfg**

Default build mode configuration file.

#### *alt-exec-dir***/tetexec.cfg**

Optional default execute mode configuration file when an alternate execution directory has been specified.

#### *test-suite-root***/tetexec.cfg**

Default execute mode configuration file when *alt-exec-dir***/tetexec.cfg** does not exist or an alternate execution directory has not been specified.

#### *test-suite-root***/tetclean.cfg**

Default clean mode configuration file.

#### *test-suite-root***/tetdist.cfg**

The distributed configuration file. Not used by TETware-Lite. In Distributed TETware, only required on the local system.

### **\$TET\_ROOT/tet\_code**

### *test-suite-root***/tet\_code**

Default result code files. In Distributed TETware, only accessed on the local system.

#### *test-suite-root***/tet\_tmp\_dir**

Default temporary directory hierarchy.

#### *test-suite-root***/results/***nnnn*{**bec**}

Default results and saved files directory.

### *results-dir***/REMOTE***nnn*

In Distributed TETware on the local system, the saved files directory for system *nnn*.

### *results-dir***/journal**

Default journal file. In Distributed TETware, only created on the local system.

### **SEE ALSO**

''The Test Case Controller'' in the TETware Programmers Guide.

**tccd(1) tccd(1)**

### **NAME**

tccd − Distributed TETware test case controller daemon

#### **SYNOPSIS**

When the socket network interface is used:

**tccd** [−**e** *name*=*value*] [−**l** *logfile*] [−**m** *umask*] [−**p** *port*] [−**u** *user*]

**in.tccd** [−**e** *name*=*value*] [−**l** *logfile*] [−**m** *umask*] [−**u** *user*]

When the XTI network interface is used:

**tccd** −**p** *addr* [−**M** *mode*] [−**P** *tpi*] [−**e** *name*=*value*] [−**l** *logfile*] [−**m** *umask*] [−**u** *user*]

#### **DESCRIPTION**

**tccd** is the Distributed TETware Test Case Controller daemon. It is used by the Test Case Controller and by Test Case Managers to execute various functions on the local system, and also on remote systems that are participating in remote and distributed test cases.

When **tccd** starts up on a UNIX system, it attempts to change its user ID to that of the user **tet**, although failure to do this is only treated as fatal if **tccd** is invoked initially with administrative privilege (i.e., with a user or group ID of less than 100). **tccd** changes directory to the home directory specified for the user **tet** in the system password database and sets its **HOME** environment variable to refer to that directory.

When **tccd** starts up on a Windows NT system, it does not attempt to change its user ID and executes in the directory in which is is invoked. If there is no **HOME** variable in **tccd**'s environment on startup, **tccd** sets its **HOME** environment variable to refer to that directory.

When the socket network interface is used on a UNIX system, **tccd** listens for service requests at the port indicated in the **tcc** service specification; usually in the **/etc/services** file. When a connection request is received, **tccd** forks a copy of itself, allocates an ephemeral port for the connection and processes the request in the child process.

When **tccd** is invoked on a Windows NT system, it does not itself listen for service requests or accept connections. Instead this function is performed by the TCC daemon bootstrap program **tccdstart** (see the **tccdstart**(1) manual page for details).

The socket version of **tccd** refuses to process requests for service originating from systems other than those granted access by the **systems.equiv** file.

When the XTI network interface is used on a UNIX system, **tccd** listens for service requests at the address specified by the −**p** command-line option. When a connection request is received, **tccd** forks a copy of itself, accepts the connection and processes the request in the child process. The XTI version of **tccd** only runs on UNIX systems and does not use the **systems.equiv** file to determine whether or not to accept connections.

By default, **tccd** writes diagnostic information to the file **/tmp/tccdlog** on a UNIX system, or to **c:/tmp/tccdlog** on a Windows NT system.

The following options are understood for all network interfaces:

−**e** *name*=*value*

Merge the environment variable assignment specified by *name*=*value* into the environment to be used by **tccd** and its children. More than one −**e** option may appear. Note that when the Test Case Controller logs on to **tccd** on the local system, it sends a copy of its environment to **tccd** after logging on. Thus it is possible for an environment variable assignment made with −**e** to be overwritten by an instruction from **tcc** when an instance of **tccd** runs with a system ID of zero.

- −**l** *logfile* Send diagnostic output to *logfile* instead of to the default. However, certain diagnostics may still appear in **/tmp/tccdlog** or **c:/tmp/tccdlog** if they are generated before *logfile* can be opened.
- −**m** *umask* Set the value of the file creation mask for **tccd** and its children to the (octal) value specified by *umask* instead of the default value of 022. Only the low 6 bits of the file creation mask can be set in this way. This option is not supported on a Windows NT system.
- −**u** *user* Run with the user ID for the named *user* instead of that specified for the user **tet**. Change directory to the home directory specified for *user* in the system password database. This option is not supported on a Windows NT system.

The following option is understood when the socket network interface is used on a UNIX system:

−**p** *port* Listen for service requests on the named *port* instead of the one indicated in the **tcc** service specification.

The following options are understood when the XTI network interface is used:

- −**M** *mode* Specifies the underlying transport provider to use. *mode* should be **TCP** to use XTI over TCP/IP (the default) or **OSICO** to use XTI over OSI connection-oriented transport. Each *mode* is only available if it was enabled by defining the corresponding symbol at the time **tccd** was built.
- −**P** *tpi* Use *tpi* as the transport provider identifier instead of the default **/dev/tcp**.
- −**p** *addr* Listen for incoming connections on the address specified by the XTI address string *addr*, which consists of a transport- and machine-dependent sequence of 2-digit hexadecimal values.

On a UNIX system, **tccd** is normally started at system boot time as a result of an entry in one of the **/etc/rc** files or, if it was compiled with the symbol INITTAB defined, from an entry in the file **/etc/inittab**. Either version of **tccd** may be started interactively from a Shell command line if so desired; however, the INITTAB version of **tccd** does not background itself and so should be put in the background by invoking it with **&**.

**tccd** cannot be started directly from the command line on a Windows NT system; instead, it must be started on demand by the TCC daemon bootstrap program **tccdstart** (see the **tccdstart**(1) manual page for details).

**in.tccd** is a version of **tccd** suitable for use on UNIX systems in conjunction with the **inetd** superserver and may be started on demand as a result of an entry in the file **/etc/inetd.conf**. **in.tccd** only works with the socket network interface and may not be started interactively from a Shell command line.

#### **FILES**

#### **\$HOME/systems.equiv**

Specifies the client systems permitted to use **tccd** when the socket network interface is used.

**/tmp/tccdlog** (UNIX) or **c:/tmp/tccdlog** (Windows NT)

Default diagnostic output file for **tccd** and its children.

**/dev/console** (UNIX) or **con** (Windows NT)

Used as a last resort to print diagnostics when the log file cannot be opened and the standard error stream is closed.

**/dev/tcp** Default transport provider identifier on a UNIX system when the XTI network interface is used.

#### **tccdsrv(1) tccdsrv(1)**

#### **NAME**

tccdsrv − tccd launcher service for Windows NT systems

#### **SYNOPSIS**

**tccdsrv** −**install** [−**a**] [−**e** *name*=*value*] [−**l** *logfile*] [−**p** *port*] [−**s**] [−**t** *tet-root*] [−**u** *username* [−**x** *password*]]

#### **tccdsrv** −**remove**

#### **DESCRIPTION**

**tccdsrv** is a version of **tccdstart** that runs as a Windows NT service. It is used to start instances of **tccd** on demand when Distributed TETware is installed on a Windows NT system.

Once installed and activated, **tccdsrv** listens for service requests at the port indicated in the **tcc** service specification. When a connection request is received, **tccdsrv** allocates an ephemeral port for the connection and spawns an instance of **tccd**, passing the connected port to the new process. The location of **tccd** is determined at the time that **tccdsrv** is installed (see ''FILES'' below).

Since a Windows NT service must be run under the control of the Service Control Manager, **tccdsrv** cannot be invoked from the command line unless run in install or remove mode (see ''SERVICE INSTALLATION AND REMOVAL'' below).

#### **SERVICE INSTALLATION AND REMOVAL**

When invoked with the −**install** option, **tccdsrv** installs itself in the Service Control Manager database. If an instance of **tccdsrv** is already installed, it is removed first.

When invoked with the −**remove** option, **tccdsrv** removes itself from the Service Control Manager database. If an instance of **tccdsrv** is running as a service, it is stopped first.

#### **OPTIONS**

The following options are understood when **tccdsrv** is invoked with the −**install** option:

- −**a** Install **tccdsrv** in auto-start mode. If this option is not specified, **tccdsrv** installs itself in manual start mode.
- −**e** *name*=*value*
- −**l** *logfile*

These options and their arguments are passed to each invocation of **tccd**. See the **tccd**(1) manual page for details.

- −**p** *port* Listen for service requests on the named *port* instead of the one indicated in the **tcc** service specification.
- −**s** Start running as a service immediately after installation.
- −**t** *tet-root* Specifies the value of *tet-root* that is to be used to locate the **tccd** executable, instead of the value specified by the **TET\_ROOT** environment variable.
- −**u** *username*

Instructs the Service Control Manager to log on to the account specified by *username* instead of the LocalSystem account, before running **tccdsrv**. The specified *username* must have permission to log on as a service.

−**x** *password*

Instructs the Service Control Manager to use *password* when logging on to the account specified by the −**u** option.

#### **DIAGNOSTICS**

When running as a service, **tccdsrv** writes diagnostics and other messages to the Application Event Log. The Event Viewer program may be used to view these messages. **tccdsrv** terminates after reporting an error when running as a service. The error condition should be cleared before restarting **tccdsrv** manually (see ''Starting and stopping **tccdsrv** manually'' below.)

When running in install or remove mode, **tccdsrv** writes diagnostics to the standard error stream.

#### **NOTES**

#### **Installing TETware on a networked drive**

The following considerations apply when TETware and/or a test suite is installed on a networked drive:

> 1. A user name must be specified with −**u** (together with a password specified with −**x** if necessary) when **tccdsrv** is run in install mode. The user must have permission to access files on the networked drive.

> 2. If **tccdsrv** is installed on a networked drive, the drive must be mapped before the **tccdsrv** service is started. Since the Service Control Manager starts services marked for automatic start before a user is logged in, the −**a** option should not be specified when running **tccdsrv** in install mode.

#### **Starting and stopping tccdsrv manually**

If the **tccdsrv** service is installed in manual start mode, it must be started manually before it can be used. This operation may be performed from the Start→Control Panel→Services menu.

#### **Passing environment variables to tccd**

When **tccdsrv** runs as a service, it inherits its environment from the Service Control Manager. This environment is passed on to each instance of **tccd** that is started by **tccdsrv**. The Service Control Manager makes the system environment variables available to services, but not the per-user environment variables. (These variable assignments can be examined and/or changed by using the My Computer→Properties→Environment menu. Note that, if you use this menu to change environment variable assignments, the Service Control Manager will not pick up the new values until after the next system reboot.)

When **tccdsrv** is invoked in install mode, one or more −**e** options may be used to pass through additional environment variable assignments each instance of **tccd**. For example, if C-language test cases are to be built, it might be useful to pass through the values of variables such as **include** and **lib** that are used by the the Microsoft C compiler.

Note that if a variable assignment contains an embedded space, the entire argument must be enclosed in a pair of literal double quote characters. If this is not done, the argument parsing functions in the Microsoft C runtime support library will split an argument into two on each white space boundary and the correct value will not be seen by **tccd**. Mostly this is a problem when a variable assignment such as **PATH**, **include** or **lib** contains a long file name that includes embedded white space. Alternatively, this problem can be overcome by using short MS-DOS file names when defining such a variable.

For example, suppose the value of **lib** to be passed to **tccd** is **c:/program files/devstudio/vc/lib**.

When using the MKS Korn Shell, this variable may be specified either like this:

#### **tccdsrv** −**install** −**e** ′**"lib=c:/program files/devstudio/vc/lib"**′ ...

or like this:

#### **tccdsrv** −**install** −**e** ′**lib=c:/progra˜1/devstudio/vc/lib**′ ...

#### **Locating the systems.equiv file**

**tccd** searches for the **systems.equiv** file in the directory specified by the value of the **HOME** environment variable. If this variable is undefined (as would normally be the case when **tccd** is started by **tccdsrv**), its value defaults to **c:/**. An explicit value of **HOME** to be passed to each instance of **tccd** may be specified by using the −**e** option when **tccdsrv** is run in install mode.

For example, the following **tccdsrv** invocation instructs **tccd** to look for the **systems.equiv** file in **c:/users/tet**:

**tccdsrv** −**install** −**e HOME=c:/users/tet** ...

#### **REGISTRY**

**tccdsrv** makes registry entries below the following keys:

**HKEY\_LOCAL\_MACHINE\CurrentControlSet\Services\EventLog\Application\tccdsrv** Values required to enable **tccdsrv** to write to the Application Event Log.

#### **HKEY\_LOCAL\_MACHINE\SOFTWARE\UniSoft\TETware\3.8\tccd**

Location of the **tccd.exe** binary, arguments to be passed to **tccd** and so forth.

#### **FILES**

#### *tet-root***/bin/tccd.exe**

Location of the **tccd** executable. This location is determined at install time. The value of *tet-root* is taken from the value specified by the −**t** option, or from the value of the **TET\_ROOT** environment variable that is in effect at the time that **tccdsrv** is run in install mode.

## TET3-UG-1.5 Test Environment Toolkit TETware User Guide

## **tccdstart(1) tccdstart(1)**

## **NAME**

tccdstart − tccd bootstrap program for Windows NT systems

## **SYNOPSIS**

**tccdstart** [−**e** *name*=*value*] [−**l** *logfile*] [−**p** *port*]

## **DESCRIPTION**

**tccdstart** is used to start instances of **tccd** on demand when Distributed TETware is installed on a Windows NT system.

**tccdstart** listens for service requests at the port indicated in the **tcc** service specification. When a connection request is received, **tccdstart** allocates an ephemeral port for the connection and spawns an instance of **tccd**, passing the connected port to the new process. The **PATH** environment variable is used to locate **tccd** so it is necessary to include **\$TET\_ROOT/bin** in this variable when **tccdstart** is to be invoked.

**tccdstart** does not run in the background. It should be invoked in its own console window.

The following options are understood:

- −**e** *name*=*value*
- −**l** *logfile*

These options and their arguments are passed to each invocation of **tccd**. See the **tccd**(1) manual page for details.

−**p** *port* Listen for service requests on the named *port* instead of the one indicated in the **tcc** service specification.

**systems(4) systems(4)**

### **NAME**

systems – map logical system ID to system host name

#### **DESCRIPTION**

The file **\$TET\_ROOT/systems** is used by Distributed TETware processes to determine how to connect to another TETware system. Information contained in this file may be accessed by test cases by means of the **tet\_getsysbyid()** API function. This file is not used in TETware-Lite.

Each entry in the file consists of a number of fields. Fields are separated by white space. Blank lines and lines beginning with **#** are ignored by routines that search this file. The first field in each entry always specifies the logical system ID which is a number that is used to identify a TETware system. System ID 0 denotes the system on which **tcc** runs (the local system); other positive values denote remote systems.

A **systems** file should exist in the **\$TET\_ROOT** directory on all the systems that are to run local, remote or distributed test case.

It is possible for several logical system IDs to refer to the same physical machine. Needless to say, chaos will break out if entries for the same logical system ID in **systems** files on different systems point to different physical machines.

When the socket network interface is used, each entry in the systems file contains fields as follows:

Logical system ID System host name **tccd** port number (optional)

The system host name may be either a host name that can be looked up in the host database, or an Internet address in dot notation. When an entry contains the optional port number field, TETware processes use the specified port number when connecting to **tccd** on the system specified by the host name field. If the port number field is omitted, processes use the well-known port number taken from the **tcc** service specification when connecting to **tccd** on the system specified by the host name field.

When the XTI network interface is used, each entry in the systems file contains fields as follows:

Logical system ID System host name XTI address string

At present, the contents of the system host name field is not used by XTI transport-specific routines. The XTI address string consists of a sequence of hexadecimal 2-digit values which define an address that may be used by the underlying transport provider. The contents of this field are transport provider-dependent, and may also depend on the network transport implementation, word size and byte order of the machine on which the file resides. Therefore, it is likely that the value of this field in an entry for a particular machine will be different on machines which have different architectures or network transport implementations.

#### **systems.equiv(4)** systems.equiv(4)

#### **NAME**

systems.equiv – permit or deny tccd access from remote systems

#### **DESCRIPTION**

The file **systems.equiv** is used by **tccd**, when configured to use the socket network interface, to decide whether or not to accept service requests from remote systems.

When **tccd** is started on a UNIX system, it looks for the **systems.equiv** file in the home directory for the user **tet**, or in the home directory for the named user if **tccd** is invoked with the −**u** *user* option.

When **tccd** is started on a Windows NT system, it looks for the **systems.equiv** file in the directory specified by the value of the **HOME** environment variable or, if no **HOME** variable is present, in the current working directory.

Each line in the **systems.equiv** file consists of a single field that contains one of the following:

- the host name of an individual system to be allowed access;
- an IP address in dot notation of an individual system to be allowed access;
- a domain name, beginning with a dot, allowing access by all systems in that domain;
- g a network subnet, specified as a network IP address including trailing zeros then a slash and the network mask length (between 1 and 32), allowing access by all systems on that subnet.

If the field contains a host name or domain, it must match the primary host name for the corresponding system(s) in the hosts database in order for requests to be accepted; host aliases or nicknames in the hosts database are not used when searching for matching entries in the **systems.equiv** file.

Blank lines and lines beginning with **#** are ignored by routines that search this file.

#### **EXAMPLES**

# individual systems by host name jim root44 beech.example.net fir.example.net

# individual systems by IP address 192.168.1.2 192.168.1.3 10.11.12.1

# all systems in a specified domain .example.org

# all systems on a specified network subnet 192.168.1.0/24 10.0.0.0/8

### **CAVEATS**

The **systems.equiv** file is only consulted when the socket network interface is used. It has no effect when the XTI network interface is used.